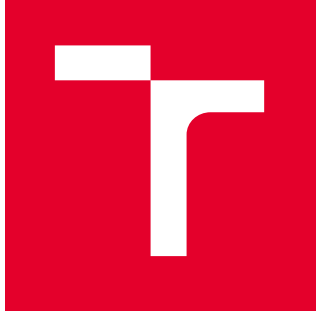

# VYSOKÉ UČENÍ TECHNICKÉ V BRNĚ

BRNO UNIVERSITY OF TECHNOLOGY

## FAKULTA PODNIKATELSKÁ

FACULTY OF BUSINESS AND MANAGEMENT

## ÚSTAV INFORMATIKY

INSTITUTE OF INFORMATICS

## NÁVRH SOFTWARU PRO VÝPOČET ODCHYLEK A NEJISTOT MĚŘENÍ

DESIGN OF SOFTWARE FOR CALCULATION OF MEASUREMENT DEVIATIONS AND UNCERTAINTIES

DIPLOMOVÁ PRÁCE MASTER'S THESIS

AUTOR PRÁCE **AUTHOR** 

Bc. Marek Horňák

VEDOUCÍ PRÁCE **SUPERVISOR** 

doc. Mgr. Veronika Novotná, Ph.D.

BRNO 2023

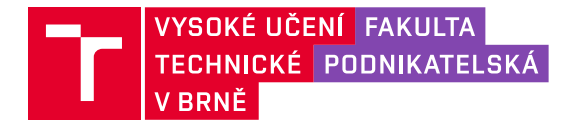

## **Zadání diplomové práce**

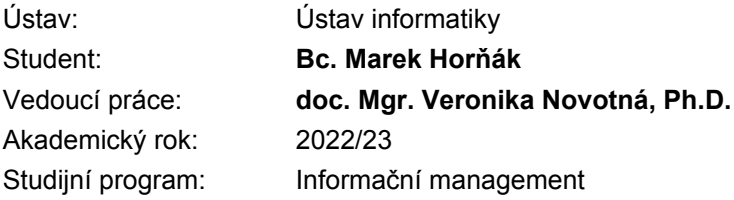

Garant studijního programu Vám v souladu se zákonem č. 111/1998 Sb., o vysokých školách ve znění pozdějších předpisů a se Studijním a zkušebním řádem VUT v Brně zadává diplomovou práci s názvem:

#### **Návrh softwaru pro výpočet odchylek a nejistot měření**

#### **Charakteristika problematiky úkolu:**

Úvod Cíle práce, metody a postupy zpracování Teoretická východiska práce Analýza problému Vlastní návrhy řešení Závěr

#### **Cíle, kterých má být dosaženo:**

Cílem práce je uplatnění vybraných matematických a statistických metod pro návrh softwaru na výpočet odchylek a nejistot měření pro akreditované kalibrace přístrojů ve zvoleném podniku.

#### **Základní literární prameny:**

HINDLS, R. Statistika pro ekonomy. 8. vyd. Praha: Professional Publishing, 2007. 415 s. ISBN978- 80-86946-43-6.

KROPÁČ, J. Statistika B. 2. dopl. vyd. Brno: Vysoké učení technické v Brně, Fakultapodnikatelská, 2009. 151 s. ISBN 978-80-214-3295-6.

KUBANOVÁ, J. Statistické metody pro ekonomickou a technickou praxi. 3. vyd. Bratislava: STATIS, 2008. 247 s. ISBN 978-80-85659-474.

STN EN 45501: 2015, Metrologické aspekty váh s neautomatickou činnosťou ( Metrological aspects of non-automatic weighing instruments )

STN 17 7045: 2002, Váhy s neautomatickou činnosťou, jemné a presné. Metódy skúšania pri overovaní.

Termín odevzdání diplomové práce je stanoven časovým plánem akademického roku 2022/23

V Brně dne 5.2.2023

L. S.

doc. Ing. Miloš Koch, CSc. garant

doc. Ing. Vojtěch Bartoš, Ph.D. děkan

#### Abstrakt

Táto diplomová práca popisuje návrh softwaru pre kalibračné laboratórium hmotnosti, ktorý bude v súlade s aktuálne platnými normami, smernicami a zákonmi pre danú oblasť. Práca popisuje návrh databázy, systému správy údajov a architektúry softvéru ako aj uplatnenie vybraných matematických a štatistických metód na výpočet odchýlok a neistôt meraní pri kalibráciách prístrojov.

#### Abstract

This master thesis describes the design of software for a calibration laboratory of mass that will comply with current standards, guidelines, and laws for the field. The thesis describes the design of the database, the data management system and software architecture as well as the application of selected mathematical and statistical methods for the calculation of measurement deviations and uncertainties in instrument calibrations.

#### Klíčová slova

návrh softwaru, matematický model, metrologické vlastnosti meradiel, neistota merania, SQL, WPF, C#, MVVM, Entity Framework

#### Keywords

software design, mathematical model, metrological properties of scales, SQL, WPF, C#, MVVM, Entity Framework

#### Bibliografická citace

HORŇÁK, Marek. Návrh softwaru pro výpočet odchylek a nejistot měření [online]. Brno, 2023 [cit. 2023-05-11]. Dostupné z: https://www.vutbr.cz/studenti/zav-prace/detail/148792. Diplomová práce. Vysoké učení technické v Brně, Fakulta podnikatelská, Ústav informatiky. Vedoucí práce doc. Mgr. Veronika Novotná, Ph.D.

### Čestné prohlášení

Prohlašuji, že předložená diplomová práce je původní a zpracoval jsem ji samostatně. Prohlašuji, že citace použitých pramenů je úplná, že jsem ve své práci neporušil autorská práva (ve smyslu zákona č. 121/2000 Sb., o právu autorském a o právech souvisejících s právem autorským).

V Brně dne 11. 5. 2023

Bc. Marek Horňák

autor

## Obsah

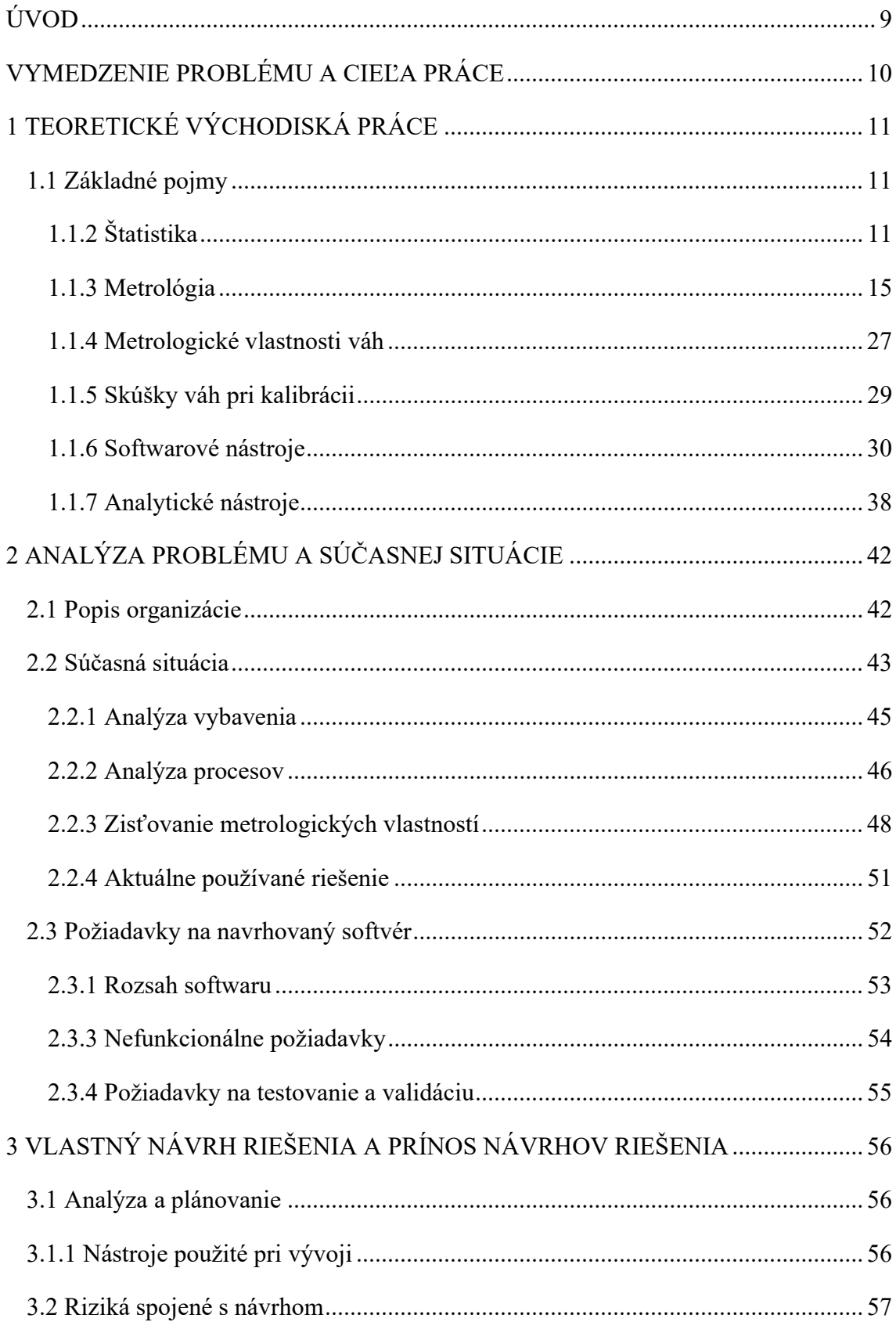

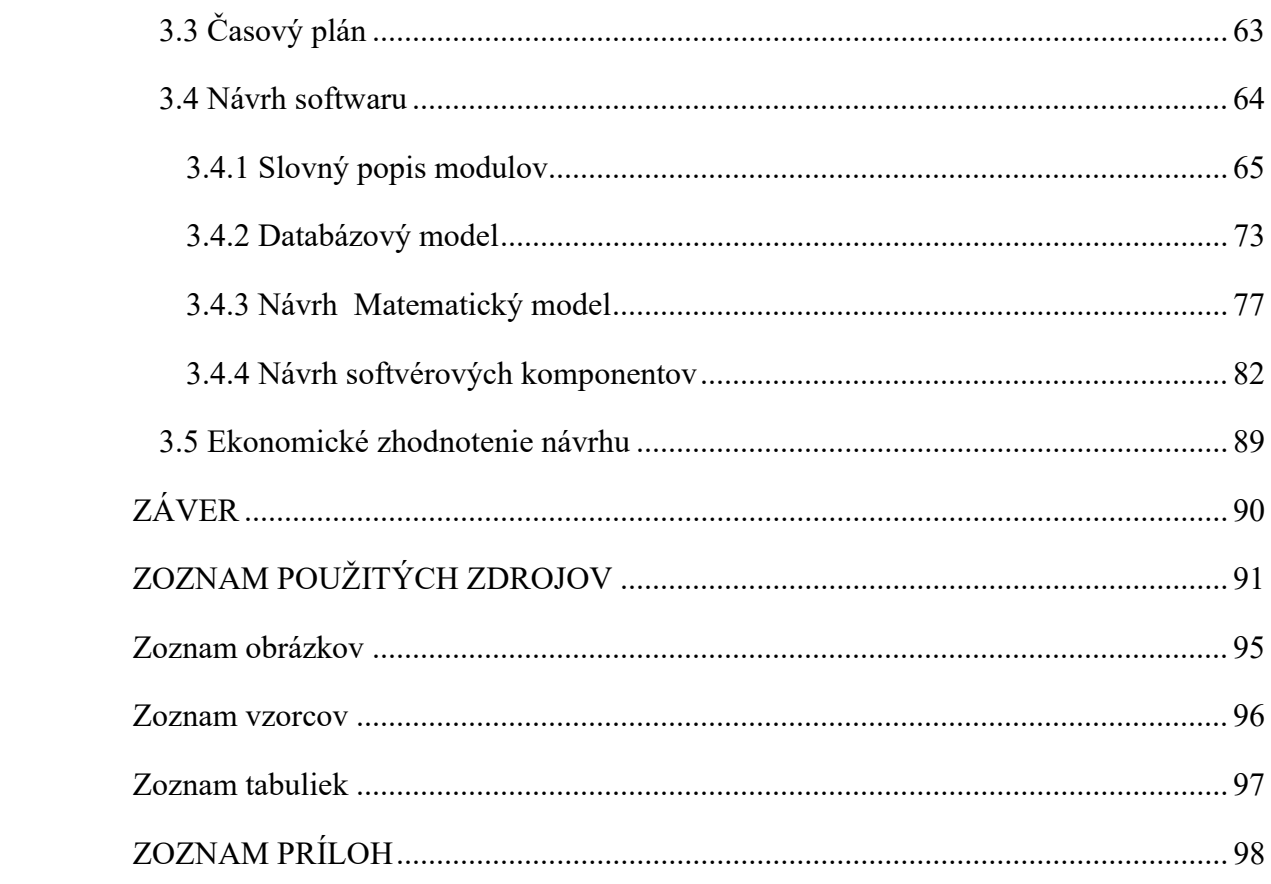

## ÚVOD

Táto diplomová práca sa zaoberá problematikou návrhu softwaru pre vybranú spoločnosť pôsobiacu v oblasti predaja, servisu a kalibrácie jemných elektronických váh. Softwarové riešenie bude navrhnuté pre účely správy záznamov o kalibráciách v rámci organizačnej zložky akreditovaného kalibračného laboratória hmotnosti tejto firmy. Okrem samotnej správy záznamov o kalibráciách bude hlavnou úlohou softwaru výpočet odchýlok a neistôt meraní, ako aj hodnôt základných metrologických vlastností daných meradiel. Zvolený matematický model, rovnako ako aj všetky metódy výpočtov v tejto práci, čerpajú, a teda sú aj v súlade s aktuálne platnými normami a metodickými smernicami zameranými na metrologické vlastnosti váh s neautomatickou činnosťou, metódy ich skúšania a vyjadrovanie neistôt meraní.

### VYMEDZENIE PROBLÉMU A CIEĽA PRÁCE

Táto práca bližšie popisuje problematiku návrhu softwarového riešenia pre výpočet odchýlok a neistôt meraní a vyhodnotenie základných metrologických vlastností váh s neautomatickou činnosťou. V súčasnosti pre tento účel firma využíva staršie riešenie, ktoré už nespĺňa všetky potreby kalibračného laboratória, preto sa firma rozhodla, že toto riešenie nahradí novým programom. Nové riešenie navrhnuté v tejto práci musí okrem už zmienenej funkcionality zameranej na podporu výpočtov pri tvorbe kalibračných certifikátov, umožňovať aj správu historických údajov o kalibráciách a informácií s nimi spojených.

Cieľom práce je teda návrh softwaru, ktorý zabezpečí plnohodnotnú náhradu aktuálne používaného riešenia na výpočet odchýlok a neistôt meraní pri akreditovaných kalibráciách jemných elektronických váh. Matematické a štatistické metódy zvolené pre toto riešenie musia byť v súlade s aktuálne platnými normami, smernicami a odporúčaniami pre danú oblasť. Navrhované riešenie musí tiež okrem tejto funkcionality pokrývať aj dodatočné potreby kalibračného laboratória bližšie stanovené v špecifikácii požiadaviek na konečný software.

## 1 TEORETICKÉ VÝCHODISKÁ PRÁCE

Táto kapitola poskytuje teoretické východiská popisujúce základné štatistické pojmy a javy, ako aj metódy spracovania a vyhodnotenia jednorozmerných dátových súborov kvantitatívneho typu, na ktoré následne nadväzuje metrologická teória a popis základných metrologických aspektov váh – konkrétne váh s neautomatickou činnosťou, potrebný pre pochopenie princípu ich funkčnosti a vymedzenie ich odlišností. Pochopenie jednotlivých metrologických vlastností váh je taktiež potrebné pre bližšie porozumenie samotných testov zameraných na konkrétne aspekty. V tejto kapitole budú ďalej popísané niektoré pojmy a princípy z oblasti informačných technológii, ktoré budú pri návrhu softwaru použité. Nasleduje aj stručný popis použitých technológii a návrhových vzorov. Túto kapitolu potom uzatvára časť pojednávajúca o analytických nástrojoch, metódach a teóriách použitých v analytickej časti práce.

#### 1.1 Základné pojmy

Aj keď sa na prvý pohľad môže zdať, že zisťovanie, resp. určovanie danej veličiny pomocou merania možno považovať za deterministický proces, v skutočnosti do tohto procesu merania vstupuje veľa ovplyvňujúcich faktorov, napríklad v podobe chýb merania, neistôt, malých zmien okolných podmienok a mnoho iných. Preto nemožno brať údaj meradla indikujúci hodnotu meranej veličiny s absolútnou istotou za správnu. Keďže pri jednotlivých meraniach danej veličiny aj napriek zdanlivo rovnakým podmienkam môžeme dostávať rozdielne hodnoty, môžeme hodnotu tejto veličiny získanú meraním považovať za náhodný jav. Z tohto dôvodu je potrebné bližšie vysvetlenie pojmov ako náhodný pokus, jav a ďalšie.

#### 1.1.2 Štatistika

"Pod pojmom štatistika si väčšina ľudí predstaví zbieranie čísel, ich triedenie a zostavovanie do rôznych tabuliek a prehľadov. Slovo štatistika má svoj pôvod v latinskom slove status, čo v preklade znamená štát. Pôvodným cieľom tejto disciplíny bolo skutočne zbieranie informácii o štáte, počte obyvateľov, veľkosti ich majetku, o hospodárení, súpisoch platcov daní, evidencie narodení a úmrtí a podobne. Dnes možno veľmi obecne povedať, že štatistika sa zaoberá zberom údajov a ich

vyhodnocovaním, pričom zbierané údaje sa nemusia týkať len štátu, ale aj výroby, medicíny, biológie, chémie, fyziky, dokonca jazykovedy a mnoho ďalších oborov." (3, str. 7)

Z tejto definície možno postrehnúť, že pôvodná štatistika sa zameriavala na zber údajov o všetkých prvkoch nejakej presne vymedzenej skupiny alebo množiny a ich následným spracovaním, triedením, výpočtom rozdelení početností a charakteristík. Preto hovoríme, že sa jedná o tzv. popisnú, alebo deskriptívnu štatistiku. V štatistike sa však neskôr začalo uvažovať o možnosti získať údaje len o určitej časti tejto množiny a poznatky takto získané následne uplatniť na skupinu celú. Tieto úvahy sa spolu s rozvojom matematickej vedy, predovšetkým teórie pravdepodobnosti, následne začali aplikovať. Toto bol predpoklad pre vznik matematickej štatistiky. (3, str. 9)

#### Náhodný pokus a náhodný jav

Vo svete okolo nás sa ako opak k deterministickým pokusom, ktoré dodržujú určité pravidelné zákonitosti vyskytujú pokusy také, kde pri dodržaní rovnakých podmienok pokusu môžeme dostať zakaždým iný výsledok. Takéto pokusy preto nazývame pokusmi náhodnými.

,,Príkladom náhodného pokusu je hod kockou. Ak budeme hádzať opakovane tou istou kockou, môže nám padnúť raz šestka, a druhý krát napríklad jednotka." ( 11, s. 5 ) Výsledok náhodného pokusu teda vykazuje znaky zdanlivej náhodnosti, preto mu hovoríme náhodný jav.

#### Štatistický znak

Pod pojmom štatistický znak teda rozumieme nami sledovanú veličinu, alebo spoločnú vlastnosť nami sledovaných štatistických jednotiek. Tieto štatistické znaky možno na základe toho, aké vlastnosti vyjadrujú, rozdeliť na kvalitatívne a kvantitatívne. (3, str. 11)

#### Kvantitatívny štatistický znak

V prípade že hovoríme o štatistických znakoch kvantitatívneho typu, máme na mysli také vlastnosti, ktoré možno jednoznačne kvantifikovať a merať. Hovoríme teda o jednoznačne a objektívne vyjadriteľnej číselnej hodnote daného znaku. Príkladom kvantitatívnych štatistických znakov, alebo vlastností štatistických jednotiek môžu byť napríklad hmotnosť, príjem, počet chýb atď. Kvantitatívne štatistické znaky možno

ďalej rozdeľovať podľa hodnôt, ktorých môžu nadobúdať a to na spojité a diskrétne.  $(2)(3)$ 

#### Spojitý znak

Pod štatistickým znakom spojitého typu rozumieme znak, ktorý môže nadobúdať ľubovoľné hodnoty z určitého intervalu hodnôt. Typickým štatistickým znakom spojitého typu môže byť napríklad doba trvania určitej operácie. (2, str. 4)

#### Diskrétny znak

Diskrétny štatistický znak je taký, ktorý môže nadobúdať len obmedzený počet (číselných) hodnôt. (2, str. 4)

#### Kvalitatívny štatistický znak

Ak hovoríme o kvalitatívnom štatistickom znaku, máme na mysli vlastnosti, ktoré nemožno jednoznačne číselne vyjadriť, teda kvantifikovať. Príkladom kvalitatívneho štatistického znaku môže byť napríklad farba očí, povolanie, typ vozidla a mnoho iných. Kvalitatívnym štatistickým znakom sa niekedy tiež hovorí kategoriálne znaky, nakoľko rozdeľujú štatistické jednotky do určitých kategórii. (3, str. 11)

#### Základný súbor

Pod pojmom základného súboru rozumieme určitý súbor alebo priestorovo, časovo a vecne vymedzenú množinu obsahujúcu skúmané prvky. Podmienkou pre tieto prvky je, aby každý z nich vykazoval nami vyšetrovanú vlastnosť. Do základného súboru teda patria len tie prvky, ktoré vykazujú nami skúmaný znak, ktorý je na prvkoch základného súboru reprezentovaný hodnotami tejto nami skúmanej veličiny. Táto veličina sa v takom prípade nazýva štatistickým znakom a prvky základného súboru, na ktorých tento štatistický znak sledujeme nazývame štatistickými jednotkami. ( 3, str. 11)

#### Výberový súbor ( náhodný výber )

"Pod náhodným výberom rozsahu n, tvoreným zo základného súboru reprezentovaného náhodnou veličinou X, budeme rozumieť n-ticu nezávislých náhodných veličín  $(X_1, X_2, Y_3)$  $..., X_n$ ), majúcich rovnaké rozdelenie pravdepodobnosti ako náhodná veličina X." (3, str. 14)

Cieľom štatistického skúmania je zistenie vlastností základného súboru. Nakoľko však zisťovanie všetkých vlastností základného súboru môže byť vzhľadom na jeho veľkosť príliš nákladné, alebo v niektorých prípadoch prakticky neuskutočniteľné, bežne sa tieto vlastnosti zisťujú len na výbere niekoľkých prvkov tohto základného súboru, teda na určitej vzorke základného súboru. Týmto prvkom, resp. tejto vzorke základného súboru hovoríme výberový súbor. Aby skúmanie tohto výberového súboru bolo čo najpresnejšie, je potrebné, aby bol tento súbor čo najreprezentatívnejším výberom základného súboru, teda aby hodnoty výberového súboru boli najlepšími predstaviteľmi základného súboru. Na tomto výberovom súbore vykonávame štatistické skúmanie a poznatky, ktoré takto získame následne aplikujeme na celý základný súbor. Tejto metóde uvažovania hovoríme štatistická indukcia. (3. str. 13)

#### Dátový súbor kvantitatívneho znaku

,,Ak máme dátový súbor kvantitatívneho znaku (tj. náhodná veličina X je kvantitatívneho typu), tak najskôr určujeme jeho empirické charakteristiky a zákony rozdelenia" (2, str. 5)

Za základné empirické charakteristiky kvantitatívneho znaku X považujeme výberový priemer označovaný ako  $\overline{x}$ , výberový rozptyl  $s^2$  a výberovú smerodajnú odchýlku  $s$ .

#### Výberový priemer  $\bar{x}$

Výberový priemer počítame ako súčet všetkých hodnôt výberového súboru delený počtom opakovaní, resp. počtom prvkov výberového súboru

$$
\overline{x} = \frac{1}{n} \sum_{i=1}^{n} x_i
$$

#### Vzorec 1: Výberový (aritmetický) priemer ( Zdroj: 2, str. 5)

#### Výberový rozptyl (disperzia) s<sup>2</sup>

Výberový rozptyl predstavuje súčet druhých mocnín odchýlok všetkých hodnôt výberového súboru od aritmetického priemeru podelený rozsahom výberu zníženým o jednotku.

$$
s^2 = \frac{1}{n-1} \sum_{i=1}^{n} (x_i - \overline{x})^2
$$

Vzorec 2: Výberový rozptyl (Zdroj: 2, str.5 )

#### Výberová smerodajná odchýlka

"S výberovým rozptylom bezprostredne súvisí ďalšia charakteristika variability, a to výberová smerodajná odchýlka. Výhodou výberovej smerodajnej odchýlky je, že charakterizuje variabilitu náhodnej veličiny v rovnakých jednotkách , v akých sú zadané jej hodnoty" (3, str. 37)

$$
s=\sqrt{s^2}
$$

Vzorec 3: Výberová smerodajná odchýlka (Zdroj: 3, str. 37)

#### 1.1.3 Metrológia

Metrológiu by sme v skratke mohli definovať ako vedu o meraní. Táto definícia je síce pravdivá, no o samotnej metrológii nám toho veľa nepovie. Metrológia totiž plní vo svete okolo nás oveľa významnejšiu rolu, ako si uvedomujeme. Vedecký výskum, ktorý prispieva k novým technológiám a objavom je postavený na správnosti a presnosti meraní naprieč všetkými odvetviami. Metrológiu teda vieme považovať za nástroj vedeckého výskumu, no aj metrológia samotná obsahuje vedecký výskum, ktorý je potrebný pre neustály rozvoj metrológie samotnej. Touto časťou sa zaoberá vedecká metrológia, ktorá je jednou z troch oblastí metrológie popísaných nižšie. Metrológia obsahuje veľa oblastí a činností, obecne tieto oblasti vieme rozdeliť nasledovne: (5)

#### Vedecká metrológia

"Vedecká metrológia sa zaoberá organizáciou a vývojom etalónov a ich uchovávaním (najvyššia úroveň)." (5, str. 11)

#### Priemyselná metrológia

"Priemyselná metrológia musí zabezpečiť adekvátnu funkciu meradiel, ktoré sa používajú v priemysle, vo výrobe a pri skúšobných postupoch, čím sa zabezpečí kvalita života občanov a akademického výskumu." (5, str. 11)

#### Legálna metrológia

"Legálna metrológia sa zaoberá meraniami, ktoré ovplyvňujú transparentnosť ekonomických vzťahov, najmä ide o merania, kde existuje požiadavka na overenie meradla." (5, str. 11)

Ak zosumarizujeme všetky činnosti a aktivity, ktorým sa metrológia venuje, vieme ich rozdeliť do troch kategórii nasledovne:

1) Definícia medzinárodne uznávaných jednotiek, napr. meter

2) Realizáciu meracích jednotiek vedeckými metódami, napr. realizáciou metra laserovým lúčom

3) vytvorenie reťazcov nadväznosti na určenie hodnoty a dokumentovanie presnosti merania vrátane rozširovania tejto vedomosti, napr. dokumentovanie vzťahu medzi mikrometrickou skrutkou v presnej výrobe a primárnym laboratóriom pre optickú metrológiu dĺžky. ( 5, str. 10)

#### Meranie

"Meranie je súbor činností s cieľom určiť hodnotu veličiny. Je to proces experimentálneho získavania jednej alebo viacerých hodnôt veličiny, ktoré môžu byť k veličine odôvodnene priradené." (7, str. 16)

Meranie vykonávame obecne za účelom zistenia hodnoty prislúchajúcej meranej veličine. Na základe princípov GUM však treba povedať, že hodnota meranej veličiny v dôsledku chýb vstupujúcich do procesu merania nie je presne známa, a meraná veličina X sa považuje za náhodnú premennú. Výsledok merania x je teda len odhadom očakávanej hodnoty E(X). (5, str. 20)

#### Presnosť merania

"Tesnosť zhody medzi indikáciami resp. hodnotami nameranej veličiny získanými replikovaním merania na rovnakých alebo podobných objektoch za stanovených podmienok. Presnosť merania sa zvyčajne vyjadruje číselne pomocou mier nepresnosti, ako napr. štandardná odchýlka, rozptyl alebo variačný koeficient za stanovených podmienok merania." ( 7, str. 22)

#### Správnosť merania

"Blízkosť zhody medzi hodnotou meranej veličiny a skutočnou hodnotou meranej veličiny" (7, str. 21)

Pri pojme správnosti merania treba upozorniť na fakt, že tento pojem nepredstavuje veličinu a teda nemá číselnú hodnotu. Všeobecne však platí, že meranie je správnejšie v prípade, keď obsahuje menšiu chybu merania. ( 7, str. 21)

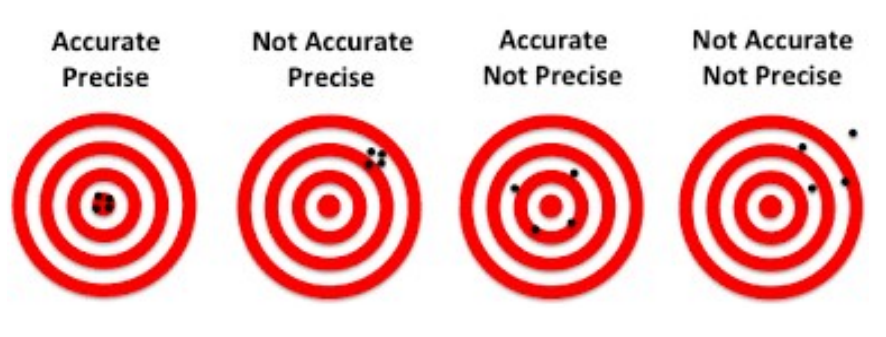

Obrázok 1: Správnosť (accuracy) a presnosť (precision) merania (Zdroj: 31)

#### Chyba merania

Obecne môžeme povedať, že samotný proces merania obsahuje nedokonalosti, v dôsledku ktorých vznikajú vo výsledkoch meraní chyby. Na tieto sa môžeme pozerať primárne ako na chyby pozostávajúce z dvoch zložiek, a to chyby náhodnej a chyby systematickej.

#### Náhodná chyba merania

"Zložka chyby merania, ktorá sa pri opakovaní merania mení nepredvídateľným spôsobom" (7, str. 23)

Náhodná chyba s najväčšou pravdepodobnosťou vzniká z nepredvídateľných alebo stochastických časových a priestorových zmien veličín vplývajúcich na meranie. Takéto vplyvy označované ako náhodné vplyvy, spôsobujú zmeny pri opakovanom pozorovaní meranej veličiny. Náhodnú chybu nie je možné úplne kompenzovať, avšak je ju možné čiastočne znížiť zvýšením počtu pozorovaní. ( 6, str. 5)

#### Systematická chyba merania

"Zložka chyby merania, ktorá v opakovaní zostáva konštantná alebo sa mení predvídateľným spôsobom" (7, str. 22)

Systematickú chybu, podobne ako náhodnú chybu, nie je možné úplne odstrániť, ale často ju možno znížiť. Systematická chyba by na rozdiel od náhodnej chyby nemala pri rovnakých podmienkach merania meniť svoju veľkosť ani znamienko. V prípade, že hodnota systematickej chyby nie je konštantná, môžeme vychádzať z poznatku, že systematická chyba sa pri zväčšovaní počtu meraní podstatne nemení a teda je možné jej veľkosť odhadnúť pomocou vykonania veľkého počtu meraní. Na základe tohto odhadu potom možno stanoviť korekciu systematickej chyby, poprípade stanoviť korekčný faktor, ktorým je výsledok merania kompenzovaný. (6, str. 5)

#### Korekčný koeficient systematickej chyby

"Číselný koeficient, ktorým sa násobí nekorigovaný výsledok merania, aby sa kompenzovala systematická chyba." (5, str. 74)

#### Neistota merania

Nakoľko do procesu merania vstupuje veľké množstvo externých faktorov ovplyvňujúcich výsledok merania, môžeme povedať, že skutočná hodnota meranej veličiny je neznáma. Práve preto je potrebné zavedenie parametra neistoty ako intervalu okolo výsledku merania. Neistota výsledku merania odráža nedostatok presnej znalosti hodnoty meranej veličiny v dôsledku chýb a externých faktorov pôsobiacich na meranie. Aj po korekcii na rozpoznané systematické vplyvy je výsledok merania z dôvodu nedokonalej korekcie tohto výsledku ako aj neistoty pochádzajúcej z náhodných vplyvov stále len odhadom hodnoty meranej veličiny. (6, str. 5)

"Neistota je kvantitatívna miera kvality výsledku merania, ktorá umožňuje porovnanie výsledkov merania s inými výsledkami, referenciami, špecifikáciami alebo etalónmi. Všetky merania sú zaťažené chybou, a preto sa výsledky merania odlišujú od skutočnej hodnoty meranej veličiny. Pokiaľ je dostatok času a prostriedkov, väčšina z príčin chýb merania sa dá identifikovať a chyby merania sa môžu kvantifikovať a korigovať,

napríklad kalibráciou. Avšak čas a prostriedky na úplné odstránenie týchto chýb meraní sú k dispozícii iba veľmi zriedka. Neistota merania sa dá určiť rôznymi spôsobmi. Široko používaná a akceptovaná metóda (napríklad akceptovaná akreditačnými orgánmi) je metóda GUM, odporúčaná ISO, ktorú opisuje Príručka na vyjadrenie neistoty v merani (angl. Guide to the expression of uncertainty in measurement, GUM)" (5, str. 19)

Filozofia neistoty podľa GUM ďalej definuje štandardnú neistotu, štandardnú neistotu typu A a štandardnú neistotu typu B. Pre lepšie pochopenie formy, v akej je neistota merania reprezentovaná si pomôžem nasledujúcou definíciou:

,,Neistota merania je nezáporný parameter súvisiaci s výsledkom merania, ktorý charakterizuje rozsah hodnôt, ktoré možno racionálne priradiť k meranej veličine." (11, str. 7)

#### GUM (Guide to the expression of uncertainty in measurement)

Guide to the expression of uncertainty in measurement, skrátene GUM, je jednou z najprepracovanejších metód výpočtu neistôt meraní. To je tiež dôvod, prečo je táto metóda odporúčaná napr. Medzinárodnou Organizáciou pre Štandardizáciu – ISO (International Organization for Standardization) ako aj Medzinárodným Úradom pre Miery a Váhy - BIPM (Bureau International des Poids et Mesures). Jednou zo základných filozofii a výhod tejto metódy je aj fakt, že zohľadňuje chybové rozpätia všetkých vykonaných meraní, v dôsledku čoho možno dospieť k čo najpresnejšiemu výsledku merania. GUM ďalej definuje, že všetky typy výsledkov meraní by sa mali uvádzať s príslušnou neistotou a taktiež je základnou referenciou pre odhad neistoty, ktorá je použiteľná pre všetky typy meraní, napríklad rozmerov, hmotnosti, objemu, tlaku, viskozity, elektrického prúdu a teploty. Princíp GUM spočíva v tom, že neistota merania by sa mala vypočítať šírením neistoty čiastkových prispievajúcich faktorov, relevantných pre dané meranie. Faktory prispievajúce k neistotám merania možno rozdeliť do piatich kategórií: prístroj, operátor, obrobok, postup merania a prostredie (napríklad teplota a tlak okolia). (6)

#### Štandardná neistota merania

Základnou kvantitatívnou charakteristikou neistoty výsledku merania je štandardná neistota, ktorú označujeme písmenom u. Štandardná neistota výsledku merania je vyjadrená hodnotou smerodajnej odchýlky. (9)

#### Štandardná neistota typu A

Definícii pre štandardnú neistotu typu A je viacero, no z hľadiska jednoduchosti bude v práci použitá nasledovná: "Štandardnú neistotu typu A možno definovať ako odhad zložiek neistoty merania pomocou štatistickej analýzy hodnôt meranej veličiny získaných za definovaných podmienok merania." (12, str. 20)

Keďže sa táto definícia opiera o všeobecné zákonitosti platiace v štatistickej analýze môžeme ďalej povedať, že "*odhadovaný rozptyl u<sup>2</sup> charakterizujúci zložku neistoty* získanej z vyhodnotenia typu A je vypočítaný zo série opakovaných pozorovaní a je známym štatistickým odhadnom rozptylu s $^2$ . Odhadovaná štandardná odchýlka u, kladná druhá odmocnina z u<sup>2</sup>, je tým pádom u = s a pre zjednodušenie sa niekedy nazýva štandardná neistota typu A." (6, str. 6)

Na základe tejto definície teda môžeme povedať, že neistotu typu A možno zistiť štatistickým šetrením niekoľkých nezávislých meraní danej veličiny uskutočnených za rovnakých podmienok. V takom prípade z procesu merania získame dátový súbor hodnôt indikovaných meradlom, ktoré reprezentujú výsledky merania, ktoré spracujeme pomocou vzťahu pre určenie rozptylu normálneho rozdelenia chýb. (9)

$$
U_{Ax} = \sqrt{\frac{\sum_{i=1}^{n} (x_i - \bar{x})^2}{n(n-1)}}
$$

#### Vzorec 4: Štandardná neistota typu A (Zdroj: 9)

#### Štandardná neistota typu B

"Ak by malo kalibračné laboratórium neobmedzený čas a zdroje, mohlo by vykonávať vyčerpávajúce štatistické skúmanie všetkých možných príčin neistoty, napríklad použitím mnohých rôznych značiek a druhov prístrojov, rôznych metód merania, rôznych aplikácií metódy a rôznych aproximácií vo svojich teoretických modeloch merania. Neistoty spojené so všetkými týmito príčinami by sa potom mohli vyhodnotiť

štatistickou analýzou sérií pozorovaní a neistota každej príčiny by sa charakterizovala štatisticky vyhodnotenou štandardnou odchýlkou. Inými slovami, všetky zložky neistoty by sa získali z vyhodnotení typu A. Keďže takéto skúmanie nie je ekonomicky praktické, mnohé zložky neistoty sa musia vyhodnotiť akýmikoľvek inými prostriedkami, ktoré sú praktické." (6, str. 64)

Vyhodnotenie neistoty typu B môžeme považovať za trochu menej špecifické a jasne predpísané, nakoľko si správne využitie súboru dostupných informácií pre hodnotenie štandardnej neistoty typu B vyžaduje poznatky založené na skúsenostiach a všeobecných znalostiach. Preto je toto vyhodnotenie zručnosťou, ktorú si možno osvojiť až praxou. Okrem vyššie zmieneného je treba povedať, že hodnotenie štandardnej neistoty typu B môže byť rovnako spoľahlivé ako vyhodnotenie neistoty typu A obzvlášť pre situácie, kedy je vyhodnotenie typu A založené na porovnateľne malom počte štatisticky nezávislých pozorovaní. (6)

#### Kombinovaná neistota  $u_c$

Pre konkrétnu predstavu toho, čo vlastne kombinovaná neistota predstavuje, ako dosiahneme jej hodnotu a v akej forme je táto hodnota reprezentovaná uvediem nasledujúcu definíciu s ktorou ďalej pracuje aj matematický model navrhovaného riešenia:

"Kombinovaná neistota sa vypočíta kombináciou jednotlivých zložiek neistoty podľa zákona šírenia neistôt. V prípade súčtu alebo rozdielu zložiek sa kombinovaná neistota počíta ako druhá odmocnina súčtu druhých mocnín štandardných neistôt zložiek." (5, str. 20)

#### Rozšírená neistota U

Hoci kombinovanú neistotu  $u<sub>C</sub>$  možno univerzálne použiť na vyjadrenie neistoty výsledku merania, v niektorých komerčných, priemyselných a regulačných aplikáciách a prípadoch, kedy ide o zdravie a bezpečnosť, je často potrebné stanoviť mieru neistoty, ktorá definuje interval okolo výsledku merania, od ktorého možno očakávať, že bude obsahovať veľmi veľkú časť rozdelenia hodnôt, ktoré možno racionálne priradiť meranej veličine. ( 6, str. 23)

V praxi daná definícia znamená, že rozšírenú neistotu U získame vynásobením kombinovanej neistoty  $u<sub>C</sub>$  koeficientom pokrytia k. Vo výsledku merania sa obvykle uvádza práve rozšírená neistota, vypočítaná vynásobením kombinovanej štandardnej neistoty číselným koeficientom pokrytia (rozšírenia), kedy často k = 2, čo zodpovedá približne intervalu 95% konfidenčnej úrovne. ( 5, str. 20)

$$
U=k\times u_c
$$

#### Vzorec 5: Rozšírená neistota ( Zdroj: 6, str. 23)

#### Koeficient rozšírenia

Hodnotu koeficientu pokrytia k volíme na základe úrovne spoľahlivosti požadovanej pre interval y − U až y + U, kde y značí odhad hodnoty meranej veličiny Y. Vo všeobecnosti môžeme povedať, že k bude v rozsahu 2 až 3. Je však potrebné uviesť, že pre špeciálne aplikácie môže byť k mimo tohto rozsahu. Rozsiahle skúsenosti a plná znalosť užitia výsledkov merania, môžu uľahčiť výber správnej hodnoty k. ( 6, str. 24)

#### Jednotky a etalóny

Nakoľko budú v tejto práci ďalej veľmi často spomenuté pojmy pracujúce s hmotnosťou a jej základnými a odvodenými jednotkami, považujem za potrebné bližšie vysvetlenie týchto pojmov. Táto práca taktiež pojednáva o pojmoch ako konvenčne pravá hmotnosť závažia či etalónu a chyba údaju meradla. Pochopenie týchto pojmov je tiež veľmi podstatné z hľadiska porozumenia navrhovaného riešenia.

#### Systém jednotiek SI

Systém SI je preklad pochádzajúci z pojmu "Système International d'Unités". Jedná sa o medzinárodný systém jednotiek, ktorý je používaný na meranie fyzikálnych veličín. Tento systém bol navrhnutý na základe metrického systému a bol oficiálne prijatý v roku 1960. Systém SI definuje sedem základných jednotiek, ktoré sa používajú na meranie rôznych fyzikálnych veličín. Definícia týchto siedmych jednotiek SI je stanovená na základe súboru siedmich definičných konštánt. Úplnú sústavu jednotiek možno potom odvodiť z pevných hodnôt týchto definičných konštánt. (10, str. 125)

#### Hmotnosť

"Hmotnosť (m), je fyzikálna veličina, ktorej jednotka kg bola zvolená ako jedna zo základných jednotiek sústavy SI a ktorá vyjadruje dve vlastnosti telies: a)gravitačnú príťažlivosť telies; b) zotrvačnosť telies." (4, s.3)

#### Kilogram

Základnou jednotkou hmotnosti, ktorá je súčasťou medzinárodnej sústavy jednotiek, je kilogram - značka kg, ktorý bol až do nedávna definovaný pomocou hmotnosti medzinárodného prototypu kilogramu uloženého v Medzinárodnom úrade pre váhy a miery. Nakoľko však tento prototyp hmotnosti nevykazoval vlastnosti v čase dokonale stále a jeho hodnota sa teda v priebehu času menila - konkrétne klesala, bolo potrebné jeho definíciu upraviť. Keďže jednotky SI prešli 16. Novembra 2018 na 26. zasadnutí CGPM ( General Conference of Weights and Measures ) redefiníciou ( platná od 20.5.2019), nevyhla sa zmene definície ani základná jednotka hmotnosti. Jej znenie je teraz nasledovné: (15)

"Kilogram, symbol kg, je SI jednotkou hmotnosti. Je definovaný tak, že numerická hodnota Planckovej konštanty h je presne 6,626 070 15  $\times$  10<sup>-34</sup>, keď je vyjadrená v jednotke J.s, ktorá sa rovná kg.m<sup>2</sup>.s<sup>-1</sup>, kde meter a sekunda sú definované pomocou c  $a \Delta v_{Cs}$ " (10, str. 131)

#### Zdanlivá tiaž (F)

"Zdanlivá tiaž, je výsledná sila pôsobiaca v danom prostredí na teleso, ktoré sa nachádza v relatívnom pokoji vzhľadom na okolie; zdanlivá tiaž obsahuje dve zložky:

a) tiaž v zmysle fyzikálnej definície − m · g, kde m je hmotnosť telesa, g je tiažové zrýchlenie;

b) vztlakovú silu pôsobiacu na teleso v danom prostredí – V · $\rho_{vz}$  · g, kde V je objem telesa a  $\rho_{vz}$  je hustota vzduchu (prostredia obklopujúceho teleso).

Pre zdanlivú tiaž F potom dostávame:  $F = (m - V \cdot \rho_{vz}) \cdot g''$  (4, s. 3)

#### Konvenčná hmotnosť závažia (mc)

"Hmotnosť etalónu, ktorý vyváži závažie (má rovnakú zdanlivú tiaž, resp. zdanlivú hmotnosť) vo vzduchu hustoty  $\rho_{\rm VC} = 1.2$  mg.cm-3, pri teplote 20 °C a za predpokladu, že hustota materiálu etalónu  $\rho_c = 8$  g.cm-3." (4, str. 3)

#### Etalón

Definícii etalónu je hneď niekoľko, či už podľa zákona č. 157/2018 Z. z. o metrológii, medzinárodného metrologického slovníku, či mnohých iných, často už zastaralých zdrojov. Pre pochopenie významu etalónu z metrologického hľadiska si pomôžem starším ponímaním etalónu, rovnako ako aj novou definíciou podľa medzinárodného metrologického slovníka. Hlavnou úlohou etalónu je definovanie, realizovanie a uchovanie, resp. reprodukovanie hodnoty jednotky jednej alebo viacerých hodnôt veličiny, poprípade ich násobku alebo podielu za účelom odovzdávať túto hodnotu menej presným meradlám. Etalón je realizovaný ako zhmotnená miera, meradlo, referenčný materiál, poprípade merací systém. V skratke teda môžeme povedať, že etalón predstavuje referenciu hodnoty danej veličiny. Medzinárodný metrologický slovník definuje etalón nasledovne:

"Realizácia definície danej hodnoty veličiny, s uvedenou hodnotou a súvisiacou neistotou merania, ktorá sa používa ako referencia" (7)

#### Pracovný etalón

"Etalón, ktorý sa bežne používa na kalibráciu alebo overovanie meradiel alebo meracích systémov" (7, str. 68)

Pod pojmom pracovný etalón si teda môžeme predstaviť etalón alebo skúšobné zariadenie, ktoré sa bežne používa na kalibráciu a overovanie, ale aj kontrolu zhmotnených mier, referenčných materiálov, alebo meracích prístrojov. Z definície vyplýva, že na účely kalibrácie zariadení sa teda využívajú pracovné etalóny. Tieto, sú rovnako ako všetky etalóny, vynímajúc primárny etalón, realizované v rôznych triedach presnosti. Pri kalibráciách zariadení je potrebné dodržiavať požiadavky na triedy presnosti pracovných etalónov pre zabezpečenie požadovanej kvality.

#### Závažie

"Pod pojmom závažie rozumieme stelesnenú mieru, ktorá v priebehu používania reprodukuje zvolenú, tzv. menovitú hodnotu hmotnosti." (4, str. 4)

Ako z hore uvedenej definície vyplýva, pri kalibráciách, alebo iných skúškach váh, môžeme pracovné etalóny hmotnosti pomenovať závažiami.

#### Systém nadväznosti

Systém nadväznosti, často nazývaný aj reťazcom nadväznosti, je zrozumiteľne definovaný vo viacerých publikáciách. V tejto práci na vysvetlenie pojmu použijem definíciu uvedenú v zákone 157/2018 Z. z. o metrológii a o zmene a doplnení niektorých zákonov. Pre účely tohto zákona sa rozumie:

"nadväznosťou etalónu alebo nadväznosťou meradla vzťah hodnoty etalónu, hodnoty materializovanej miery alebo indikovanej hodnoty meradla k národnému etalónu, medzinárodnému etalónu alebo k inému etalónu najvyššej metrologickej úrovne, preukázaný prostredníctvom neprerušeného reťazca porovnaní s vypočítanými neistotami" (33)

Tento vzťah je pre lepšie predstavenie uvedený aj v grafickej podobne na nasledujúcom obrázku:

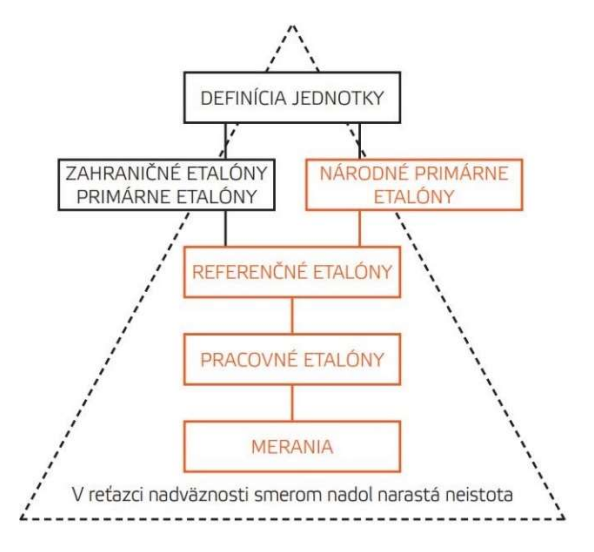

Obrázok 2: Systém nadväznosti SI ( Zdroj: 5, str. 19)

#### Kalibrácia

"Základný nástroj na zaistenie nadväznosti merania predstavuje kalibrácia meradiel, meracích systémov alebo referenčných materiálov. Kalibráciou sa určujú charakteristiky zariadenia, systému alebo referenčného materiálu. Zvyčajne sa to dosahuje pomocou priameho porovnania s etalónmi alebo s certifikovanými referenčnými materiálmi. K meradlu sa vydáva kalibračný certifikát a vo väčšine prípadov sa pripája kalibračná značka vo forme nálepky. Existujú štyri hlavné dôvody, aby sa zariadenie kalibrovalo:

1. ustanoví a preukáže sa nadväznosť,

2. zaistí sa, že údaje odčítané zo zariadenia sú konzistentné s inými meraniami,

3. určí sa správnosť údajov odčítaných zo zariadenia,

4. potvrdí sa spoľahlivosť zariadenia, teda že sa mu dá veriť." ( 5, str. 17 )

#### Váhy

Merací prístroj slúžiaci na určenie hmotnosti telesa s využitím účinku gravitácie na toto teleso. Prístroj môže byť využitý aj na meranie iných veličín, hodnôt, parametrov a charakteristík súvisiacich s hmotnosťou.

Podľa spôsobu činnosti sa váhy klasifikujú ako váhy s automatickou alebo neautomatickou činnosťou. ( 1, str. 7)

Keďže sa táto práca zameriava na problematiku kalibrácií váh s neautomatickou činnosťou, ako aj výpočtov odchýlok a neistôt meraní pri nich získaných, budem od tohto bodu práce a ďalej pod pojmom váhy implicitne rozumieť váhy s neautomatickou činnosťou.

#### Váhy s neautomatickou činnosťou

Prístroj, ktorý vyžaduje zásah operátora v priebehu procesu váženia pre rozhodnutie, že výsledok merania je prijateľný. Rozhodnutím, že výsledok merania je prijateľný, zahŕňa akúkoľvek inteligentnú činnosť operátora, ktorá ovplyvňuje výsledok, ako napríklad vykonanie akcie, keď je indikácia stabilná, alebo úprava hmotnosti naloženého zaťaženia a vykonania rozhodnutia ohľadom prijateľnosti každého výsledku merania na základe pozorovania indikácie, alebo tlače. Proces neautomatického váženia umožňuje

operátorovi vykonať akciu ( upraviť zaťaženie, upraviť jednotkovú cenu, určiť, že zaťaženie je vyhovujúce, atď.), ktorá ovplyvní výsledok merania v prípade, keď výsledok váženia nie je akceptovateľný. ( 1, str. 7)

#### 1.1.4 Metrologické vlastnosti váh

Samotná téma metrologických vlastností váh môže byť pomerne rozsiahla a jej taxonómia je pre účely tejto práce do určitej miery aj zbytočná, preto som sa rozhodol uviesť len niektoré základné vlastnosti váh, ktoré pri ich kalibráciách zohrávajú určitú rolu, či už v podobe priameho zisťovania ich hodnoty pomocou testov váh, alebo ich čiastkového vplyvu na výpočet celkovej neistoty merania.

#### Medze váživosti

Horná a dolná medza váh sú v tejto práci uvedené z dôvodu, že predstavujú interval v ktorom by sa hodnoty získané meraním počas kalibrácie mali vyskytovať. Tieto dve hodnoty ohraničujú váhový rozsah, čo je interval medzi hornou a dolnou medzou váživosti váh. (7)

#### Horná medza váživosti

Najväčšie zaťaženie bez hodnoty pripočítavacieho tarovníka váh. (1, str. 15) Horná medza váživosti nám v praxi označuje maximálnu hodnotu, ktorú sú váhy schopné indikovať na zobrazovacom zariadení.

#### Dolná medza váživosti

Hodnota zaťaženia, pod ktorou môžu byť výsledky váženia ovplyvnené zvýšenou relatívnou chybou (1, str. 15)

#### Viac rozsahové váhy

Keď hovoríme o viac rozsahových váhach, máme na mysli zariadenia s dvoma alebo viacerými rozsahmi váživosti s rozdielnymi hornými medzami váživosti a rôznymi hodnotami dielika stupnice, pre ten istý snímač zaťaženia, pričom každý rozsah začína nulovou hodnotou a končí jeho hornou medzou váživosti. (1, s. 16 ) Toto rozdelenie je dôležité z hľadiska pochopenia údajov získaných počas kalibrácii váh, hlavne pre prípady, kedy môže byť výsledok merania na tom istom zariadení pri

tom istom zaťažení vyjadrený rozdielnym počtom desatinných miest. Dôležitosť tohto rozdelenia platí aj pre váhy s deleným rozsahom váživosti.

#### Váhy s deleným rozsahom váživosti

Váhy s jedným rozsahom váživosti môžu mať niekoľko – obecne dva a viac čiastkových rozsahov váživosti. Ak teda hovoríme o váhach s deleným rozsahom váživosti, máme na mysli také zariadenia, ktoré majú jeden rozsah váživosti rozdelený na čiastkové rozsahy váživosti, s rozdielnymi veľkosťami dielika stupnice. Každý čiastkový rozsah váživosti je váhou identifikovaný automaticky na základe aktuálneho zaťaženia, či už pri zvyšovaní alebo znižovaní zaťaženia. ( 1, s. 16 )

#### Dielik váh, d

Pod pojmom dielik váh si môžeme predstaviť hodnotu, ktorá ja vyjadrená v jednotkách hmotnosti a vzhľadom na to, aký typ indikácie dané meradlo používa ho definujeme nasledovne:

Pre analógovú stupnicu

"Rozdiel medzi hodnotami odpovedajúcimi dvom po sebe nasledujúcim značkám stupnice"

Pre digitálnu stupnicu

"Rozdiel medzi dvoma po sebe nasledujúcimi indikovanými hodnotami pri digitálnej indikácii." (8, str. 14)

#### Overovací dielik, e

"Hodnota vyjadrená v jednotkách hmotnosti, ktorá sa používa na klasifikáciu a overovanie prístroja." (1, str. 16)

Tento údaj je potrebný hlavne pri tzv. určených meradlách, ktoré zo Zákona c. 157/2018 Z.z. o metrológii podliehajú povinnosti overenia. V takom prípade sú hodnoty najväčšej dovolenej chyby váh pri prvom overení ako aj pri prevádzke definované pomocou overovacích dielikov. (33)

#### 1.1.5 Skúšky váh pri kalibrácii

Počas kalibrácie je potrebné vykonávať pomerne veľké množstvo meraní, ktorých účelom je čo najpresnejšie zistiť jednotlivé charakteristiky váh. Metódy a postupy skúšania váh sú pomerne rozsiahlo popísané v jednotlivých normách, štandardoch a odporúčaniach, no aj tak si jednotlivé kalibračné laboratória vypracovávajú vlastné metodiky kalibrácii, pri ktorých čerpajú z týchto zdrojov. Obecne môžeme definovať veľké množstvo skúšok váh, ktoré možno pri kalibrácii vykonávať, nakoľko však pre účely tejto práce nie je potrebné vymenovať všetky, uvediem len zopár základných vlastností váh, ktoré sú počas týchto skúšok zisťované.

#### Opakovateľnosť váh

"Opakovateľnosť váh, t.j. schopnosť váh udávať pri opakovanom meraní, tej istej hodnoty zaťaženia vzájomné zhodné údaje, je základnou vlastnosťou, ktorá rozhoduje o spôsobilosti váh na ich použitie."

"Opakovateľnosť sa vyjadruje obyčajne vo forme smerodajnej odchýlky získanej zo série meraní pri opakovanom zaťažení tými istými závažiami." (4, str. 7)

Opakovateľnosť teda možno chápať ako schopnosť meradla poskytovať rovnaké výsledky pri meraní veličiny viac krát a prakticky rovnakým spôsobom a zachovaní prakticky rovnakých podmienok merania.

#### Hysterézia

"Rozdiel indikácií váh pri danom zaťažení medzi indikáciou pri vzraste zaťaženia a indikáciou pri poklese zaťaženia" (4, str. 22)

Z metrologického hľadiska môže hysterézia spôsobovať, že indikácia prístroja sa môže líšiť o pevnú a známu hodnotu podľa toho, či po sebe idúce údaje stúpajú alebo klesajú. Smer hysterézie nemusí byť vždy pozorovateľný, napríklad v dôsledku oscilácii v prístroji skrytých okolo rovnovážneho bodu, takže indikácia závisí od smeru, z ktorého k tomuto bodu počas meraní pristúpime. (6, str. 64)

#### Chyba z excentrického zaťaženia

Principiálne môžeme povedať, že excentrické zaťaženie nastáva v prípadoch, kedy je závažie na váhovej miske naložené excentricky – teda mimo stredovej polohy. Chyba z excentrického zaťaženia misky váh predstavuje rozdiel indikácie váh medzi zaťažením stredu a okraja misky. Chyba údaja váh pochádzajúca z excentrického zaťaženia má vplyv na výsledky merania hlavne v prípade, kedy vzorka (alebo závažie) nepokrýva celú plochu váhovej misky a teda je na miske položená excentricky. Táto definícia platí nezávisle od tvaru či plochy misky. (4, str. 21)

#### Chyba údaja váh

Počas procesu zisťovania odchýlok váh v celom ich rozsahu váživosti, nazývanom tiež kalibráciou stupnice váh, vystupuje v meraní (resp. v údaji váh), chyba správnosti údaja indikovaného meradlom v dôsledku nelinearity medzi údajom váh a zaťažením. Za účelom zníženia chyby indikácie váh pri meraní je potrebné určiť chyby merania váh naprieč celou stupnicou ( približne v 10 bodoch stupnice). (4)

#### 1.1.6 Softwarové nástroje

V tejto časti práce budú bližšie popísané softvérové nástroje, za pomoci ktorých bude realizovaný návrh danej aplikácie. Nakoľko sa jedná o pomerne malý projekt, ktorý bude fungovať primárne na platforme Microsoftu ( MS Windows, MS Office, SQL Server...) je pre čo najlepšiu integráciu vhodné zvoliť vývojárske nástroje, ktoré taktiež pochádzajú z portfólia firmy Microsoft. V tejto podkapitole budú bližšie predstavené nie len konkrétne nástroje pre vývoj softvéru, ale taktiež základné pojmy potrebné pre konceptuálne pochopenie účelu týchto nástrojov.

#### Databáza

### ,,Obvykle veľký súbor dát, usporiadaných najmä pre rýchle vyhľadávanie a zisťovanie údajov (obvykle v počítači)"(16, s. 2).

Z obecného hľadiska vieme databázu definovať ako kolekciu spolu súvisiacich záznamov, ktoré obsahujú vlastný popis. V prípade relačných databáz vieme uvedenú definíciu upraviť tak, že sa jedná o súbor súvisiacich tabuliek obsahujúcich vlastný popis. V tejto definícii majú kľúčový význam 2 aspekty: vlastný popis a súvisiace tabuľky. Pod vlastným popisom rozumieme, že popis štruktúry databázy je súčasťou samotnej databázy. Ak chceme teda preskúmať obsah databázy, vždy nám pre tento účel budú stačiť informácie, ktoré z nej načítame. Tým pádom nie je potrebné informácie hľadať nikde inde. Databáza si ďalej uchováva rôzne štruktúry, indexy a informácie

vlastnej štruktúre - týmto dátam hovoríme metadáta. Pod metadáta môžu patriť napríklad názvy stĺpcov spolu s názvami tabuliek do ktorých patria a ich vlastnosti. Okrem týchto metadát, môžu databázy obsahovať aplikačné metadáta, teda dáta popisujúce prvky aplikácie, ako napríklad formuláre alebo zostavy (17, s. 30).

#### Softwarová architektúra

"Softvérová architektúra je jednoducho organizácia systému. Táto organizácia zahŕňa všetky komponenty, ich vzájomnú interakciu, prostredie, v ktorom fungujú, a zásady použité pri návrhu softvéru. V mnohých prípadoch môže zahŕňať aj vývoj softvéru do budúcnosti." (20)

Softvérová architektúra tvorí základný kameň softvérového inžinierstva a v princípe sa zaoberá návrhom a organizáciou softvérových systémov. Jedná sa o proces návrhu a definície štruktúry, funkčnosti, interakcii a charakteristík častí softvérového systému, ktoré spolu reprezentujú tento systém ako jednotný prvok a teda aj zabezpečujú jeho správne fungovanie.

#### Software Developement Life Cycle

Software Developement Life Cycle, v preklade teda životný cyklus vývoja softwaru je základným predpokladom pre úspešný vývoj softwaru, ktorý bude spĺňať očakávané požiadavky naň kladené. Jedná sa o jasné definovanie základných požiadaviek a cieľov ako pre software samotný, tak aj pre jednotlivé fázy jeho návrhu. Správne definovanie cieľového riešenia a fáz, ktoré povedú k jeho vzniku je podmienkou pre zabezpečenie flexibilného, funkčného a spoľahlivého koncového riešenia tak, aby s ním bol zákazník spokojný. Samotný SDLC pozostáva zo 7 fáz, pričom pre zabezpečenie spokojnosti a vyhovenia všetkým požiadavkám, ktoré zákazník na softvér môže mať, je potrebné, aby boli implementované všetky tieto fázy. Práve pre splnenie všetkých požiadaviek a očakávaní, ktoré zákazník môže mať, je veľmi dôležitý samotný proces prípravy a zberu relevantných informácii, ktoré poskytujú základ potrebný pre vytvorenie precízneho plánu. Jednotlivé fázy životného cyklu vývoja softvéru sú nasledovné: (28)(29)

#### 1. Plánovanie

Jedná sa o prvú a rozhodujúcu fázu životného cyklu softvéru. Je potrebné si však uvedomiť, že plánovanie sa odohráva taktiež na začiatku každej ďalšej fázy vývoja softvéru, no v tejto fáze sa jedná o intenzívny zber informácii za účelom stanovenia účelu, rozsahu a nákladového a časového rámca. V tejto fáze je taktiež veľmi potrebná identifikácia hlavných rizík a možných problémov, ako projektu, tak aj zákazníka samotného. Ďalšou veľmi podstatnou častou tejto fázy je zostavenie tímu, ktorý bude po zvyšok projektu spolupracovať na realizácii daného softvérového riešenia. (28)

#### 2. Analýza požiadaviek

Po tom, ako boli úspešne vytýčené ciele a predbežne stanovené náklady a časový harmonogram, nasleduje rozsiahla analýza a špecifikácia požiadaviek na výsledný software. Je zvykom, že všetky tieto požiadavky sú prehľadne spísané v dokumente, ktorý sa nazýva špecifikácia požiadaviek na software. Na základe týchto požiadaviek sa vytvorí predbežný obraz o funkcionalite, ktorú by mal výsledný software spĺňať. (28)

#### 3. Dizajn softwaru

"V tretej fáze sa vývojári venujú tvorbe konceptu softvéru a spôsobu jeho fungovania. Súčasťou tejto fázy SDLC je návrh celkového dizajnu, používateľského rozhrania, výber platforiem a programovacích jazykov či možnosti zabezpečenia. Výsledkom dizajnu je prvá vzorová verzia softvéru, na ktorej môžu klienti vidieť, ako bude produkt vyzerať a ako sa bude pri používaní správať. Tento prototyp je zároveň možné upraviť na základe spätnej väzby od zákazníka ešte pred samotným vývojom, čím sa šetrí nielen čas, ale aj peniaze a práca developerov." (28)

#### 4. Programovanie (vývoj)

"V tejto fáze vývoja píšu vývojári kód a zostavujú softvér podľa predchádzajúcich návrhových dokumentov a schválených špecifikácií. Táto fáza SDLC sa považuje za najdlhšiu a vyžaduje si dôslednú a detailnú pozornosť. Vďaka podrobnému plánovaniu je fáza programovania o niečo jednoduchšia." (29)

Jedná sa o fázu, ktorá sa priamo opiera o výsledky z fáz plánovania, návrhu softwaru a správne zvolených softwarových nástrojov pre vývoj daného riešenia, tzv. "tech stacku".

#### 5. Testovanie

"Po plánovaní je druhou najvýznamnejšou fázou životného cyklu vývoja softvéru jeho testovanie. Práve vďaka nemu možno odhaliť všetky chyby, problémy a nedostatky ešte pred odovzdaním softvéru zákazníkovi a jeho uvedením na trh. Softvérové testovanie teda pomáha minimalizovať chyby v softvéri, čím pozitívne vplýva aj na celkovú používateľskú skúsenosť." (28)

Z predchádzajúcej definície je jasné, že k danej fáze životného cyklu vývoja softwaru treba pristupovať zodpovedne. Je však potrebné povedať, že aj napriek poctivo a správne vytvoreným testom nikdy nemožno so 100% istotou tvrdiť, že všetky chybové stavy boli odhalené. Základnými typmi testov, ktoré sa pri vývoji softwaru vykonávajú sú testy výkonu, systémovej integrácie, funkčnosti a akceptácie užívateľom. Hlavným cieľom testovacej fázy je teda odhaliť čo možno najväčšie percento chýb a tým pádom znížiť ich počet na minimum, či už sa jedná o chyby plynúce z návrhu alebo samotnej vývojovej fázy. (28)(29)

#### 6. Uvedenie do prevádzky

Jedná sa o poslednú fázu samotného vývoja a v princípe sa jedná o nasadenie softvéru do prevádzky, respektíve jeho sprístupnenie koncovým užívateľom. V tejto fáze si teda software otestujú aj samotný používatelia, ktorý sa na software pozerajú z nezaujatého pohľadu. Vďaka tomu si vedia na softvér vytvoriť názor a zhodnotiť ho na základe prvej užívateľskej skúsenosti a poskytnúť veľmi podstatnú spätnú väzbu. Táto fáza so sebou prináša komplikácie vo forme integrácie nasadeného softvéru s ostatnými softwarovými riešeniami v rámci organizácie. (28)(29)

#### 7. Údržba softwaru

"Aby bolo softvérové riešenie vždy aktuálne, funkčné a bezchybné, je potrebné softvér pravidelne aktualizovať a vylepšovať aj po uvedení do prevádzky. To zabezpečí nielen rozširovanie jeho funkcionalít, ale tiež promptnú opravu chýb a nedostatkov, ktoré používatelia objavili po jeho zverejnení." (28)

Na základe definície 7. fázy životného cyklu teda vieme povedať, že služby poskytované zákazníkovi nekončia samotným odovzdaním produktu, ale pokračujú ďalej, či už formou opráv alebo rozširovania a aktualizácii softwaru.

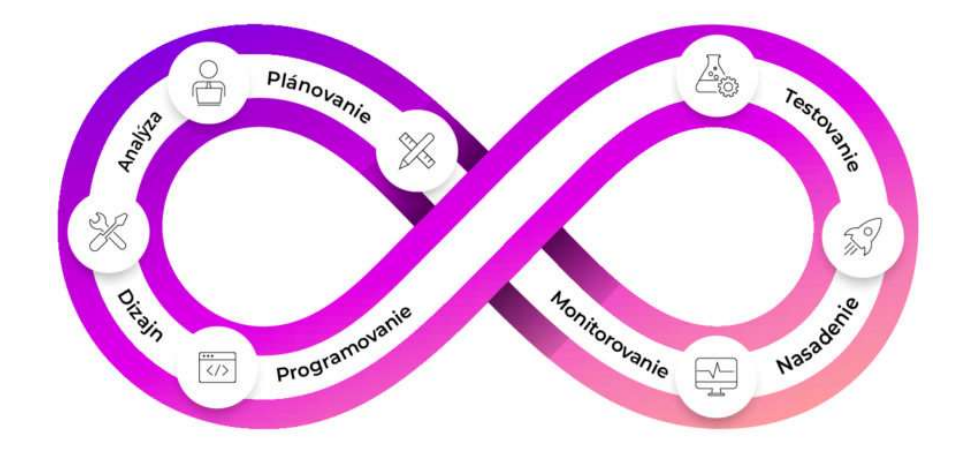

Obrázok 3: SDLC ( Zdroj: 29)

#### MS SQL Server

SQL Server je software od spoločnosti Microsoft, ktorý slúži ako RDBMS ( Relational Database Management System) nástroj. Tento nástroj slúži primárne ako databázový server, ktorého hlavnou úlohou je uchovávanie dát za pomoci rôznych iných softwarových nástrojov. SQL Server tieto dáta umožňuje ďalej poskytovať alebo spracovávať. Tento softwarový nástroj je dostupný vo viacerých verziách, pre účely riešenia navrhnutého v tejto práci je použitá verzia SQL Server 2019 Express. Táto softwarová verzia poskytuje dostatočnú funkcionalitu pri vývoji a nasadení menších desktopových aplikácii. (30)

#### Microsoft Visual Studio

Visual Studio je integrované vývojové prostredie (IDE) vyvinuté spoločnosťou Microsoft, ktoré poskytuje vývojárom nástroje na vývoj softwaru a jeho testovanie a ladenie. Tento softwarový nástroj umožňuje tvorbu programov pre všetky platformy a umožňuje vývoj softwaru v rôznych programovacích jazykoch, ako sú C++, C#, Javascript, Python, VBA a mnoho iných. Visual studio umožňuje vývojárom vytvárať aplikácie pre desktopové a mobilné platformy, webové aplikácie, cloudové aplikácie,

databázové aplikácie a iné. Visual Studio obsahuje množstvo nástrojov pre vývoj, ako sú grafické návrhárske nástroje, editor zdrojového kódu, debugger, profiler a automatizované testovacie nástroje. Visual Studio je jedným z najpopulárnejších IDE pre vývoj softvéru a je často používaný v rámci podnikového a profesionálneho vývoja softvéru. Okrem toho, existuje aj bezplatná verzia Visual Studia, ktorá je určená pre individuálne použitie a vývoj malých a stredných projektov. (19)

Na účely tejto práce bude plne postačovať táto bezplatná verzia, tzv. Community Edition v súčinnosti so softwarovými nástrojmi priamo podporovanými a zabudovanými vo Visual Studiu 2022.

#### WPF aplikácie

Windows Presentation Foundation, skrátene WPF možno definovať ako framework (rámec) pre tvorbu GUI (Graphical User Interface), ktorý sa používa na vytváranie desktopových, alebo klientskych aplikácii. Jedná sa o komplexný nástroj pre tvorbu programov za podpory rozsiahlej sady funkcii na vývoj aplikácii vrátane modelu aplikácie, zdrojov, ovládacích prvkov, grafického zobrazenia, nástrojov pre vytváranie dátových väzieb, dokumentov a mnoho iných. (18)

#### Jazyk C#

C# je moderný, objektovo orientovaný a typovo zabezpečený programovací jazyk, ktorý umožňuje vývojárom vytvárať mnohé typy bezpečných a robustných aplikácií, ktoré bežia v prostredí .NET. C# bol vytvorený Andersom Hejlsbergom a jeho tímom počas vývoja .NET Framework. Tento programovací jazyk má svoje korene v rodine C jazykov (C-like languages), čo je jeden z dôvodov, prečo bude okamžite prirodzený pre C, C++, Java a Javascript programátorov. C# je objektovo a komponentovo orientovaný programovací jazyk a poskytuje jazykové konštrukcie priamo pre podporu týchto konceptov, vďaka ktorým je C# prirodzeným jazykom pre vytváranie a používanie softwarových komponentov. Od svojho pôvodu pridáva jazyk C# funkcie pre podporu nových úloh a novo vznikajúcich postupov návrhov softwaru. Vďaka jeho univerzálnosti, ľahkej krivke učenia, štruktúre, objektovej orientácii a možnosti kompilácie na rôznych počítačových platformách je C# široko používaný a profesionálny jazyk. (22)(23)

#### .NET plaftforma

.NET je najnovšia platforma pre vývoj aplikácii a programov na všeobecné účely, ktorú spravuje spoločnosť Microsoft. Funguje na rôznych platformách a bola prepracovaná tak, aby bol .NET rýchly, flexibilný a moderný. Je to jeden z hlavných prínosov spoločnosti Microsoft. Vývojári teraz môžu vytvárať aplikácie pre systémy Android, iOS, Linux, Mac a Windows s platformou .NET, a to všetko v prostredí Open Source.

"Cieľom platformy .NET je poskytnúť jednotnú platformu pre všetky typy aplikácií, medzi ktoré patria Windows, multiplatformové a mobilné aplikácie. Štandard .NET to umožňuje poskytovaním zdieľaných základných rozhraní API, ktoré potrebuje každý model aplikácie, a vylúčením akýchkoľvek rozhraní API špecifických pre jednotlivé modely aplikácií. Tento rámec poskytuje aplikáciám mnohé výhody z hľadiska efektívnosti a výkonu, zjednodušuje balenie a nasadenie na rôznych podporovaných platformách." (24)

#### Návrhový vzor MVVM

MVVM je návrhový vzor softvérovej architektúry, ktorého hlavnou úlohou je tzv. "separation of concerns", teda oddelenie záujmov jednotlivých aplikačných vrstiev pre aplikácie s grafickým používateľským rozhraním (GUI – Graphical User Interface). Jeho úlohou je oddeliť obchodnú ( business ) a prezentačnú logiku od používateľského rozhrania (UI). Toto oddelenie logiky aplikácie od používateľského rozhrania pomáha pri riešení problémov vo fáze vývoja a taktiež uľahčuje testovanie a údržbu vyvíjanej aplikácie. Táto separácia záujmov zlepšuje možnosť znovu použitia kódu a taktiež uľahčuje vývojárom a návrhárom UI ľahšie spolupracovať pri integrácii jednotlivých častí aplikácii. Tento návrhový vzor pozostáva z troch spolu komunikujúcich častí:  $(21)(25)$ 

#### Model

Model reprezentuje objekty skutočného sveta prostredníctvom nevizuálnych tried, ktoré zapuzdrujú údaje aplikácie. Na základe tejto definície možno povedať, že model je akousi reprezentáciou doménového modelu aplikácie, ktorý obsahuje okrem samotného dátového modelu aj obchodnú ( business) a validačnú logiku. Triedy používané
v modeloch sa zvyčajne používajú v spojení so službami alebo úložiskami (napr. dátovými servermi), ktoré dáta zapuzdrujú a riadia prístup k nim. (21, str. 11)

## View

View (pohľad) je komponent MVVM návrhového vzoru zodpovedný za definovanie štruktúry, rozloženia a vzhľadu toho, čo používateľ vidí na obrazovke. V ideálnom prípade je každý pohľad definovaný v jazyku XAML s obmedzeným kódom, ktorý neobsahuje obchodnú logiku. V niektorých prípadoch však môže code-behind ( kód na pozadí ) obsahovať logiku používateľského rozhrania, ktorá implementuje vizuálne správanie, ktoré je ťažké vyjadriť v jazyku XAML. Príkladom môžu byť animácie užívateľského rozhrania. (21 , str. 10)

## ViewModel

ViewModel implementuje vlastnosti a príkazy, ku ktorým sa môže View (pohľad) dátovo viazať, a oznamuje grafickému zobrazeniu všetky zmeny stavu prostredníctvom udalostí oznamovania zmien. ViewModel je tiež zodpovedný za koordináciu interakcií pohľadu so všetkými triedami modelu, ktoré sú potrebné. Medzi modelom zobrazenia a modelom je zvyčajne vzťah jeden k mnohým triedam. Model zobrazenia sa môže rozhodnúť odhaliť triedy modelu priamo pre View, takže ovládacie prvky v zobrazení môžu údaje naviazať priamo na ne. V tomto prípade bude potrebné navrhnúť triedy modelu tak, aby podporovali dátové väzby a udalosti oznamovania zmien. (21, str. 11)

Vzťah medzi jednotlivými komponentami tejto architektúry zachytáva nasledujúci obrázok:

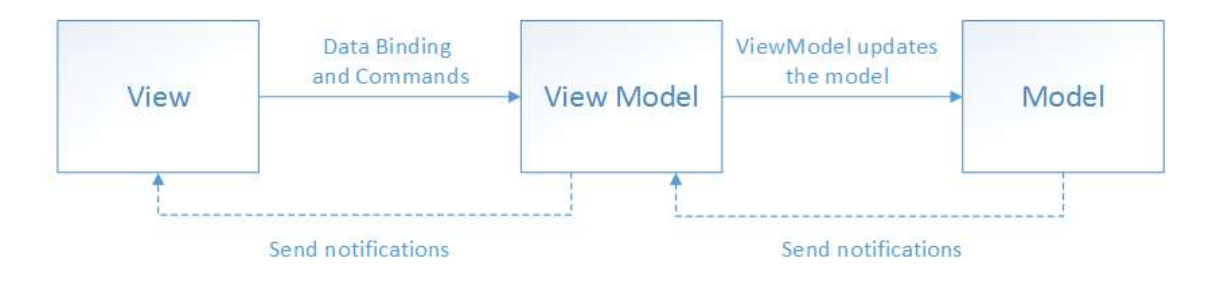

Obrázok 4: MVVM Architektúra ( Zdroj: 21)

## Entity Framework

"Entity Framework je objektovo-relačný mapovač (O/RM), ktorý umožňuje vývojárom .NET pracovať s databázou pomocou objektov .NET. Odstraňuje potrebu väčšiny kódu na prístup k údajom, ktorý vývojári zvyčajne musia písať. Entity Framework je opensource ORM rámec pre .NET aplikácie podporovaný spoločnosťou Microsoft. Umožňuje vývojárom pracovať s údajmi pomocou objektov doménovo špecifických tried bez toho, aby sa zameriavali na základné databázové tabuľky a stĺpce, v ktorých sú tieto údaje uložené. Vďaka Entity Frameworku môžu vývojári pri práci s údajmi pracovať na vyššej úrovni abstrakcie a môžu vytvárať a udržiavať dátovo orientované aplikácie s menším množstvom kódu v porovnaní s tradičnými aplikáciami." (26)

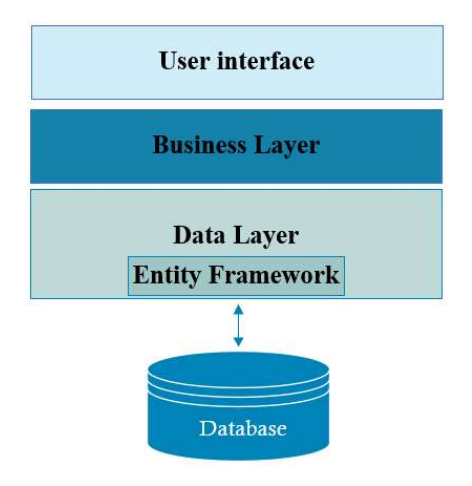

Obrázok 5: Entity Framework (Zdroj: Vlastné spracovanie podľa 26)

## 1.1.7 Analytické nástroje

Táto podkapitola popisuje nástroje, ktoré budú v práci použité či už na slovný alebo grafický popis a zobrazenie procesov a činností, ako aj stavu jednotlivých častí firmy.

#### Jazyk UML

Skratka UML stojí pre názov Unified Modeling Language a jedná sa o súbor grafických notácii, ktorý sa používa primárne v oblasti vývoja softwaru. Od jeho vzniku prešla už dlhá doba a jazyk prešiel viacerými revíziami, no stále sa jedná o štandard v oblasti analýzy a návrhu softwarových riešení. Jazyk UML je vhodný pre grafické zobrazovanie štruktúry, ako aj jednotlivých častí systémov založený na princípoch objektovej orientácie. Jazyk možno využívať viacerými spôsobmi, no v tejto práci bude

použitý len za účelom grafického zobrazenia jednotlivých aktivít a štruktúr za použitia určitej miery abstrakcie

## UML ako náčrt

"UML diagramy môžeme používať vo veľmi jednoduchej podobe ako náčrt. Zvyčajne sa jedná o ručne kreslené diagramy na tabuľu alebo do zošita. Používame ich pri rokovaní s klientom, kde nám grafická podoba problému pomôže ho lepšie pochopiť a uľahčí komunikáciu. Diagramy majú veľmi dôležitú vlastnosť a tou je **abstrakcia.** Každý diagram je vlastne určitý pohľad na systém, pohľad z určitého uhla. Zvyšok systému zanedbáme a zobrazíme len to, čo je v danej chvíli dôležité. UML diagramy zlepšujú komunikáciu a znižujú riziko, že niečomu zle porozumieme my alebo klient a systém bude zle navrhnutý."

## UML ako plán

"UML ako plán je o mnoho detailnejšie než náčrt. Diagramy sú vytvárané v CAD nástrojoch a slúži ako plán implementácie pre programátorov. Uľahčujú komunikáciu v tíme a uľahčujú implementáciu systému, pretože sa vďaka diagramom programátori v systéme lepšie orientujú. Po dokončení systému slúžia diagramy ďalej ako dokumentácia. Keďže je UML štandardom, aj nezainteresovaný programátor sa bude schopný v systéme orientovať." (31)

#### Riziko

Samotný pojem rizika má mnoho definícii a ani jedna z nich nie je všeobecne uznávaná ako jediná správna. V závislosti od odvetvia, v ktorom sa pohybujeme sa na riziko tiež možno pozerať z rozdielnych hľadísk. V princípe však riziko predstavuje neistotu, resp. pravdepodobnosť určitej situácie alebo výsledku, napríklad straty, alebo obecne nezdaru, alebo akéhokoľvek výsledku iného výsledku, ako výsledku očakávaného. (27, str. 90)

## Analýza rizík

Analýza rizík predstavuje základný nástroj systému riadenia rizík. Jedná sa o prvý krok procesu znižovania rizika v organizácii. Obvykle pod týmto pojmom chápeme proces definovania hrozieb, pravdepodobnosti ich výskytu a dopadu na dané aktívum. V princípe sa teda jedná o stanovenie rizika a jeho závažnosti. (27, str. 95)

## Metódy analýzy rizika

Za základné rozdelenie metód analýzy rizika môžeme považovať rozdelenie na základe spôsobu vyjadrenia veličín vyjadrujúcich riziko a premenných s ním spojených. Na základe tohto kritéria rozdeľujeme metódy analýzy rizika do dvoch skupín, a to na kvalitatívne a kvantitatívne metódy, kde je ešte možnosť ich kombináciou dosiahnuť metód kombinovaných. (27, str. 112)

## Kvalitatívna metóda analýzy rizika

"Kvalitatívne metódy sú postavené na popise závažnosti potenciálneho dopadu a na pravdepodobnosti, že daná udalosť nastane" (27, str. 112)

Úroveň danej veličiny priradenej premennej je pritom určovaná tzv. kvalifikovaným odhadom a môžeme povedať, že táto analýza spadá do kategórie neformálnych prístupov k analýze rizika. (27)

Kvalitatívna analýza rizík sa teda zameriava na vyjadrenia miery rizika na základe kombinácie pravdepodobnosti výskytu príslušnej hrozby a potenciálneho dopadu tejto hrozby v kvalitatívnych jednotkách. Proces analýzy rizík v tejto práci použitej pozostáva z nasledujúcich krokov:

stanovenie kontextu, identifikácia hrozieb, hodnotenie rizík, prioritizácia rizík, návrhy na ošetrenie rizika a ich implementácia.

Stanovenie kontextu - Stanovenie kontextu, alebo stanovenie hraníc analýzy rizík možno považovať za vytýčenie pomyslenej hranice, ktorá rozdeľuje tie aktíva, ktoré do analýzy rizík patria, od tých ktoré už do analýzy zahrnuté nebudú. (27)

**Identifikácia hrozieb –** "*V* tejto etape analýzy rizík sa identifikujú hrozby, ktoré pripadajú pre analýzu v úvahu. Identifikácia hrozieb sa vykonáva tak, že sa vyberajú tie, ktoré by mohli ohroziť aspoň jedno z aktív subjektu." (27, str. 102)

Hodnotenie rizík – Výška rizika sa obecne počíta za pomoci hodnoty aktíva, úrovne hrozby a zraniteľnosti aktíva. Nakoľko však pre väčšinu rizík predstavuje aktívum samotný navrhovaný software, bude hodnotu rizika predstavovať primárne súčin pravdepodobnosti a dopadu hrozby.

Prioritizácia rizík – Jedná sa o proces zoradenia aktív podľa ich dôležitosti (závažnosti) a následné priradenie časových, finančných alebo iných prostriedkov na zmiernenie rizík podľa uvedeného poradia významnosti.

Návrh opatrení na zmiernenie rizika – Návrh opatrení na zvládanie rizika. V princípe možno voliť z 5 postupov, a to opatrení na redukciu, podstúpenie, vyhnutiu sa riziku, či jeho prenesenie na iný subjekt, teda poistenie alebo zaistenie voči riziku. (27, str. 166)

## Implementácia opatrení

Fáza zameriavajúca sa na realizáciu opatrení stanovených v návrhu opatrení na zmiernenie rizika.

# 2 ANALÝZA PROBLÉMU A SÚČASNEJ SITUÁCIE

V tejto časti práce bude bližšie popísaná organizácia, pre ktorú je návrh softwaru na výpočet odchýlok a neistôt meraní realizovaný. Bude bližšie vysvetlený stav, v ktorom sa firma aktuálne nachádza rovnako ako aktuálne používané riešenie, spolu s jeho dôležitosťou pre firmu. Nakoľko si však spoločnosť praje zostať nemenovanou, nebudem v práci používať jej obchodný názov.

## 2.1 Popis organizácie

Spoločnosť pôsobí na trhu už približne 20 rokov. Pôvodne vznikla ako obchodne servisná firma zaoberajúca sa laboratórnou technikou. Počas fungovania na trhu postupne narastalo portfólio prístrojov o ktoré sa starala a spolu s príchodom väčšieho počtu zákazníkov sa rozrastala aj množina firmou ponúkaných služieb. Aby si firma zaistila konkurenčnú výhodu na trhu, zo strany vrcholového manažmentu prišlo rozhodnutie o vytvorení akreditovaného kalibračného laboratória. Toto rozhodnutie so sebou prinášalo niekoľko organizačných a technických úskalí, no firme sa úspešne podarilo akreditovať ako kalibračné laboratórium hmotnosti. Nakoľko je pre akreditovanú činnosť potrebné jednoznačne preukazovať dosahovanú mieru kvality služieb, musí mať KL ( kalibračné laboratórium ) vytvorený systém kontroly kvality, bežne popísaný v dokumente nazvanom príručka kvality. Jednou z oblastí, ktorej sa tento systém venuje, sú aj požiadavky na softvér slúžiaci pre výpočet odchýlok a neistôt meraní pri vystavovaní certifikátov pre kalibrácie hmotnosti. V prvej časti tejto práce bolo pomerne dosť textu venovaného váham s neautomatickou činnosťou, ktoré tvoria prevažnú väčšinu kalibračných úkonov vo firme. Spoločnosť má dlhodobo piatich stálych zamestnancov starajúcich sa o strategické aj operatívne procesy firmy akými sú napríklad komunikácia so zákazníkmi, predaje, marketing, servisné návštevy, opravy, kalibrácie, ich plánovanie a následná fakturácia. Ďalej firma zamestnáva brigádnikov, pod ktorých kompetencie spadajú prekladateľské a servisné služby spolu s IT podporou. Okrem už zmienených zamestnancov využíva firma aj služby sprostredkované externými subjektmi poskytujúcimi účtovné služby. Okrem charakteru výkonu práce vieme firemné činnosti rozdeliť aj na základe miesta výkonu práce, a to na externé a interné. Pod interné práce vykonávané v sídle firmy spadá väčšina administratívnej

práce a servis. Do externých prác patrí hlavne údržba zariadení v priestoroch zákazníkov, dovoz/odvoz zariadení a kalibračná činnosť. Vzhľadom na počet zamestnancov a oddelení vo firme sa jej organizačná štruktúra podobá najviac funkčnej organizačnej štruktúre. Všetky oddelenia majú svojich vedúcich a zamestnancov, ktorý spadajú do týchto oddelení. Tieto oddelenia sú zodpovedné za určitú oblasť vykonávaných činností. Každý zamestnanec teda má jasne stanoveného nadriadeného pracovníka v rámci svojho oddelenia, no ako to už v menších firmách býva, pri niektorých operatívnych činnostiach, ako aj pri jedinečných projektoch sa tento zamestnanec zodpovedá za vykonávanú činnosť aj vedúcim iných oddelení. Dochádza teda veľmi často ku kooperácii medzi zamestnancami jednotlivých oddelení.

#### Kalibračné laboratórium

Pre akreditáciu kalibračného laboratória bolo potrebné v rámci spoločnosti vyčleniť samostatnú organizačnú zložku, ktorá je nezávislá vzhľadom na ostatné organizačné zložky a ktorej činnosť podlieha akreditácii. Vzhľadom na tento fakt sú všetky činnosti, nástroje a vybavenie potrebné na vykonávanie akreditovaných kalibrácii, rovnako ako aj ich správa, v kompetencii tejto organizačnej zložky. Z toho vyplýva, že stanovenie špecifikácii a požiadaviek, rovnako ako aj validácia a posúdenie ich splnenia a dodržania predom stanovenej kvality softvéru sú v kompetencii kalibračného laboratória.

## 2.2 Súčasná situácia

Táto podkapitola sa zameriava na čo najpresnejšie popísanie aktuálneho stavu spoločnosti a to z hľadiska vybavenia, zavedeného systému a procesov ktoré sú v rámci neho využívané.

## Štruktúra

Firma má stabilnú organizačnú štruktúru a zamestnáva kvalifikovaných odborníkov s technickým vzdelaním a skúsenosťami v oblasti servisu jemných elektronických zariadení a metrológie. Organizácia vykazuje z hľadiska formálnej organizačnej štruktúry prvky funkčnej štruktúry. Vo firme možno definovať 4 oddelenia naprieč ktorými zamestnáva 5 stálych zamestnancov a brigádnikov, ktorých počet sa pohybuje väčšinou okolo 2. Jednotlivé oddelenia okrem činností v rámci svojich primárnych oblastí vykonávajú aj riadenie kvality a efektivity poskytovaných produktov a služieb. Oddelenia v rámci organizácie sú nasledovné:

Oddelenie predaja – oddelenie zodpovedné za zabezpečenie a riadenie predajnej činnosti firmy, vrátane marketingových a reklamných kampaní, nadväzovanie kontaktov s potenciálnymi zákazníkmi, poskytovanie informácií o produktoch a službách firmy, vypracovávanie cenových ponúk a uzatváranie obchodov.

Oddelenie servisu - zodpovedné za poskytovanie servisných služieb pre zákazníkov, vrátane opráv a údržby laboratórnych prístrojov. Toto oddelenie tiež zabezpečuje dostupnosť náhradných dielov a príslušenstva pre laboratórne prístroje.

Kalibračné laboratórium – nezávislá a jednoznačne vymedzená organizačná jednotka zodpovedná za zabezpečenie kalibrácii laboratórnych prístrojov v súlade s platnými normami a štandardmi. Toto oddelenie poskytuje kalibrácie pre laboratórne váhy, priemyselné váhy a váhové systémy a zabezpečuje, že výsledky meraní sú spoľahlivé a presné v súlade so systémom nadväznosti SI.

Finančné oddelenie - oddelenie zodpovedné za dôležité finančné rozhodnutia a správu finančných prostriedkov firmy v súčinnosti s externým subjektom spravujúcim firemné účtovníctvo.

Firma má ďalej rozvinutý systém manažmentu kvality, pravidelne kontroluje a aktualizuje svoje postupy a metódy tak, aby zabezpečila maximálnu mieru kvality svojich služieb. Spoločnosť má tiež dobre vybavené servisné priestory a kancelárie na vykonávanie služieb a zabezpečenie maximálnej spokojnosti zákazníkov.

## Systémy

Informačné a technologické systémy pre podporu a riadenie procesov a aktivít firmy sú už trochu zastaralé, no v oblasti obchodu a servisu plne pokrývajú potreby týchto organizačných oddelení. Snahou kalibračného laboratória je využívanie moderných technológii a softvéru pre správu a sledovanie kalibrácií, čo je predpokladom pre zabezpečenie spoľahlivosti všetkých poskytovaných služieb. Informačný systém, ktorý je k tomuto účelu v čase písania práce používaný síce spĺňa funkčné požiadavky, avšak umožňuje len správu fyzických dokumentov o kalibráciách. Keďže bol už viac krát upravovaný a trpí nedostatkami popísanými ďalej v tejto práci, vedúci kalibračného laboratória sa spolu s konateľom firmy rozhodli pre aktualizáciu softwarového riešenia zastrešujúceho túto funkcionalitu. Vzhľadom na zamýšľanú zmenu sa naskytla možnosť pridania novej funkcionality, ktorá v aktuálne používanom riešení chýba. Pre organizáciu obecne platí, že systémy sú pravidelne aktualizované a overované, aby zabezpečili maximálnu kvalitu a presnosť kalibrácii. Firma sa tiež snaží využívať technológie, ktoré sú udržateľné a priateľské k životnému prostrediu. Z hľadiska bezpečnosti sú v organizácii vypracované bezpečnostné politiky pre oblasť informačných systémov a obecne pre prácu s výpočtovou technikou a prácou na internete.

#### 2.2.1 Analýza vybavenia

Nakoľko táto práca pojednáva o zmene aktuálne zavedeného systému tvorby kalibračných certifikátov, evidencie kalibrácii a ich následnej správy, rovnako ako správy všetkých dát s tým spojených, je už predbežne zrejmé, že dôjde k zmene softwarového a na základe dohody s firmou aj časti hardwarového vybavenia firmy. Nakoľko sa táto práca zameriava primárne na potreby nezávislej organizačnej zložka kalibračného laboratória, aj analýza vybavenia bude prevedená len v rozsahu spadajúcom pod toto KL. Táto analýza teda obsahuje posúdenie súčasného stavu hardwarového, softwarového a iného vybavenia používaného v rámci kalibračného laboratória.

#### Hardwarové vybavenie

Vzhľadom na veľkosť kalibračného laboratória a rozsah v rámci neho používaných informačných systémov, plne postačuje hardwarové vybavenie vo forme koncových užívateľských staníc a zariadení potrebných pre tvorbu a digitalizáciu dokumentov v listinnej podobe. Jedná sa primárne o jeden počítač, notebook pre potreby zadávania údajov meraní priamo u zákazníkov, tlačiareň a skener. Okrem týchto zariadení KL disponuje ešte množstvom príslušenstva pre obsluhu týchto zariadení, no pre účely tejto práce je ich dôležitosť v podstate zanedbateľná. Na základe rozsahu a veľkosti databázy používanej v rámci kalibračného laboratória bude na jeho potreby plne postačovať serverové riešenie zabezpečované koncovou stanicou, nakoľko by investícia do fyzických serverov alebo cloudových riešení bola nerentabilná. Zálohy dokumentov, databáz a bodov obnovy zabezpečuje NAS riešenie od spoločnosti Synology.

#### Softvérové vybavenie

Z hľadiska softvérového vybavenia disponuje kalibračné laboratórium v podstate základnými softvérovými nástrojmi pre prácu v kancelárii. Operačným systémom, ktorý obsluhuje užívateľské PC je MS Windows 10 vo verzii Professional. Na základnú prácu s textom, tabuľkami a prípadnú tvorbu grafov alebo iných grafických reprezentácii je používaný kancelársky balík softwaru Microsoft Office 2021, zakúpený ešte vo forme balíku, - nie prostredníctvom formy predplatného Microsoft 365. Okrem zmieneného softwaru je pre potreby kalibračného laboratória podstatný ešte program Adobe Acrobat Reader, a to hlavne v súčinnosti s FileOpen pluginom pre operačný systém Windows. Softwarové riešenie presne v tejto kombinácii je totiž jedinou podporovanou formou, ako zobrazovať v elektronickej podobe zakúpené normy z ÚNMS – Úradu pre normalizáciu, metrológiu a skúšobníctvo Slovenskej Republiky. Sieťové úložisko využíva proprietárny softvér firmy Synology, ktorému komunikáciu a využívanie hardwarových prostriedkov umožňuje operačný systém DSM na báze Linuxu. Na počítačoch a mobilných zariadeniach kalibračné laboratórium za účelom detekcie, prevencie a odstraňovania škodlivého softvéru používa riešenie od spoločnosti Eset, konkrétne sa jedná o program Eset Smart Security. Okrem už zmienenej funkcionality tiež plní funkciu firewallu, ochrany pred ransomwarom, antispamovú ochranu a monitorovanie siete.

#### Iné vybavenie

Okrem hardwarového a softwarového vybavenia kalibračné laboratórium disponuje aj etalónmi, sadami a meradlami potrebnými pre dokumentovanie okolitých podmienok pri vykonávaní kalibrácii. Nakoľko sa kalibrácie vykonávajú v priestoroch zákazníkov, je potrebné aby KL disponovalo rozličným náradím potrebným na bezpečný prenos tohto vybavenia. Toto je realizované prostredníctvom špeciálnych kufrov, krabíc a vozíkov, umožňujúcim prevoz závaží o celkovej hmotnosti napríklad aj vyše 150kg. Okrem tohto vybavenia používaného prevažne na presun meradiel, definuje technická norma kalibračného laboratória celý zoznam pomôcok, ktoré musí pri sebe technik vykonávajúci kalibráciu mať.

## 2.2.2 Analýza procesov

Vedúci kalibračného laboratória, rovnako ako aj manažér kvality vykonávajú mnoho činností, ktoré sú bližšie definované v interných dokumentoch KL. Z dôvodu zachovania dôvernosti týchto informácii budú v tejto podkapitole analyzované len procesy, ktorých zverejnenie firma schválila. Jednotlivé procesy sú detailne popísané v príručke kvality, no pre účely tejto práce bude postačujúce definovanie základných krokov, ktoré poskytnú dostatočný podklad pre návrh funkcionality pokrývanej softwarom.

## Kalibračný výkon

Na základe veľkosti laboratória a v závislosti od vedeckej oblasti v ktorej dané laboratórium vykonáva činnosť, môže firme prísť objednávka na kalibráciu jednej, ale kľudne aj 10 či 20 váh. Keďže by bolo z organizačného ale aj technického hľadiska problematické tieto váhy dopraviť do priestorov kalibračného laboratória, je pochopiteľné, že kalibrácie sú vykonávané priamo v priestoroch zákazníka, či už sa jedná o laboratórium, váhovňu alebo výrobnú halu. Samotný výkon pozostáva z krokov vonkajšej obhliadky a prípravy na kalibračný úkon, kalibrácie, vyplnenia/vypracovania meracieho protokolu a označenia váh príslušnou kalibračnou značkou. Samotný proces tvorby kalibračného certifikátu – na podporu ktorého bude vytvorené nové softwarové riešenie, sa už vykonáva v priestoroch kalibračného laboratória.

#### Príprava

Kalibračný výkon sa teda realizuje vždy v priestoroch zákazníka a pred jeho začatím je potrebné identifikovať dané meradlo, skontrolovať model, výrobcu, výrobné číslo a metrologické vlastnosti definované výrobcom. V prípade, že sú všetky tieto údaje správne, je potrebné zabezpečiť aby bolo meradlo čisté, teda zbavené všetkých nečistôt a látok, ktoré by mohli vnášať odchýlky a neistoty do meraní. Miska váh musí byť dôkladne zbavená nečistôt, aby sa zvyšky vzoriek, prachu alebo iných látok neusadili na závažiach, čo by mohlo ovplyvniť výsledky nie len tejto, ale aj nasledujúcich kalibrácii. Taktiež je potrebné skontrolovať, či zariadenie nie je v stave, ktorý by akýmkoľvek spôsobom mohol ohrozovať operátora. Ak je meradlo z vonkajšieho hľadiska v zhode s metrologickými a typovými charakteristikami definovanými výrobcom, je potrebné skontrolovať a vyhodnotiť vhodnosť priestorov zákazníka na výkon kalibrácie.

#### Okolité prostredie

Priestory v ktorých má byť vykonaná kalibrácia, musia spĺňať konkrétne požiadavky, inak kalibráciu nemožno vykonať. Požiadavky stanovujú suché, svetlé, pred vibráciami

a prievanom chránené priestory, kde nedochádza k náhlym teplotným ani tlakovým zmenám. Taktiež je potrebné aby sa hodnoty jednotlivých veličín meteorologických vlastností prostredia (teplota vzduchu, tlak, relatívna vlhkosť vzduchu) nachádzali v stanovených rozmedziach. Uvediem napríklad podmienku, že počas kalibrácie sa teplota v miestnosti nemôže zmeniť o viac ako  $\pm$  1 °C/h, alebo že relatívna vlhkosť prostredia musí byť v rozmedzí  $(50 \pm 20)$  % r.v. Ak prostredie spĺňa všetky požiadavky, je potrebné zabezpečiť, aby sa váha takzvane vytemperovala, alebo zohriala, teda aby elektronika váh a prostredie bezprostredne okolo nej dosiahlo stabilnú teplotu. V prípade, že sa teplota závaží odlišuje od teploty prostredia, je potrebné vytemperovať aj závažia. Pred začiatkom kalibrácie je taktiež potrebné skontrolovať, či dané meradlo umožňuje vykonať tzv. justáž meradla. Justáž, ktorú mnoho výrobcov nesprávne nazýva pojmom kalibrácia predstavuje úkon nastavenia meradla za účelom čo najvyššej presnosti údajov indikovaných meradlom a teda čo najmenšej chyby indikácie váh. Justáž sa vykonáva najčastejšie dvoma spôsobmi. Jeden z nich sa nazýva justáž interným závažím (výrobcami nazývaný interná kalibrácia). V princípe sa jedná o automatizovaný proces, kedy váha túto činnosť vykoná bez zásahu operátora ( môže však byť potrebné stlačenie príslušného tlačidla). Druhou možnosťou je externá justáž, kedy je potrebný zásah operátora na naloženie a zloženie závažia, poprípade potvrdenie jednotlivých krokov justáže stlačením tlačidla.

## 2.2.3 Zisťovanie metrologických vlastností

Nakoľko sa postup kalibrácie pozostávajúci z konkrétneho prevedenia po sebe nasledujúcich krokov považuje za dôverný pracovný postup kalibračného laboratória, je potrebné na to dbať aj v tejto práci. Z tohto dôvodu budú jednotlivé skúšky váh popisované obecne, tak aby nedošlo k vyzradeniu intelektuálneho vlastníctva firmy.

Pred vykonaním skúšok si kalibračný technik pripraví merací protokol, ktorý bude zachytávať všetky údaje a skutočnosti potrebné k neskoršiemu vypracovaniu kalibračného certifikátu. Najprv je potrebné vyplniť všetky potrebné údaje o zákazníkovi, použitých etalónoch o meteorologických podmienkach prostredia a priradiť danej kalibrácii jedinečné označenie. Potom prejde kalibračný technik k jednotlivým skúškam váh. Počas vykonávania týchto skúšok zapisuje hodnoty údaja váh v zaťažení a údaja váh pri nulovom zaťažení ( pri naloženom závaží a pri zloženom závaží). Tieto údaje potom predstavujú výberový súbor pre výpočet odchýlok a neistôt meraní.

## Skúška opakovateľnosti

Princípom skúšky opakovateľnosti je určiť, do akej miery sú váhy schopné dávať zhodné výsledky pri viacnásobnom naložení toho istého závažia (s prechodom cez nulu) prakticky rovnakým spôsobom za dodržania konštantných podmienok. Pri tejto skúške sa podľa normy STN 45501: 2015 odporúčajú dve série meraní po 10 opakovaní.

## Skúška excentrického zaťaženia

Princípom tejto skúšky váh je zistenie vplyvu excentrického naloženia závažia/vzorky na misku váh. Norma STN 45501:2015 definuje rozmedzie, v rámci ktorého si môže kalibračný technik zvoliť ľubovoľnú testovanú hmotnosť závaží. Samotný test pozostáva z naložení závažia v strede misky (kedy je vplyv excentrického zaťaženia misky najmenší) a potom excentricky vo viacerých bodoch misky váh.

## Skúška správnosti váh ( indikácie váh )

V jednoduchosti možno povedať, že táto skúška váh umožňuje mapovanie chyby údaja váh naprieč celým rozsahom váživosti meradla – teda od nulového zaťaženia až po hornú medzu váživosti meradla. Počet sérii meraní v rôznych bodoch zaťaženia, rovnako ako aj počet opakovaní meraní v rámci týchto sérii vychádza z požiadaviek špecifických pre danú triedu presnosti váh.

## Hysterézia váh

Táto skúška váh v princípe porovnáva hodnotu indikovanú meradlom v tých istých bodoch zaťaženia, no najprv pri postupnom zvyšovaní zaťaženia a následne postupnom znižovaní zaťaženia misky váh. Táto skúška teda porovnáva údaje indikované meradlom na základe ich predchádzajúceho stavu.

Okrem týchto testov možno zisťovať stav rôznych iných metrologických vlastností váh ako napríklad presnosť nulovacieho a tarovacieho zariadenia, hodnoty zabudovaných závaží ale aj pohyblivosť váh (v čase) no pre účely tejto práce postačujú tieto základné charakteristiky. Konkrétne zloženie súbornej skúšky váh závisí od metodiky vypracovanej daným kalibračným laboratóriom.

## Tvorba kalibračného certifikátu

Tvorba kalibračného certifikátu v princípe znamená prevod údajov zachytených v príslušnom meracom protokole do digitálnej podoby a následný výpočet odchýlok a neistôt. Riešenie ktoré firma momentálne používa vyžaduje pomerne prácne zadávanie údajov už raz zaznamenaných v meracom protokole. Keďže príručka kvality definuje kroky spojené s kontrolou správnosti hodnôt uvedených v meracom protokole, budeme v tomto popise procesu predpokladať, že všetky zadané hodnoty sú bezchybné. Kalibračný certifikát je tvorený v prostredí MS Word a jednotlivé kroky tohto procesu pozostávajú z vypĺňania príslušných polí šablóny. Pre účely tohto popisu predpokladajme, že proces je vykonávaný na PC s operačným systémom Windows 7 a balíku MS Office vo verzii ktorá nie vydaná po roku 2016.

## Zadanie údajov o zákazníkovi

Zadávanie údajov o zákazníkovi je jeden z mála krokov procesu tvorby certifikátu ktorý umožňuje načítanie dát uložených v databáze. Pomocou ovládacieho prvku drop-down list, ktorý umožňuje vyhľadávanie na základe zadaného textového reťazca si užívateľ zvolí zákazníka podľa obchodného mena. Makro následne načíta príslušné údaje z databázy vytvorenej v prostredí MS Access. Potom nasleduje manuálne zadanie príslušných údajov ohľadom podmienok prostredia a požitých etalónoch. Je tiež potrebné manuálne zadať aktuálny dátum.

## Údaje o meradle

Akonáhle užívateľ zvolí pole s popisom "typ meradla", makro načíta príslušný UserForm, ktorý opäť obsahuje drop-down list, ktorý analogicky k prechádzajúcemu kroku umožní vyhľadať v databáze model zariadenia. Užívateľ potom len zadá výrobné číslo zariadenia a skontroluje metrologické charakteristiky meradla.

## Údaje váh z jednotlivých skúšok

Hodnoty reprezentujúce konkrétne hodnoty indikované meradlom pri jednotlivých skúškach sú zadávané priamo do príslušných textových polí šablóny. V závislosti od triedy presnosti váh je potrebné zvoliť, koľko meraní bolo v danej skúške vykonaných. Po zadaní údajov pre jednotlivé skúšky váh sú pomocou makra následne dopočítané

chyby údaja váh, odchýlky a po zadaní všetkých meraní v rámci súbornej skúšky, makro vypočíta ako čiastkové, tak aj celkové a rozšírené neistoty meraní.

#### 2.2.4 Aktuálne používané riešenie

Softvérové riešenie, ktoré firma aktuálne používa, rovnako ako navrhované riešenie, stojí na platforme od spoločnosti Microsoft. Kalibračné laboratórium momentálne nepoužíva dedikovaný softvér, ktorý by zastrešoval komplexné riešenie pre tvorbu nových a správu historických údajov o kalibráciách, či podporu týchto činností vo forme výpočtov. Aktuálne riešenie kombinuje jednoduchú databázu vytvorenú v programe MS Access, ktorá však obsahuje len základné údaje, ktoré sú potrebné na vstupe pre výpočet odchýlok a neistôt v kalibračných certifikátoch. Databáza teda obsahuje len základné dáta o zákazníkoch a potom údaje o jednotlivých etalónoch a sadách závaží. S týmito údajmi ďalej pracuje riešenie, ktorú funguje v prostredí programu MS Word. V prípade tvorby nového záznamu kalibrácie je potrebné otvárať príslušnú šablónu v programe Word. Táto šablóna poskytuje grafické rozhranie pre pridávanie jednotlivých údajov, ktoré je potrebné uvádzať v kalibračnom certifikáte. Niektoré údaje je možné pridať automatizovane za použitia ovládacích prvkov ActiveX, no väčšinu údajov je potrebné zadávať manuálne, čo je pri tvorbe viacerých KC ( kalibračných certifikátov) v rade za sebou veľmi prácne. Ako posledné sa zadávajú hodnoty, ktoré boli získané meraním pri kalibrácii konkrétneho zariadenia. Akonáhle sú všetky údaje zadané správne, je pomocou makier realizovaný výpočet.

## Nedostatky aktuálne používaného riešenia

Ako bolo už v predchádzajúcej časti spomenuté, aktuálne používané riešenie prakticky neumožňuje prehľadnú správu historických údajov o kalibráciách a teda ani nemôže poskytovať tieto údaje na ďalšie spracovanie a prípadnú analýzu. Softwarové nástroje, ktorých toto riešenie využíva, sú adekvátne, no samotný model riešenia nepokrýva dodatočné potreby kalibračného laboratória a jeho funkčnosť je závislá na použití kancelárskeho balíka MS Office 2016 a starších.

#### Databázový model

Databázový model aktuálne neobsahuje viacero entít, resp. objektov reálneho sveta, ktorých sledovanie je pre firmu podstatné. Tento model by bolo tiež potrebné normalizovať, nakoľko nespĺňa základné normalizačné formy.

## Grafické rozhranie

Ďalším problémom je fakt, že stav v ktorom sa momentálne nachádza GUI – šablóny programu MS Word, neobsahujú komponenty ktoré by pokrývali funkcionalitu na prácu s týmito novými údajmi. Úpravy týchto šablón vyžadujú ich odblokovanie, čím sa automaticky stráca možnosť výpočtov ( deaktivácia makier ). Aj napriek tomu by tu bolo pomerne zložité riešenie, ktoré by umožňovalo úpravy aktuálne používaných šablón takým spôsobom, aby podporovali jednoduchšie načítanie dát z upravenej databázy. Grafické rozhranie by teda pokrývalo potreby práce s týmito novými údajmi, no táto úprava by aj tak neodstránila hlavné úskalie aktuálne používaného riešenia.

Hlavným problémom tohto riešenia sú neustále aktualizácie textového editoru MS Word. Nakoľko bolo toto riešenie vytvorené pred viac ako 10 rokmi, je samotná logika tohto riešenia z hľadiska kódu zastaralá. Kód makier obsahuje zastaralé konštrukcie jazyka a keďže využíva aj funkcie programu MS Word, často sa stáva, že riešenie je po aktualizácii textového editora nepoužiteľné, nakoľko sa vývojári rozhodli odstrániť alebo nahradiť niektoré zastaralé príkazy. Toto sa prejavuje najčastejšie prostredníctvom chyby RunTime Error.

## 2.3 Požiadavky na navrhovaný softvér

Táto podkapitola bližšie popisuje a rozdeľuje jednotlivé požiadavky na výsledný software, tak ako boli odkonzultované a schválené ako s vedúcim pracovníkom kalibračného laboratória, tak aj s konateľom firmy. Tieto požiadavky boli bližšie spísané v dokumente SRS ( Software Requirements Specification ) a v tejto podkapitole bude sumár najdôležitejších z nich. Jedná sa teda o formálne stanovenie požiadaviek a špecifikácii navrhovaného riešenia. Výber z dokumentu popisujúci základné požiadavky a špecifikácie na software je popísaný nižšie:

#### 2.3.1 Rozsah softwaru

Softwarové riešenie musí spĺňať požiadavky kalibračného laboratória na dáta, procesy, moduly a všetky komponenty definované v tomto dokumente. Rozsah softwaru zahŕňa správu riadenia prístupu, systém správy záznamov o zákazníkoch, váhach, etalónoch, kalibráciách ako aj podporu pri tvorbe týchto záznamov vo forme výpočtu odchýlok a neistôt meraní. Software musí umožňovať prehľadné zobrazenie, filtráciu a možnosť pridávania, úpravy a mazania týchto záznamov. Riešenie musí taktiež rešpektovať obmedzenia vo funkcionalite na základe užívateľských rolí a im pridelených právomocí. Z technického hľadiska musí software využívať stabilné technológie, platformy a programovacie jazyky v zmysle zabezpečenia čo najdlhšej možnej podpory zo strany zhotoviteľa. Dokument ďalej definuje rozsah užívateľov a ich rolí, ktorým bude umožnený prístup k softwaru, iné použitie tohto softwaru možno považovať za neoprávnené.

#### 2.3.2 Požiadavky na funkcionalitu

Táto kategória popisuje konkrétne požiadavky na podporovanú funkcionalitu, tak aby pokrývala definované potreby kalibračného laboratória. Taktiež obsahuje definíciu základných funkcii, ktoré tento software musí podporovať. Ďalej definuje požiadavky na grafické rozhranie, ktoré musí umožňovať jednoduché a prehľadné ovládanie softwaru. Navrhované riešenie musí dosahovať dostatočnú rýchlosť a výkon pri prehrávaní animácii, načítavaní jednotlivých komponentov, výpočtoch a komunikácii s databázou.

#### Funkcie

- Tvorba certifikátov o akreditovaných kalibráciách váh v súlade s platnými normami
- Výpočet odchýlok a neistôt na základe poskytnutých hodnôt podľa TN kalibračného laboratória
- Ukladanie kalibračných dát a certifikátov do databázy
- Grafické zobrazenie zistených odchýlok meradla
- Export dát do formátov PDF, MS Word (.doc, .docx)
- Úprava údajov databázy
- Správa záznamov zákazníkov, zariadení, etalónov a kalibrácii

## Používateľské rozhranie

- Prehľadné a jednoducho ovládateľné
- Jednoduché a intuitívne rozloženie prvkov používateľského rozhrania
- Procesy rôznych oblastí budú oddelené do separátnych častí
- Software musí umožňovať jeho plné použitie za pomoci jednoduchých ovládacích prvkov

## Výkon a spoľahlivosť

- Software musí zabezpečovať plynulosť podporovaných procesov
- Rýchla odozva pri práci s databázou
- HW požiadavky softvéru musia spĺňať limitácie aktuálne používaného HW
- Software musí byť z dlhodobého hľadiska stabilný a spoľahlivý
- Zálohy a aktualizácie systému budú prebiehať mimo pracovných hodín, v časoch kedy neovplyvnia výkon ani plynulosť softwaru

## 2.3.3 Nefunkcionálne požiadavky

## Bezpečnosť dát

- Databázové riešenie musí umožňovať systém automatických záloh v pravidelných časových intervaloch
- Systém záloh bude distribuovaný na minimálne 2 pamäťových médiách (nesmú sa nachádzať v rovnakom stroji)

## Zabezpečenie

- Software musí byť zabezpečený proti neoprávnenému použitiu
- Úprava dát databázy je umožnená okrem správcu softwaru výhradne iba užívateľskému účtu vedúceho kalibračného laboratória
- Bezpečnostné riešenie bude integrovateľné do aktuálne zavedeného systému
- Riešenie nesmie byť v rozpore s bezpečnostnými pravidlami a politikami firmy

## Požiadavky na integráciu

Riešenie musí byť plne integrovateľné do prostredia od spoločnosti Microsoft, za účelom čo najplynulejšieho prechodu od aktuálne používaného riešenia k riešeniu navrhovanému v tomto dokumente

- Navrhované riešenie zabezpečí integráciu dát pochádzajúcich z aktuálneho riešenia do navrhovaného databázového modelu

## Rozhranie systému

- Plne podporované platformou od spoločnosti Microsoft
- Riešenie umožňuje tvorbu dokumentov typu .odt a .docx
- Software natívne fungujúci na operačných systémoch typu Windows

## 2.3.4 Požiadavky na testovanie a validáciu

- Riešenie musí prejsť testami schválenými v dokumente s názvom "Plán testov" a to pre všetky definované oblasti
- Software musí pri akceptačných testoch vykazovať rovnaké výsledky chýb, odchýlok a neistôt ako ním nahradené riešenie. Pre dôslednejšiu validáciu sa použije aj kontrolný výpočet v prostredí MS Excel.
- Na výpočet jednotlivých metrologických charakteristík, chýb indikácie váh, chyby hmotnosti závaží, odchýlok a neistôt budú použité výhradne vzorce definované technickou normou spoločnosti

# 3 VLASTNÝ NÁVRH RIEŠENIA A PRÍNOS NÁVRHOV RIEŠENIA

Táto kapitola práce pojednáva o konkrétnej realizácii navrhovaného riešenia. Najprv definuje teoretické postupy a modely, ktoré budú pre tieto účely použité a následne obsahuje aj ich konkrétnu implementáciu. Teoretická časť návrhu stručne definuje použitý model databázy, ďalej popisuje ako bude zabezpečená požadovaná funkcionalita a taktiež zachytáva prípady užitia daného softwaru. Tieto postupy sú definované aj graficky za použitia ER Diagramov, jazyka UML, .... Teoretický popis návrhu taktiež zahŕňa procesy podporované systémom a neskôr aj ich konkrétnu realizáciu.

## 3.1 Analýza a plánovanie

Táto podkapitola bude poskytovať výsledky z fázy analyzovania a plánovania návrhu softwaru. Hlavným účelom tejto podkapitoly je poskytnúť slovné a grafické výstupy informácii získaných konzultáciou s vedením a zamestnancami firmy, ako aj analýzou procesov a aktuálne používaného riešenia. Ďalšou časťou tejto podkapitoly je aj časový plán a analýza rizík spojených s projektom návrhu ale aj následnou realizáciou projektu. Nakoľko bolo niektoré opatrenia na zvládanie rizík potrebné implementovať už vo fáze plánovania, tieto opatrenia sú premietnuté už v niektorých skorších častiach návrhu, ako napríklad v dokumente popisujúcom požiadavky na výsledný produkt.

## 3.1.1 Nástroje použité pri vývoji

Ako bolo už v teoretických východiskách práce spomenuté, navrhované riešenie bude z dôvodu jednoduchosti, spoľahlivosti a kompatibility realizované na platforme spoločnosti Microsoft. Pri tvorbe databázového modelu v prostredí SQL Serveru bude použitý grafický nástroj SQL Server Management Studio 2019 ( SSMS ), ktorý je taktiež od spoločnosti Microsoft. Tento nástroj poskytuje pohodlný a prehľadný prístup k vytvoreným databázam, rovnako ako aj k ich správe a definícii pravidiel a politík nad nimi. Pre návrh samotného softwaru bolo zvolené IDE (Integrated Developement Environment) Visual Studio vo verzii Community 2022. V tomto vývojovom prostredí

bude pre tvorbu a správu projektu, rovnako ako na vývoj samotný použitá aplikačná šablóna "WPF Application" na novšej platforme .NET (nie .NET Framework). Pre tvorbu diagramov a iných grafických schém bude použitý program MS Visio.

## 3.2 Riziká spojené s návrhom

Keďže samotný návrh softwaru podľa SDLC považujeme za projekt, táto práca stanovuje okrem 3 základných položiek projektového trojimperatívu ( náklady, čas, rozsah) aj riziká s realizáciou projektu spojené. V práci bude pre analýzu rizík zvolená metóda kvalitatívnej analýzy rizík rozdelená do nasledujúcich krokov:

Identifikácia rizík, Klasifikácia (kategorizácia) rizík, Ohodnotenie rizík, Prioritizácia rizík, Navrhnutie opatrení a Monitorovanie rizík .

Tieto kroky predstavujú jeden zo základných prístupov analýzy rizík, kedy riziká spojené s projektom ohodnotíme podľa pravdepodobnosti ich výskytu a potencionálneho dopadu na organizáciu. Najviac dôležité (prioritné alebo najzávažnejšie) riziká následne treba buď eliminovať, alebo zmierniť ich hodnotu, čo sa dosahuje návrhom a implementáciou opatrení na zmiernenie, prípadnú elimináciu rizík. Riziká ktorých dopad je pre firmu zanedbateľný možno podstúpiť, tj, firma sa rozhodne dané riziká žiadnym spôsobom neošetriť.

#### Stanovenie kontextu

Analýza rizík v tejto práci sa zaoberá identifikáciou hrozieb pôsobiacich na aktíva a procesy v tejto práci navrhovaného softwarového riešenia. Kontext tejto analýzy rizík zastrešuje riziká spojené s plánovaním, analýzou a návrhom daného softwarového riešenia, ako aj jeho výslednou kvalitou a mierou splnenia stanovených požiadaviek a následnou validáciou softwaru. Analýza rizík ďalej stanovuje odhady pravdepodobnosti výskytu danej hrozby ako aj jej potenciálneho dopadu na dané aktívum/proces. Ďalším krokom, ktorý bude v rámci tejto analýzy vykonaný, je stanovenie miery rizika na základe uvedených pravdepodobností a dopadov. Rizikám bude následne priradené poradie podľa ich významnosti a s ohľadom na ich závažnosť budú navrhnuté opatrenia na zmiernenie, až prípadnú elimináciu týchto rizík.

## Identifikácia hrozieb

Hrozby v tejto časti uvedené boli identifikované na základe predchádzajúcich konzultácii s vedením firmy. Nakoľko sú odhadované potenciálne dopady týchto rizík pomerne subjektívne, bolo potrebné aby boli stanovené hlavne konateľom firmy a vedúcim pracovníkom kalibračného laboratória a následne len odkonzultované so zhotoviteľom. Najdôležitejšie riziká stanovené v kontexte návrhu a následnej realizácie daného riešenia zachytáva nasledujúca tabuľka.

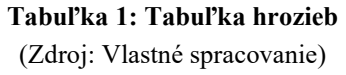

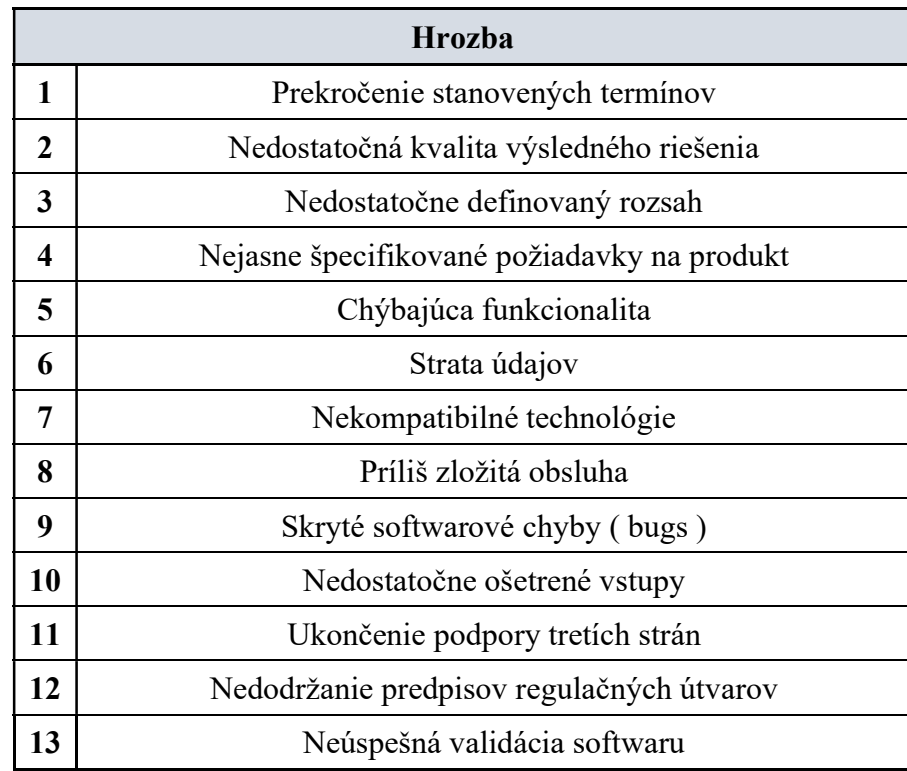

#### Hodnotenie rizík

Pre vyhodnotenie miery rizika príslušnej hrozby sa použije nasledujúca tabuľka, ktorá reprezentuje maticu hodnotenia rizík a zobrazuje mieru rizika ako súčet pravdepodobnosti hrozby a dopadu tejto hrozby na dané aktívum alebo proces. Pre zjednodušenie je v danej tabuľke dopad aj pravdepodobnosť hrozby očíslovaná na stupnici od 1 – 5, aby sme sa v grafickom znázornení vyhli neprehľadným zápisom intervalov desatinných čísel. V skutočnosti sa pre hodnoty pravdepodobnosti volili reálnejšie intervaly odhadovanej pravdepodobnosti, kde celý rozsah pravdepodobnosti reprezentuje interval (0 - 1).

## Tabuľka 2: Matica hodnotenia rizík

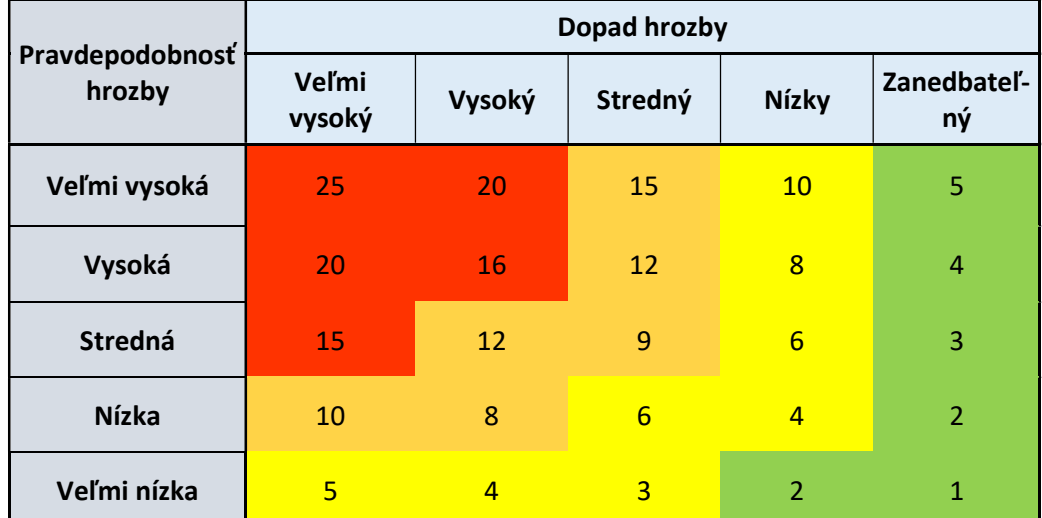

(Zdroj: Vlastné spracovanie)

Hrozbám identifikovaným v predchádzajúcej časti analýzy rizík boli ďalej pridelené odhady pravdepodobnosti ich výskytu ako aj ich potenciálneho dopadu na aktívum. Na základe matice hodnotenia rizík bola rizikám z týchto hrozieb pochádzajúcich pridelená ich výsledná závažnosť.

#### Tabuľka 3: Tabuľka hrozieb a rizík (Zdroj: Vlastné spracovanie)

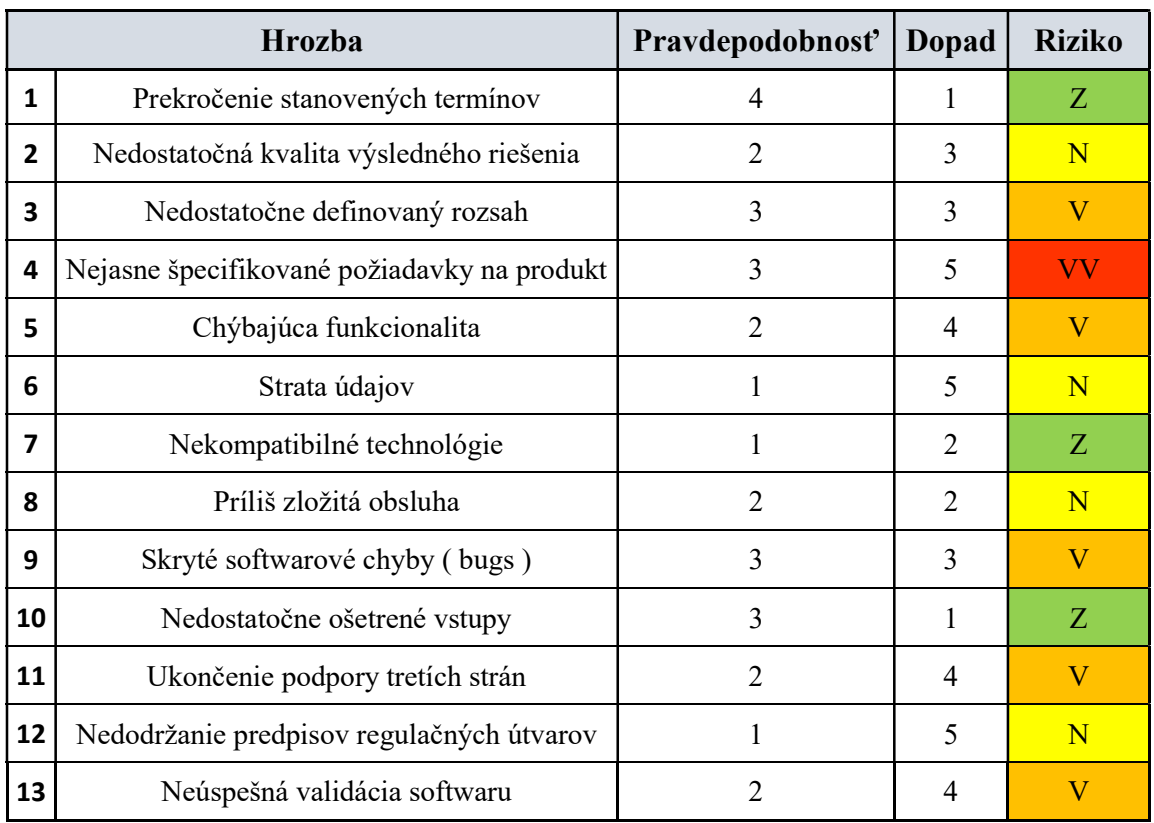

## Stanovenie priority rizík

Na základe tabuľky zachytávajúcej mieru jednotlivých rizík je potrebné stanoviť ich prioritu pri návrhu opatrení pre zvládanie rizika. Pre stanovenie priority rizík si pomôžem metodikou analýzy rizík Ministerstva investícii, regionálneho rozvoja a informatizácie Slovenskej republiky, konkrétne časti odporúčania priority ošetrovania rizík. Nasledujúca tabuľka zachytáva slovné kvalitatívne vyjadrenie závažnosti rizika, rovnako ako aj odporúčania, s akou prioritou, poprípade či vôbec pristúpiť k návrhu opatrení na zníženie hodnoty rizika. (34)

| Závažnosť<br>rizika | Miera rizika  | Vyhodnotenie                                                                                                    |
|---------------------|---------------|----------------------------------------------------------------------------------------------------|
| VV                  | Veľmi vysoká  | Dodatočné opatrenia na zmiernenie/elimináciu rizika sú<br>nevyhnutné. Opatrenia je nutné realizovať bezodkladne,<br>nakoľko sú ohrozené kľúčové procesy organizácie |
| $\mathbf{V}$        | <b>Vysoká</b> | Opatrenia na zmiernenie/elimináciu rizika sú potrebné.<br>Kľúčové procesy môžu byť ovplyvnené.                                                                      |
| N                   | <b>Nízka</b>  | Odporúča sa vykonať opatrenia na zmiernenie rizika. Riziko<br>možno akceptovať v prípade, že sa vykonajú opatrenia.                                                 |
| Z                   | Zanedbateľná  | Nie je nutné realizovať dodatočné opatrenia, riziko možno<br>podstúpiť.                                                                                             |

Tabuľka 4: Priorita opatrení na základe miery rizika (Zdroj: Vlastné spracovanie podľa 34)

## Návrh opatrení na zmiernenie rizika

Táto časť analýzy rizík obsahuje opatrenia pre zvládanie rizík, teda opatrenia na zmiernenie hladiny rizika, rešpektujúc poradie závažnosti jednotlivých rizík. Najskôr uvediem teda opatrenia, ktoré by bolo potrebné vykonať bezprostredne.

## Nejasne špecifikované požiadavky na výsledný produkt

Riziko spojené s nejasne, alebo nepresne stanovenými požiadavkami môže mať v danom kontexte pomerne vysoký význam, nakoľko môže nastať situácia, kedy výsledné riešenie nebude spĺňať očakávania zadávateľa, no po formálnej stránke budú zo strany zhotoviteľa všetky požiadavky splnené. Takýto prípad môže nastať v prípade vágne stanovených požiadaviek, pri ktorých je ponechaný pomerne veľký priestor na

rozdielne interpretácie. Toto riziko sa tiež čiastočne prekrýva s ďalšími rizikami o vysokej závažnosti, preto môžeme opatrenia navrhnuté nižšie považovať za viacúčelové.

## **Opatrenia**

Dlhšie časové obdobie vyčlenené na stanovenie požiadaviek spolu s cyklickými návratmi v každej ďalšej fáze vývoja, kedy budú požiadavky prehodnocované a prípadné zmeny či dodatočné podmienky budú komunikované. Ďalším opatrením v tomto ohľade je stanovenie štruktúry a rozsahu dokumentu špecifikácie požiadaviek na software - SRS

#### Nedostatočne špecifikovaný rozsah

Opatrenie na zníženie tohto rizika opäť tkvie v rozsiahlejšej časti plánovania, no hlavne otvorenej a kontinuálnej komunikácii so zhotoviteľom. Ďalším opatrením na zmiernenie rizika môže byť rozsiahla analýza aktuálne používaného riešenia spolu s časťou zaoberajúcou sa dodatočnými požiadavkami na software. Taktiež je potrebné stanoviť rozsah softvéru pre čo najviac oblastí ako aj definovať, čo už do rozsahu riešenia nepatrí.

## Chýbajúca funkcionalita

Aj napriek rozsiahlej fáze zberu informácii a plánovania sa môže stať, že pri testovaní už z veľkej časti dokončeného produktu si zrazu zákazník uvedomí, že starý software obsahoval medzi proces, alebo nejaký ovládací prvok či funkcionalitu, ktorá mu zásadne uľahčovala prácu so starým softwarom a v novom riešení sa nenachádza. Opatrením na zmiernenie tohto rizika je presné stanovenie nie len akceptačných, ale aj priebežných testov, kedy bude zákazníkovi umožnená práca s aktuálnou verziou softwaru. Najlepším riešením tohto opatrenia bude implementácia, poprípade voľba metódy vývoja softwaru (iteratívne prístupy), ktorá obsahuje prototypovanie.

#### Skryté softwarové chyby

Najdôležitejším opatrením na zmiernenie tohto rizika je rozsiahle vypracovaný plán testov spolu so správne stanoveným harmonogramom tejto fázy. Okrem tohto opatrenia možno zakomponovať do procesu testovania aj samotného zákazníka, ktorý napríklad kontrolu ošetrenia vstupov na neštandardné hodnoty vykoná aj nevedomky. Dodatočné opatrenie môže predstavovať analýza historických údajov v databáze, na základe ktorej možno vidieť spôsoby a zvyky zadávania údajov jednotlivých zamestnancov.

## Ukončenie podpory tretích strán

Jedným z opatrení na redukciu tohto rizika môže byť voľba open-source technológii, alebo technológii vyvíjaných a udržovaných stabilnými a známymi spoločnosťami, ktoré sú na trhu už dostatočne dlho. Týmto spôsobom sa znižuje pravdepodobnosť ukončenia podpory softwarových závislostí, tzv. software dependencies.

## Strata údajov

Vypracovanie plánu záloh, stanovenie počtu záloh, počtu a typu zariadení na ktorých sa budú zálohy nachádzať, rovnako ako typu zálohy ( úplné, inkrementálne, snapshot ...) a technológie, resp. spôsobu distribúcie týchto záloh na viacero diskov (RAID 0, RAID 1, RAID 5...)

## Neúspešná validácia

Vypracovanie matematického modelu obsahujúceho jednotlivé výpočty, ktorých sa budú vývojári vo fáze implementácie návrhu držať. Taktiež možno tento model vytvoriť v inom prostredí ( Excel, Rstudio...), tento porovnať s aktuálne používaným riešením už počas skoršej fázy vývoja a pri validácii výsledného softwaru porovnať výpočty pochádzajúce z 3 zdrojov.

## Nedodržanie predpisov príslušných regulačných útvarov

Jediným opatrením na zmiernenie tohto rizika je štúdium príslušných noriem, zákonov, smerníc a odporúčaní. Taktiež je potrebné konzultovať splnenie všetkých regulačných a legislatívnych požiadaviek na software s vedúcim pracovníkom kalibračného laboratória.

Ako bolo už spomenuté, niektoré navrhnuté opatrenia majú vplyv nie len na riziko, pre ktoré boli navrhnuté, ale taktiež na riziká medzi ktorými bola určitá previazanosť. Preto možno povedať, že realizáciou daných opatrení sa zníži aj hodnota iných rizík, pre ktoré tým pádom nie je potrebné stanoviť dodatočné opatrenia. Ostatné riziká sa firma rozhodla podstúpiť, teda akceptovať za prijateľné a nevykonať v tomto ohľade žiadne dodatočné opatrenia.

## 3.3 Časový plán

Plán popisujúci časovú náročnosť navrhovaného riešenia zachytáva projekt od fázy jeho prvotného zadania a stanovenia rozsahu, až po fázu akceptácie a prevzatia softwaru pomocou metódy sieťovej analýzy PERT. Úplná tabuľka zachytávajúca plánované činnosti v spojitosti s návrhom a následným vývojom v tejto práci navrhnutého riešenia sa nachádza v prílohách práce. Táto tabuľka zobrazuje časové odhady jednotlivých činností, ako aj kroky, ktoré musia byť nutne dokončené pre začiatok daných činností. V tejto podkapitole práce bude uvedený len výňatok tabuľky zobrazujúcej konkrétne činnosti.

| Označenie | <b>Činnosť</b>                                    |  |  |
|-----------|---------------------------------------------------|--|--|
| A         | Predbežné analýzy a zber informácii               |  |  |
| B         | Stanovenie projektu (rozsahu, času, nákladov)     |  |  |
| C         | Fáza plánovania (Požiadavky, Testovanie, UX/UI, ) |  |  |
| D         | Výber rozhrania a technických nástrojov           |  |  |
| E         | Návrh databázy                                    |  |  |
| F         | Vytvorenie matematického modelu                   |  |  |
| G         | Návrh UX/UI                                       |  |  |
| н         | Tvorba databázy                                   |  |  |
| ı         | Tvorba predbežného prototypu                      |  |  |
| J         | Hrubé testovanie a ukážka                         |  |  |
| К         | Konzultácia požiadaviek a funkcionality           |  |  |
| L         | Vývoj modulu s výpočtami, priebežné testy         |  |  |
| M         | Predbežné testy matematického modelu a výsledkov  |  |  |
| N         | Fáza vývoja                                       |  |  |
| O         | Fáza alfa testovania                              |  |  |
| P         | Akceptačné testy                                  |  |  |
| Q         | Nasadenie softvéru a zaškolenie personálu         |  |  |
| R         | Validácia softwaru                                |  |  |
| т         | Úplné prevzatie softwaru                          |  |  |

Tabuľka 5: Činnosti časového plánu (Zdroj: Vlastné spracovanie)

Na základe navrhnutých činností bola pomocou metódy PERT vypočítaná celková doba trvania projektu o dĺžke 116 dní. Podotýkam, že sa jedná o kalendárne dni, nie len pracovné dni. Kritická cesta je tvorená reťazcom činností A-B-C-E-H-I-J-K-N-O-P-R-T. Celá tabuľka spolu s PERT diagramom sa nachádzajú v prílohách práce I. a II.

## 3.4 Návrh softwaru

V tejto kapitole reprezentujúcej fázu návrhu softvéru bude konceptuálne popísaná architektúra, štruktúra a funkcionalita jednotlivých častí softvéru.

Ako bolo spomenuté v časti definujúcej požiadavky na softvér, konkrétne v časti pojednávajúcej o bezpečnosti softvéru, je potrebné navrhnúť správu prístupu k databáze, v zmysle ktorý bude v súlade s bezpečnostnými politikami kalibračného laboratória. Jednou z výhod, ktoré so sebou návrh v prostredí platformy Microsoft prináša, je možnosť použitia integrovanej autentizácie v prostredí Windows (Integrated Windows Authentication). Samotný SQL Server nám takýmto spôsobom umožňuje definovanie viacerých rolí, ovplyvňujúcich sadu operácii, ktoré daný užívateľ môže nad databázou vykonávať. Tieto role možno kombinovať v závislosti od požadovanej funkcionality, no vždy s ohľadom na zachovanie čo najvyššej úrovne bezpečnosti pri dodržiavaní pravidla, že jednotlivým užívateľom je dovolené len to, čo je nevyhnutne potrebné pre zachovanie funkcionality. Na základe bezpečnostných politík budú užívateľom na základe ich : "db datareader", "db datawriter", "db executor", "db backupoperator". SQL Server umožňuje aj tvorbu vlastných rolí, kde možno kombinovať jednotlivé povolenia, no pre účely realizácie riešenia navrhovaného v tejto práci plne postačujú už preddefinované role. Táto časť okrem návrhu bezpečnostnej architektúry softwaru obsahuje návrh databázových štruktúr popisujúcich objekty reálneho sveta a ich objektovú reprezentáciu v dátovom modeli aplikácie. Vo fáze návrhu sa úmyselne nenachádzajú špecifikácie tried, ktoré budú tieto jednotlivé dátové štruktúry v rámci softwarového riešenia reprezentovať. Jedným dôvodom vedúcim k tomuto rozhodnutiu je bezpečnosť, kedy je vhodné ponechať jednotlivé vnútorné dátové štruktúry zapuzdrené a zvonka s nimi pracovať len ako s abstraktnými objektami. Druhým dôvodom je, že ako bolo už v analytickej časti tejto práce spomenuté, triedy ktoré budú vytvorené za účelom reprezentácie entít databázového modelu budú tvorené za pomoci automatizovaného nástroja Entity Framework Core. Tento nástroj na základe

databázového modelu vytvorí nie len štruktúru tried odpovedajúcu štruktúre entít tohto databázového modelu, ale taktiež sám definuje názvoslovie týchto tried. Nakoľko tento nástroj generuje okrem jednotlivých súborov pre triedy aj množstvo iných súborov a metadát, je jednoduchšie zachovať konvenciu názvoslovia vytvorenú týmto nástrojom.

#### 3.4.1 Slovný popis modulov

Softvérom podporované procesy vychádzajú z časti podkapitoly 2.X požiadavky na softvér, ktorá bližšie definuje požadovanú funkcionalitu navrhovaného riešenia. Logický model softwaru definuje komponenty združujúce procesy do 4 oblastí, konkrétne na správu zákazníkov, správu zariadení, správu kalibrácii a správu etalónov. Každá oblasť zastrešuje dátový model a procesy spojené s jeho používaním, editáciou a následnou interpretáciou v grafickej či textovej podobe.

#### Správa zákazníkov

Tento modul zastrešuje základné operácie spojené s vytváraním nových záznamov, ale taktiež aj editáciu a prehľadné zobrazenie zákazníkov. Množina zákazníkov, ktorý využívajú služby analyzovanej firmy je pomerne stála, no v dôsledku neustálych zmien podmienok na trhu sa čas od času stáva že firmy zanikajú, zmenia meno, alebo jednoducho firmu osloví nový zákazník. Modul správy zákazníkov teda nebude predstavovať príliš často používanú komponentu softvéru, no je veľmi dôležitý z dôvodu prepojenosti s ostatnými komponentami.

## Dátový model

Ako možno z názvu usúdiť, dátový model bude reprezentovať primárne entity reprezentujúce objekty reálneho sveta – zákazníkov. Okrem samotnej entity zákazník model obsahuje ešte entity pridružené tejto entite za predpokladu, že majú byť splnené požiadavky na normalizačné formy databázy. Dôležitá skutočnosť, ktorá musí byť zachytená v dátovom modeli je, že niektorí zákazníci majú viacero prevádzok a teda viacero fyzických lokácii patrí pod toho istého zákazníka s tým istým obchodným menom. Riešenie tejto situácie taktiež pokrýva prípady, v ktorých sa viacero zákazníkov nachádza vo veľkých priemyselných parkoch. Nie všetky parky sú riešené prehľadne z dispozičného hľadiska a niekedy ani neuvádzajú popisné čísla objektov/hál, takže sa na tej istej adrese môže nachádzať viacero zákazníkov. To sa samozrejme môže stať

obecne s akoukoľvek adresou, no pri priemyselných parkoch je pravdepodobnosť vyššia.

## Pridať záznam

Ako bolo už v predchádzajúcej podkapitole uvedené, pre správu prístupu k údajom v databáze návrh implementuje integrovanú autorizáciu operačného systému Windows. Program následne na základe pridelenej role aktuálne prihláseného užívateľa načíta príslušné grafické rozhranie. V prípade, že sa jedná o kalibračného technika, ktorý nemá právo prepisovať, mazať ani iným spôsobom upravovať dátové štruktúry (rola db\_datareader), načíta sa stránka umožňujúca len preddefinované pohľady nad údajmi o zákazníkoch. Tieto mu umožnia kontrolu, či sa daný zákazník spolu s príslušnou adresou nachádzajú v databáze. V prípade, že tomu tak skutočne je jeho práca s modulom končí. Ak sa však stane, že daný zákazník s nejakého dôvodu ešte nie je uložený v databáze je potrebné aby podal žiadosť o pridanie príslušného záznamu vedúcemu kalibračného laboratória.

## Editácia a mazanie záznamov

V prípade, že aktuálne prihláseným užívateľom je vedúci kalibračného laboratória, program načíta stránku, ktorá umožňuje okrem funkcionality zmienenej v prípade kalibračného technika ešte editáciu a mazanie záznamov. Takéto rozdelenie kompetencii vychádza priamo z požiadaviek na právomoci a zodpovednosti jednotlivých zamestnancov definovaných kalibračným laboratóriom.

Vyššie popísané aktivity sú graficky znázornené pomocou diagramu aktivít v jazyku UML. Pre zjednodušené znázornenie, či sa vyhľadávaný záznam nachádza v systéme je v diagrame použitá symbol "A" pre situáciu, kedy je príslušný záznam nájdený a znak "N" reprezentuje prípad, kedy sa vyhľadávaný záznam nenachádza v systéme. Táto konvencia značenia vetiev plynúcich z rozhodovacích podmienok je použitá vo všetkých diagramoch a grafických znázorneniach v rámci tejto práce.

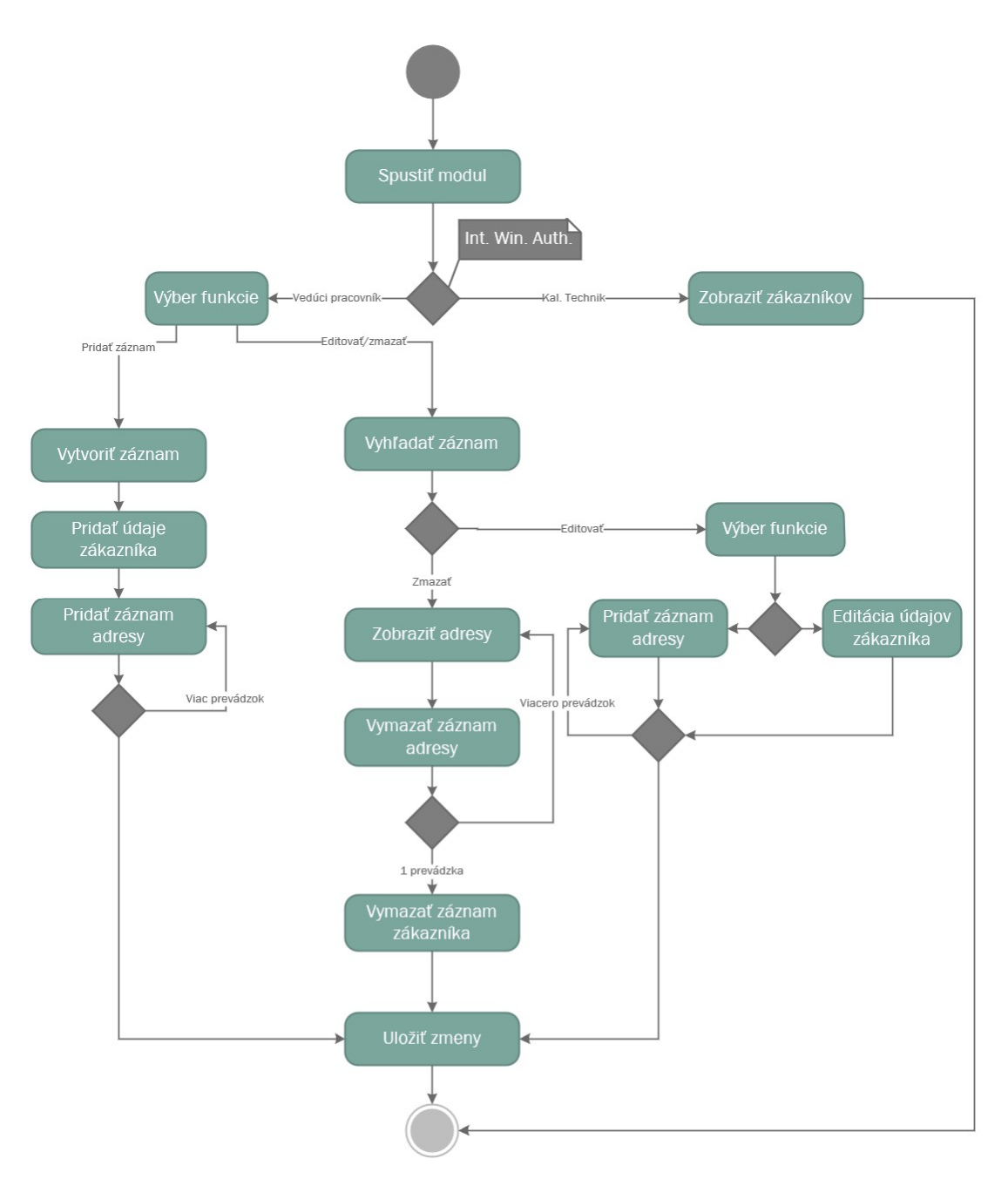

Obrázok 6: Modul správy zákazníkov ( Zdroj: Vlastné spracovanie )

#### Správa zariadení

Tento komponent je dôležitý z toho hľadiska, že nie len v tejto práci analyzované kalibračné laboratórium, ale laboratóriá všeobecne majú v zmysle udržiavania a preukazovania kvality a správnosti svojich výsledkov ( GLP – Good Laboratory Practice ) vykonávať pravidelné rekalibrácie svojich meradiel. Keďže si laboratóriá najčastejšie stanovujú ročný (odporúčaný) až dvojročný rekalibračný interval a zariadenia majú pri pravidelnej servisnej údržbe životnosť aj desiatky rokov, je potrebná evidencia zachytávajúca ich stav v čase. Prepojenie tohto konkrétneho zariadenia s množinou všetkých na ňom vykonaných kalibrácii teda poskytuje prehľadný pohľad na celú jeho históriu. Nakoľko možno pri váhach považovať výrobné číslo za jednoznačný identifikátor, takto navrhnutý systém zachytáva aj prípadné presuny zariadení v rámci prevádzok, poprípade ich predaj medzi zákazníkmi. Keďže softvér zachytáva všetky predchádzajúce kalibrácie zariadenia, logicky vyvstáva možnosť aj ich budúceho plánovania. Samotný model softvéru je koncipovaný tak, že táto možnosť je z teoretického hľadiska podporovaná, no takáto funkcionalita je už prítomná v inom programe, pomocou ktorého firma plánuje servisné a kalibračné úkony, preto by takáto funkcionalita bola duplicitná.

#### Dátový model

Pre čo najlepšiu reprezentáciu reálnej podoby zariadení a ich vzťahu s okolnými objektami reálneho sveta bol v rámci tohto komponentu zvolený model obsahujúci entity reprezentujúce výrobcu modelu, model zariadenia, konkrétnu inštanciu zariadenia a tzv. "bridge tables" umožňujúce zachytávanie vzťahov M:N (potrebné pre zachytenie historických údajov v prípade, že sa zákazník premenuje, alebo sa zariadenie odpredá inému zákazníkovi).

## Operácie s modulom

Modul disponuje základnou funkcionalitou potrebnou na účely uchovávania historických údajov o zariadeniach. Medzi činnosti, ktoré podporujú základnú funkcionalitu managementu zariadení patrí úprava údajov zariadenia (metrologických vlastností), vlastníkov zariadení, a taktiež správu výrobcov a modelov týchto zariadení. Pod pojmom správa zariadení sa v tomto prípade rozumie možnosť editácie, zmeny a mazania údajov a presunu zariadenia medzi zákazníkmi. Tieto činnosti sú v grafickej podobe zachytené nižšie pomocou diagramu činností jazyka UML:

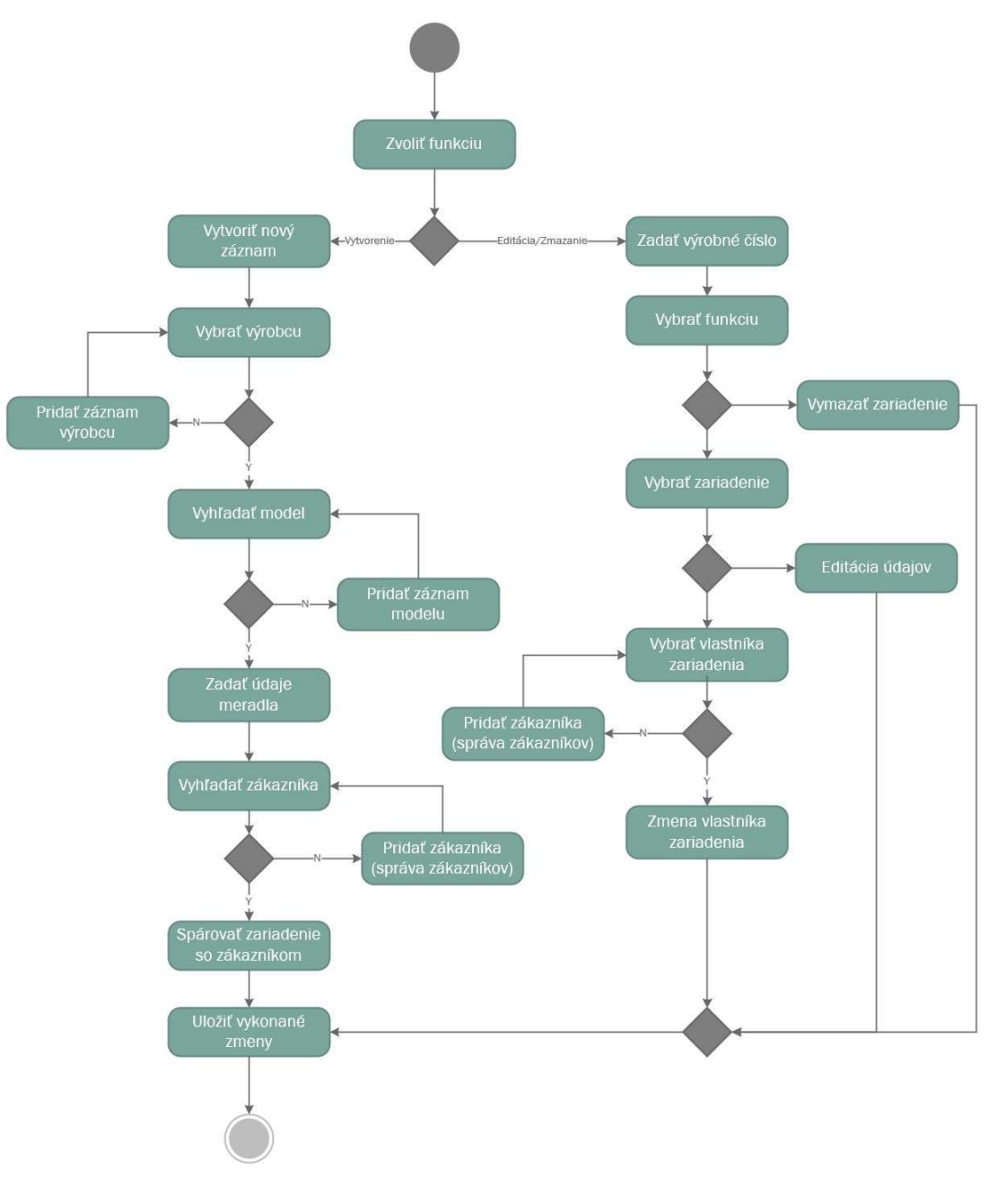

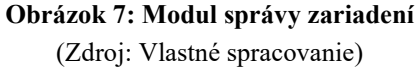

#### Správa etalónov

Model zastrešujúci dáta a operácie spojené prevažne s etalónmi a sadami závaží, ktoré sú používané pri kalibráciách zariadení. Pri týchto objektoch je potrebné okrem platnosti ich kalibrácie uchovávať údaje o ich odchýlkach a neistotách, ktoré figurujú ako čiastkové neistoty vo výpočtoch neistôt a odchýlok pri kalibráciách zariadení. Medzi samotnými etalónmi a kalibráciami treba zachytávať komplikovaný vzťah,

v rámci ktorého možno použiť pri jednej kalibrácii ľubovoľný počet etalónov požadovaného rádu a jeden etalón môže byť taktiež použitý pri mnohých kalibráciách.

#### Dátový model

Medzi základné údaje, ktoré je o daných etalónoch potrebné uchovávať je už spomenutý dátum kalibrácie meradla a teda implicitne aj dátum konca platnosti tejto kalibrácie, rád etalónu, jeho označenie (nemožno považovať za jednoznačný identifikátor), odchýlka, neistota a iné. Aj napriek tomu, že sú etalóny vyrobené z odolných a kvalitných materiálov tak, aby spĺňali podmienky pre daný rád etalónu, ich neustálym používaním a prenosom dochádza k zmenám konvenčne pravej hmotnosti týchto etalónov. V zmysle dosahovania čo najvyššej kvality kalibračného laboratória je potrebné, aby mal vedúci tohto laboratória prehľad o uvedených zmenách hmotnosti v priebehu času. Tieto informácie možno samozrejme vyčítať aj kalibračných certifikátov daných etalónov v listinnej podobe, no pre ďalšiu prácu s týmito údajmi - napríklad pre účely zobrazenia zmeny hmotnosti v závislosti na čase, je vhodnejšie tieto údaje uchovávať aj v databáze. Sada etalónov predstavuje v podstate len pole objektov typu etalón. Aj napriek tomu je rozdiel medzi samostatnými etalónmi a etalónmi, ktoré sú kalibrované v sade ( najčastejšie dekáde ). Pri etalónoch mimo sady je potrebné uchovávať dátum kalibrácie pre tento samostatný etalón, keďže kalibrácia sa vzťahuje len naň. Pri sade je kalibračný certifikát platný pre všetky etalóny v nej. Dátový model taktiež umožňuje zobrazovanie upozornení na koniec platnosti jednotlivých etalónov a taktiež počítadlo použití etalónu/sady.

#### Operácie s modulom

Z funkčného hľadiska je teda potrebné, aby modul v rámci navrhovaného softvéru umožňoval pridávanie, aktualizácie a mazanie záznamov. Všetky zmienené operácie sú rovnako ako v module zákazníkov a zariadení umožnené len vedúcemu pracovníkovi kalibračného laboratória. Pre grafické znázornenie týchto operácii bol rovnako ako v prechádzajúcich moduloch zvolený diagram aktivít jazyka UML:

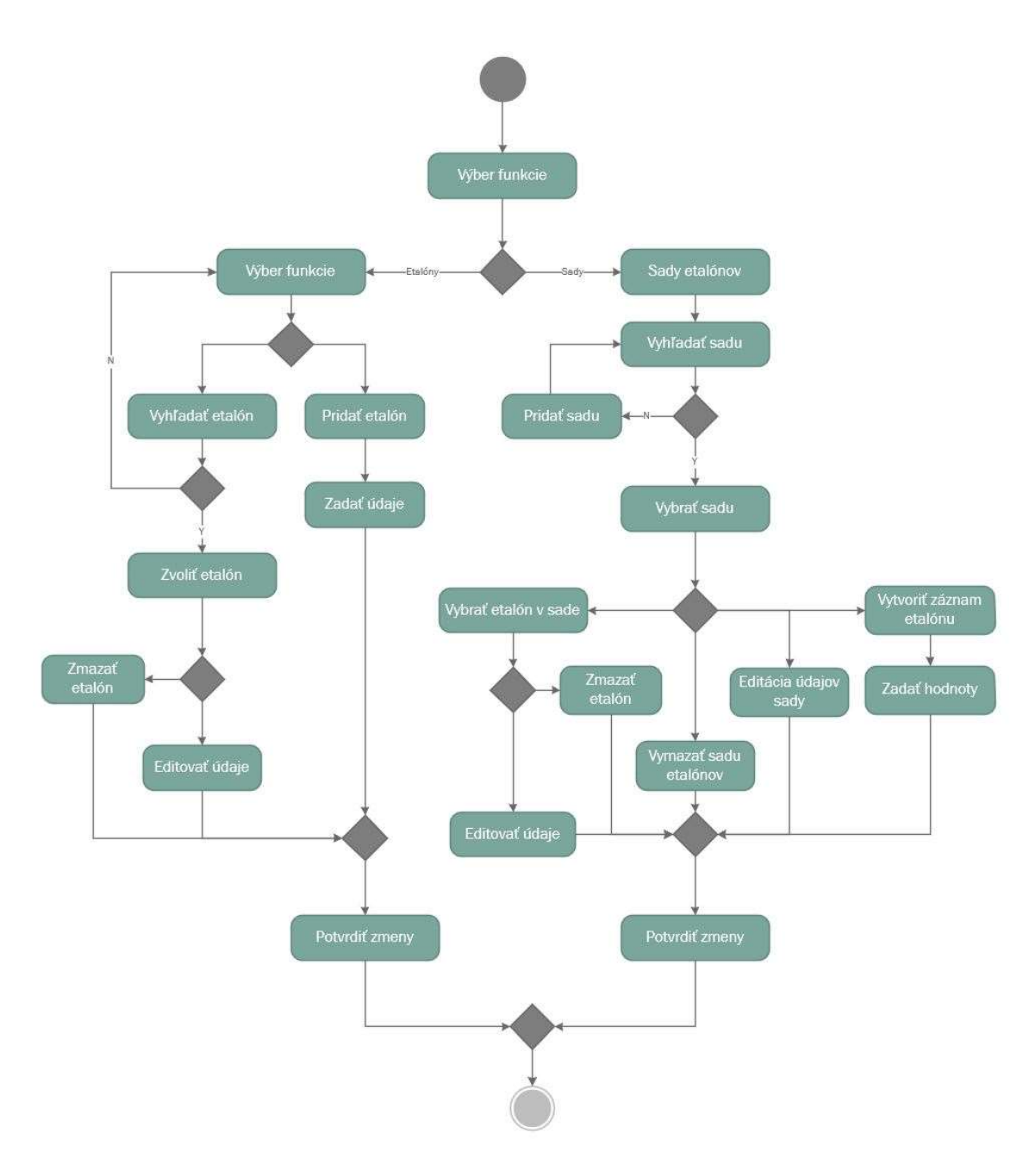

Obrázok 8: Modul správy Etalónov (Zdroj: Vlastné spracovanie)

#### Správa kalibrácii

Tento modul možno pre koncového užívateľa považovať z hľadiska účelu softwaru za kľúčový a najdôležitejší prvok. Moduly zmienené vyššie vytvárajú podpornú dátovú a procesnú štruktúru pre modul kalibrácii, ktorý zastrešuje správu, ale hlavne tvorbu nových kalibrácii a taktiež obsahuje všetky matematické a štatistické metódy pre výpočty základných empirických charakteristík dátového súboru (reprezentovaného množinou meraní hmotnosti), chýb meradiel a neistôt meraní. V rámci tohto modulu je potrebné uchovávať informácie o všetkých kalibráciách, ktoré sú vykonávané na konkrétnych zariadeniach u konkrétnych zákazníkov za použitia konkrétnych etalónov. Na rozdiel od predchádzajúcich modulov, kedy bola prevažná väčšina činností vyhradená pre vedúceho kalibračného laboratória, prípadne konateľa firmy (ktorý má tiež prístup k danému Windows užívateľskému kontu), je tvorba nových kalibrácii umožnená aj kalibračným technikom. Zodpovednosť za kalibrácie vytvorené kalibračným technikom však stále pripadá vedúcemu kalibračného laboratória, ktorý vykonáva kontrolu takto vytvorených kalibračných certifikátov.

### Dátový model

Ako z vyššie uvedeného popisu vyplýva, daný modul obsahuje objekty reprezentujúce konkrétne záznamy o kalibráciách a umožňuje ich prehľadné zobrazenie, úpravu, mazanie a taktiež tvorbu nových záznamov. Tento modul je z hľadiska objektovej reprezentácie databázových entít jednoduchší ako prechádzajúce moduly, no jeho dôležitosť tkvie v integrácii dát pochádzajúcich z predchádzajúcich modulov pri tvorbe nových kalibračných certifikátov. Dátový model je koncipovaný spôsobom, aby umožňoval zachytávať údaje o všetkých kalibráciách vykonaných na danom zariadení a teda zabezpečuje možnosť zobrazenia úplnej histórie kalibrácii tohto zariadenia.

#### Operácie s modulom

Ako už bolo spomenuté, tento modul pracuje okrem údajov o kalibráciách aj s údajmi pochádzajúcimi z predchádzajúcich komponent. Toto riešenie bolo navrhnuté z hľadiska požiadaviek na užívateľsky priateľský software, ktorého výhodou oproti prechádzajúcemu riešeniu by mala byť práve možnosť "vyklikania" údajov z príslušných ovládacích prvkov (drop-down list, datagrid, datepicker ...) namiesto manuálneho vpisovania údajov. Toto riešenie taktiež zabezpečuje v homogénnosť zadaných údajov na vstupe obsahujúcom textové reťazce, čím sa znižuje aj pravdepodobnosť duplicitných záznamov v databáze. Procesy, ktoré daný modul umožňuje vykonávať môžeme rozdeliť podľa role na procesy pre kalibračného technika a vedúceho kalibračného laboratória, poprípade konateľa firmy. Navrhované riešenie opäť načíta GUI na základe IWA (Integrated Windows Authentication). Kalibračný technik môže vykonávať funkcie za účelom tvorby nového kalibračného certifikátu. V prípade, že sa v databáze nenachádzajú (poprípade nachádzajú, ale obsahujú chybu) niektoré z údajov potrebných v kalibračnom certifikáte, musí kalibračný technik
poprosiť vedúceho kalibračného laboratória o ich pridanie prostredníctvom podania žiadosti o úpravu údajov. Ak však počas tvorby KC nie je potrebné pridávať žiadne údaje, môže kalibračný technik zadať údaje merania, na základe ktorých sú vypočítané neistoty a chyby údaja váh. Potom môže kalibračný technik vygenerovať kalibračný certifikát obsahujúci všetky vyššie spomenuté údaje. Takto vygenerovaný certifikát následne čaká na kontrolu a schválenie vedúcim kalibračného laboratória. BPMN diagram zachytávajúci činnosti spojené s tvorbou nového kalibračného certifikátu sa nachádza v prílohách práce.

### 3.4.2 Databázový model

Táto podkapitola bližšie definuje návrh štruktúry relačného databázového modelu spôsobom, ktorý je nezávislý od použitého databázového serveru. Kapitola bližšie popisuje entity a vzťahy medzi nimi tak, aby bolo zrejmé prečo bol návrh koncipovaný práve týmto spôsobom. Tento slovný popis je graficky reprezentovaný pomocou Entity-Relationship (ER) Diagramu uvedeného nižšie:

## ER Diagram

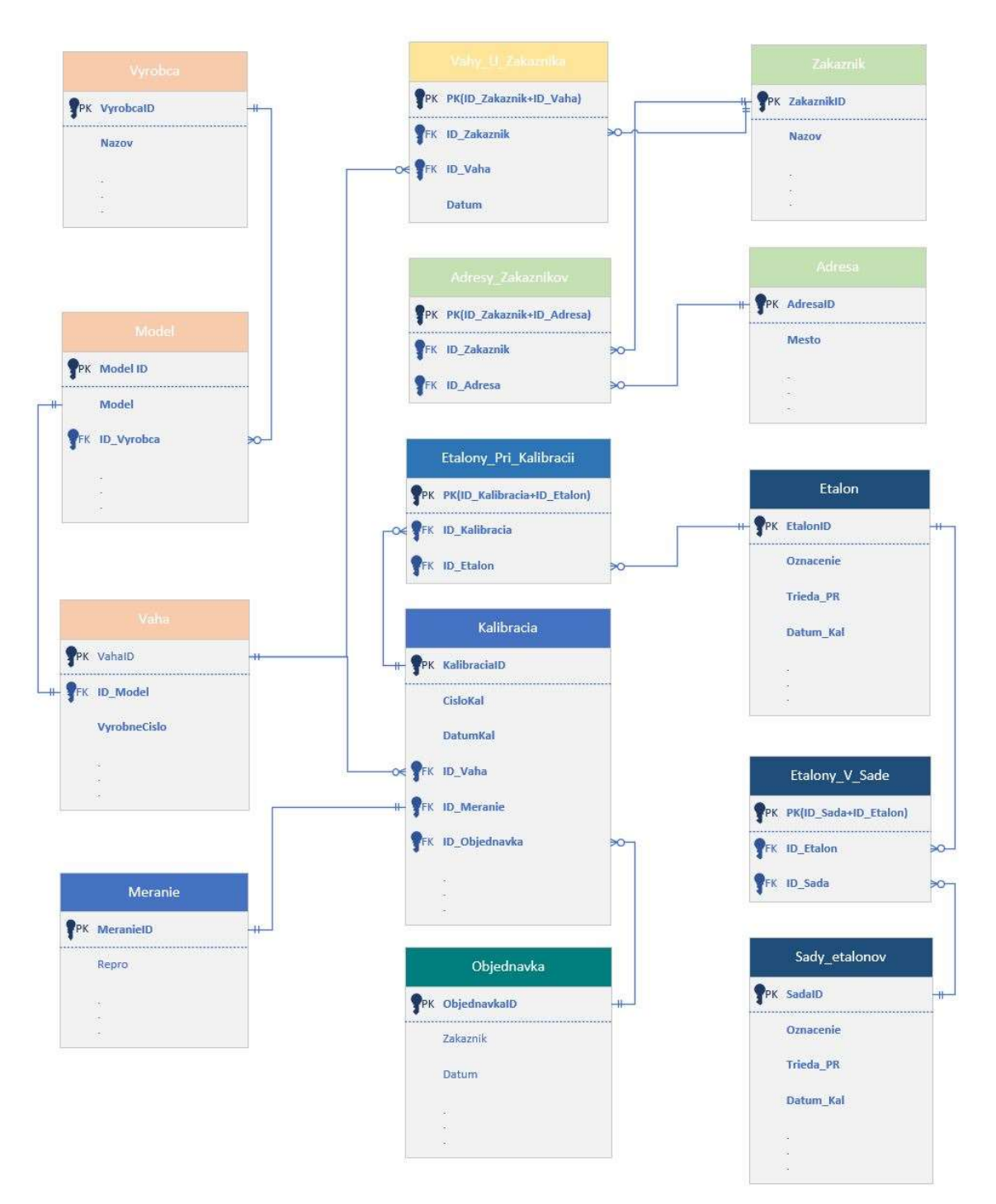

Obrázok 9: ER Diagram (Zdroj: Vlastné spracovanie)

ER Diagram na obrázku zachytáva návrh databázového modelu, ktorý bude pokrývať dátovú bázu pre v analytickej časti stanovenú a oboma stranami odsúhlasenú funkcionalitu. Ako možno z diagramu vidieť, databázový model môžeme pre lepšie

vysvetlenie rozdeliť do 4 kategórii, ktoré následne poskytujú dátový podklad pre prácu v jednotlivých komponentoch softwaru.

## Oblasť zákazníkov

Táto časť obsahuje entity "Zakaznik", "Adresy Zákaznikov" a "Adresa". Takto zvolená koncepcia vytvorených entít vychádza zo špecifikácii na tento modul, slovne popísaných v predchádzajúcej podkapitole. Konkrétne musí riešenie zachytávať skutočnosť, že môže nastať prípad, kedy sa na zhodnej adrese nachádza viacero zákazníkov, ako aj fakt, že jeden zákazník sa môže nachádzať na viacerých adresách a všetky tieto skutočnosti musia byť v databáze zachytené. Je potrebné spomenúť ešte fakt, že nakoľko sa fakturačné údaje firiem pomerne často menia a vždy sú obsiahnuté v objednávke služieb, tabuľka predstavujúca entity zákazníkov obsahuje len adresy fyzických prevádzok, výrob, alebo laboratórií, nie fakturačné údaje spoločností ( samozrejme platí len v prípade, že sa tieto údaje nezhodujú ).

## Oblasť meradiel

Táto oblasť návrhu databázy obsahuje základné údaje o výrobcoch, modeloch a samotných inštanciách meradiel, reprezentované tabuľkami "Výrobca", "Model", "Vaha" zachytávajúcimi potrebné skutočnosti o týchto entitách. Pri entitách výrobca a model v podstate dochádza len k minimálnym obmenám, nakoľko sa v segmente váhovej techniky väčšina výrobcov pohybuje dlhodobo a teda ich množina je pomerne stabilná. Z času na čas sa však nový výrobca na trhu objaví a preto je potrebné aby navrhnutý software podporoval možnosť zachytiť tento údaj. Jedná sa o pomerne jednoduchý model.

Ako možno z diagramu vidieť medzi oblasťou meradiel a zákazníkov sa nachádza tabuľka "Vahy U Zakanikov" reprezentujúca prienikový entitný typ. Za normálnych okolností by medzi entitami Zakaznik a Vaha bol jednoduchý vzťah 1:N, no vzhľadom na požiadavku špecifikujúcu potreby zachytávania presunu váh medzi jednotlivými zákazníkmi (toto riešenie v podstate zachytáva aj zmeny obchodných mien zákazníkov v čase), by bola kardinalita tohto vzťahu M:N. Preto je potrebné vykonať dekompozíciu tohto vzťahu a vytvoriť túto novu tabuľku.

75

#### Oblasť etalónov

Táto časť ER diagramu zachytáva údaje potrebné pre vykazovanie nadväznosti meraní v kalibračných certifikátoch. Jedná sa o tabuľky "Etalon", "Sada", "Etalony V Sade" reprezentujúce entity ako samostatných etalónov, tak aj etalónov v rámci sád a tieto sady samotné. Tieto tabuľky poskytujú potrebné informácie pre výpočty konvenčne pravých hmotností závaží, ktoré sú potom následne používané pri výpočtoch chýb indikácii váh a iných.

## Oblasť kalibrácii

Táto oblasť zachytáva potrebné skutočnosti o entitách objednávky, kalibrácie, samotných meraní v rámci kalibrácii a etalónoch na tieto účely využitých. Tieto entity sú reprezentované tabuľkami "Objednavka", "Kalibracia", "Meranie", "Etalony Pri Kalibracii". Keďže v momente realizácie služby ( kalibračnom výkone ) musí kalibračné laboratórium disponovať objednávkou služieb a samotná kalibrácia musí mať vždy pridelenú objednávku, je logické túto skutočnosť zachytiť samostatnou tabuľkou. Mohlo by sa zdať, že sa jedná o vzťah o kardinalite 1:1, no treba mať na pamäti skutočnosť, že je možné uzatvárať aj celoročné objednávky na poskytované služby. V takom prípade je možné priradiť viacero kalibrácii jednej inštancii entity objednávky. V prípade entity meraní môžeme bezpečne predpokladať, že jedno meranie bude priradené len jednej kalibrácii, a tento vzťah o kardinalite 1:1 by sa teda mohol reprezentovať jednou tabuľkou, no z dôvodu prehľadnosti a efektivity sa to však neodporúča. Tabuľka zachytávajúca všetky použité etalóny pre jednotlivé kalibrácie je veľmi dôležitá z dôvodu potreby sledovania počtu použití etalónov. Táto požiadavka pochádza zo systému kvality kalibračného laboratória a jej základným predpokladom je fakt, že pri používaní závaží sa či už v dôsledku mechanických oderov, či iných vplyvov vonkajšieho prostredia, môžu meniť fyzikálne charakteristiky jednotlivých závaží. Taktiež je kľúčové, aby sa dal pri každom meraní jednoznačne identifikovať použitý etalón a tým teda aj jeho konvenčne pravá hmotnosť. Týmto spôsobom sa zabezpečí aj nadväznosť meraní. Keďže môže byť etalón použitý pri (teoreticky M) ľubovoľnom počte kalibrácii, a pri jednej kalibrácii môže byť taktiež použitých až N etalónov, je potrebné previesť dekompozíciu tohto vzťahu pomocou prienikového entitného typu (bridge table).

Okrem samotných tabuliek obsahuje databázový model jednoduché triggery a procedúry zamerané na dodatočnú kontrolu integrity a správnosti zadaných údajov (rozsiahlejšia kontrola vstupov je implementovaná v desktopovej aplikácii), výpočty konvenčne pravých hodnôt závaží, platnosti závaží a kalibračných sád a pod.

#### 3.4.3 Návrh Matematický model

Model použitý na výpočty konvenčne pravých hodnôt závaží, chýb údaja meradla, odchýlok a neistôt použitý pri tvorbe kalibračných certifikátov je popísaný v jednotlivých krokoch nižšie. Keďže teraz máme na mysli model v zmysle matematickom, budeme predpokladať, že údaje, ktoré budú do tohto procesu poskytnuté prostredníctvom dátového modelu obsahujú už všetky údaje očistené a v správnej podobe. Tým pádom sa nemusíme zameriavať na identifikáciu hrubých chýb, duplicít či chýbajúcich dát a môžeme sa sústrediť už len na metódy výpočtu a vzorce v nich použité.

## Chyba hmotnosti závažia

Tento údaj reprezentujúci rozdiel medzi menovitou hodnotou  $(m_n)$  a konvenčne pravou hodnotou závažia  $(m_c)$  je obsiahnutý priamo v kalibračnom certifikáte. Na jej výpočet sa používa vzorec:

$$
ch_c = m_n - m_c
$$

## Vzorec 6: Chyba hmotnosti závažia

(Zdroj: 4, str. 4)

Keďže kalibračné certifikáty väčšinou zobrazujú údaj konvenčnej hmotnosti etalónu formou nominálnej hodnoty a konkrétnemu etalónu priradenej chyby hmotnosti, je potrebné pre spätný výpočet konvenčnej hmotnosti etalónu vzorec upraviť do podoby

### $m_c = m_n - c h_c$

#### Vzorec 7: Konvenčná hmotnosť etalónu

( Zdroj: Vlastné spracovanie)

Týmto jednoduchým výpočtom dostávame hodnotu závažia s ktorou potom pracujeme ďalej pri výpočte chyby indikácie váh. Samotný výpočet konvenčne pravej hodnoty etalónu je vykonávaný pomocou procedúry už priamo v databázovom modeli pomocou uložených procedúr. Program však aj napriek tomu na vstupe kontroluje, či je daná

hodnota poskytnutá. Ak tomu tak nie je, na výpočet jej hodnoty sa použije vyššie uvedený vzorec.

#### Určenie opakovateľnosti

V závislosti od kategórie triedy presnosti meradla, do ktorej dané meradlo spadá, môže pozostávať jedna séria meraní buď z 10, alebo iného počtu meraní. Tieto špecifikácie na počty opakovaní merania vychádzajú z STN EN 45501:2015. Opakovateľnosť sa vyjadruje ako smerodajná odchýlka "s<sub>0</sub>" rozdielu údajov váh pri zaťažení a údajov pri nule. Výpočet smerodajnej odchýlky  $s_0$  je vyjadrený vzťahom:

$$
s_0 = \sqrt{\frac{\sum_i^n (dr_i - dr_p)^2}{(n-1)}}
$$

alebo

$$
s_0 = \left[\frac{\sum (dr_i - dr_p)^2}{(n-1)}\right]^{1/2}
$$

Vzorec 8: Smerodajná odchýlka so (Zdroj: 4. str.7)

kde

n  
\ndr<sub>i</sub>  
\n
$$
j_{e}
$$
\npočet opakovaných meraní,  
\n
$$
UV(Z)_{i} - [UV(0)_{i} + UV(0)_{i+1}] / 2,
$$
\n
$$
a\text{r}p
$$
\n
$$
\text{aritmetický priemer dr}i
$$

Tento vzorec slúži na výpočty opakovateľnosti pre všetky série meraní v jednotlivých bodoch zaťaženia. Keďže norma (STN 17 7045) uvádza, že počas merania opakovateľnosti sa stupnica nenuluje ( netaruje ), musí výpočet zahŕňať aj odchýlky v nulovom zaťažení váh. To je dosiahnuté prostredníctvom diferencie dri.

"Mnohé elektronické váhy sú nastavené tak, že opakovateľnosť je lepšia (menšia) ako hodnota jedného digitálneho dielika. Potom pre vypočítanú hodnotu smerodajnej odchýlky môžeme dostať nulu. V tom prípade smerodajnú odchýlku považujeme za 1/3 digitálneho dielika." (4, str. 18)

#### Vplyv chyby excentrického zaťaženia

Na základe hodnôt nameraných pri zisťovaní chyby excentrického zaťaženia je potrebné stanoviť najvyššiu hodnotu odchýlky excentrického zaťaženia a následne na základe tejto hodnoty vypočítať neistotu z excentrického zaťaženia. Keďže pri meraní vplyvu excentrického zaťaženia odčítame najprv hodnotu pri zaťažení v strede misky, nazveme tento údaj UV<sup>S</sup> a hodnoty namerané pri excentrickom zaťažení misky následne vyjadríme ako UVi. Na základe týchto hodnôt potom vyjadríme absolútne hodnoty chyby excentrického zaťaženia pre tieto body pomocou vzorca

$$
E_i = |UV_i - UV_s|
$$

Maximum z množiny absolútnych hodnôt chýb excentricity pre zaťaženie S, nameraných mimo stredového zaťaženia misky váh potom reprezentuje premenná eex. Neistota chyby z excentrického zaťaženia uex

Nech Ei je najväčšia absolútna hodnota nameranej chyby excentricity pre skúšobné zaťaženie S. Ak uvažujeme trojuholníkové rozdelenie pravdepodobnosti s hodnotou Ei , pre zaťaženie odpovedajúce údaju UVi, za predpokladu že zaťaženie nie je vyosené zo stredu o viac ako ½ vyosenia skúšobného zaťaženia pri nameraní Ei, dostávame čiastkovú neistotu z excentrického zaťaženia nasledujúcim vzorcom: (26)

$$
u_{ex} = \frac{(UV)}{2 \times S} \times E_i / \sqrt{6}
$$

Vzorec 9: Neistota chyby z excentrického zaťaženia (Zdroj: 26, str. 24)

#### Miera hysterézie

Miera hysterézie sa vypočíta jednoduchým vypočítaním rozdielu údaja váh pri tom istom zaťažení ( v tom istom bode), najprv pred naložením prídavného závažia až k hornej medzi váživosti váh a následne po jeho zložení. Okrem údaja váh v zaťažení zaznamenávame aj údaj váh pri nulovom zaťažení. Údaj váh pri nulovom zaťažení budeme pre tento účel značiť  $UV(0)$ <sub>1</sub>, resp.  $UV(0)$ <sub>2</sub> a údaj váh v zaťažení označíme analogicky  $UV(Z)_1$ , resp.  $UV(Z)_2$ . Na základe týchto údajov vyjadríme mieru hysterézie pre jednotlivé body zaťaženia pomocou hodnôt vypočítaných nasledovne:

$$
UV(Z)_1 - UV(Z)_2
$$

 $UV(0)_1 - UV(0)_2$ 

### Chyba indikácie váh

Chyba indikácie váh, alebo chyba správnosti údaja váh sa zisťuje pre body zaťaženia rozložené naprieč ideálne celým meracím rozsahom meradla. Pre jednotlivé body zaťaženia môžeme namerané hodnoty reprezentovať ako pole údajov váh. Toto pole údajov teda reprezentuje sériu meraní, v každej po 3-5 meraní, tak ako to odporúča norma STN 17 7045. Údaj váh pri nulovom zaťažení reprezentuje premenná UV<sub>i</sub>(0) a údaj váh v zaťažení reprezentuje premenná  $UV_i(Z_i)$ , kde i značí poradie merania v rámci danej série meraní a j značí bod zaťaženia meradla. Príklad poľa 3 meraní pre druhý bod zaťaženia by teda mohol vyzerať nasledovne:

 $[ UV_1(0); UV_2(Z_2); UV_3(0); UV_4(Z_2); UV_5(0); UV_7(Z_2); UV_8(0)]$ 

Na základe takto vyjadrených údajov potom vypočítame pre každý bod zaťaženia, resp. skúšobný bod stupnice chybu údaja váh ch(Z) pomocou vzťahu

$$
ch(Z) = dUV(Z) - Z
$$

Vzorec 10: Chyba údaja váh (Zdroj: 4, str. 20)

kde *dUV(Z)* je aritmetický priemer rozdielov údajov váh pri

zaťažení Z, určený zo vzťahu:

$$
dUV(Z) = \frac{\sum dUV_i(Z)}{(n-2)}
$$
  

$$
dUV_i(Z) = [UV_i - (UV_{i-1} + UV_{i+1})/2] \times (-1)^i
$$

kde  $i = 2$  až n - 1, n je počet odčítaných údajov ( pri zaťažení a pri nule)

## Štandardná neistota typu A -  $u_A$

S poznatkami a hodnotami získanými pri stanovení chyby údaja váh ďalej pracujeme pri výpočte štandardnej neistoty typu A -  $u_A$ , ktorú vyjadríme pomocou vzťahu

$$
u_A = t(n-2) \times \sqrt{\frac{\sum [dUV_i(Z) - dUV(Z)]^2}{(n-2) \times (n-3)}}
$$

alebo

$$
u_A = t(n-2) \times \left\{ \sum [dUV_i(Z) - dUV(Z)]^2 / (n-2) \times (n-3) \right\}^{1/2}
$$
  
Vzorec 11: Štandardná neistota typu A  
(Zdroj: 4, str. 20)

kde t je korekčný faktor zohľadňujúci počet opakovaných

meraní  $p = n - 2$ 

Tabuľka, pomocou ktorej sa stanovuje hodnota korekčného faktoru t je nasledovná:

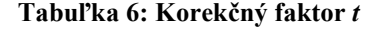

(Zdroj: Vlastné spracovanie podľa 4, str. 20)

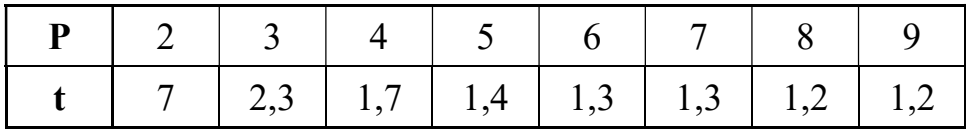

Štandardná neistota typu B

"Keď sa kalibrácia (určenie chýb údajov) váh uskutočňuje vo vzduchu hustoty ρ, rôznej od ρc, je potrebné vykonať korekciu vztlaku pre hmotnosť etalónov

$$
K=(VZ-VC)\times(\rho-\rho_c),
$$

Vzorec 12: korekcia vztlaku pre hmotnosť etalónu

(Zdroj: 4, str. 20)

kde Vz a Vc sú objem a konvenčný objem použitého etalónu. Túto korekciu však prakticky nie je možné realizovať, pretože etalónom I. rádu sa zväčša neurčujú objemy. Vplyv korekcie na vztlak preto odhadneme z podmienky, ktorá platí pre etalóny hmotnosti a závažia, že hodnota tejto korekcie nie je väčšia ako 1/3 najväčšej dovolenej chyby príslušného etalónu alebo závažia. Keďže kombinovaná štandardná neistota etalónov hmotnosti nie je väčšia ako 1/6 ich najväčšej dovolenej chyby a korekcia vztlaku nie je väčšia ako 1/3 tejto najväčšej dovolenej chyby, môžeme pokladať štandardnú neistotu typu B za rovnú 1/2 najväčšej dovolenej chyby použitých etalónov hmotnosti." (4, str. 20)

#### Neistota chyby z dielika

V dôsledku obmedzenej rozlišovacej schopnosti zariadení s digitálnou stupnicou existuje množina hodnôt UV(Z  $\pm$  x) blízkych zaťaženiu UV(Z), ktoré sú aj napriek rozdielnej hodnote na zariadení indikované ako UV(Z), nakoľko je hodnota x menšia ako hodnota potrebná pre preklopenie dielika stupnice váh. Môžeme tiež povedať, že absolútna hodnota rozdielu UV( $z \pm x$ ) a UV(Z) je menšia, ako bod klopenia dieliku. Z tohto dôvodu je potrebné do výsledkov meraní zakomponovať aj neistotu chyby z digitálneho dielika vo forme čiastkovej neistoty  $u_{dd}$ . Táto čiastková neistota je daná hodnotou dielika a rovnomerným rozdelením hustoty pravdepodobnosti. Pre jej výpočet môžeme použiť nasledujúci vzorec

$$
u_{dd} = d_d \frac{d_d}{2 \times \sqrt{3}}
$$

Vzorec 13: Neistota chyby z dielika (Zdroj: Vlastné spracovanie podľa 26)

### Kombinovaná štandardná neistota u<sub>c</sub>

Kombinovanú štandardnú neistotu následne získame ako odmocninu sumy druhých mocnín jednotlivých čiastkových neistôt

$$
u_{C} = \sqrt{u_{A}^{2} + u_{b}^{2} + u_{dd}^{2} + \dots + u_{ex}}
$$

Vzorec 14: Kombinovaná štandardná neistota  $uc$ (Zdroj: Vlastné spracovanie podľa TNS)

#### Rozšírená neistota U

Rozšírenú neistotu  $U$ získame vynásobením kombinovanej štandardnej neistoty  $u_C$ koeficientom rozšírenia pokrytia  $k_U$ . Tento koeficient volíme vhodne, spôsobom aby bola pravdepodobnosť prekročenia intervalu pokrytia malá. Najčastejšie sa volí hodnota  $k = 2$ , pretože pravdepodobnosť, že odchýlka je menšia ako dvojnásobok štandardnej neistoty je pri normálnom rozdelení 95,5% a pri rovnomernom rozdelení až 100%.

$$
U = k_U \times u_C
$$
  
Vzorec 15: Rozšírená neistota  $U$   
( Zdroj: 6, str. 23)

#### 3.4.4 Návrh softvérových komponentov

V tejto podkapitole návrhovej časti budú bližšie popísané jednotlivé softwarové komponenty. Návrh popisuje časti návrhového vzoru MVVM konceptuálne, spôsobom aby boli jasne definované časti dátového modelu, business logiky a grafického rozhrania a zároveň pre každú časť jednoznačne stanovený zámer a prepojenie. Komponenty správy zákazníkov, etalónov a zariadení predstavujú jednoduché prostredie pre prácu s databázou pomocou prehľadného užívateľského rozhrania. Komponent zastrešujúci správu kalibrácii v sebe okrem rovnakej funkcionality ako v predchádzajúcich komponentoch obsahuje ešte modul pre výpočty jednotlivých metrologických charakteristík meradiel a odchýlok a neistôt s daným meraním spojených. V tejto časti práce bude teda s istou mierou abstrakcie popísaný aj proces výpočtu, rovnako ako aj vzorce a matematický model na to použitý.

### Základné zobrazenie

Ako bolo v návrhovej časti práce už viackrát spomenuté, užívateľské rozhranie by malo poskytovať možnosť jednoduchého ovládania a prehľadného rozdelenia jednotlivých častí. Riešenie by preto malo obsahovať nie len jednoducho ovládateľné používateľské rozhranie, ale tiež prostredie poskytujúce príjemnú užívateľskú skúsenosť. V časti návrhu systému bolo teda odsúhlasené jednotné riešenie správy prístupu, a to vo forme autorizácie účtom Windows. V budúcnosti firma zvažuje dodatočné zabezpečenie formou hesla, no v čase písania práce nie je pre užívateľa pri používaní programu potrebné zadávanie hesla. Pre implementáciu vyššie zmienených princípov prehľadného rozhrania, čistého dizajnu a príjemnej užívateľskej skúsenosti bol pre grafické užívateľské rozhranie vypracovaný nasledujúci návrh stránky, ktorá privíta užívateľa spustení programu:

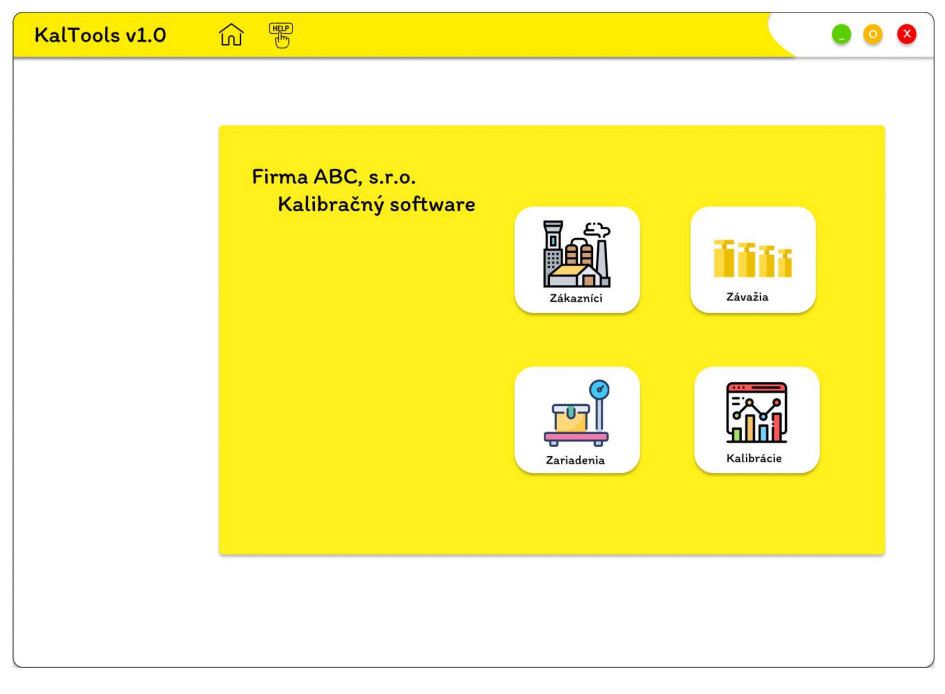

Obrázok 10: Domovská obrazovka ( Zdroj: Vlastné spracovanie)

V základnej obrazovke môže užívateľ následne kliknúť na tlačidlá predstavujúce jednotlivé moduly. V prípade potreby pomoci alebo dodatočných informácii týkajúcich sa programu alebo jednotlivých modulov môže kliknúť na odkaz pod ikonou "HELP", ktorá zobrazí kontextové okno s jednoduchým popisom ponúkaných funkcii. V prípade voľby jednotlivých modulov je v závislosti od aktuálne zvoleného účtu ( na základe politiky správy objektov Active Directory) zobrazené používateľské rozhranie, buď s plnou, alebo obmedzenou funkcionalitou. Pre navigáciu medzi jednotlivými stránkami (Views) bude použitý nástroj knižnice Windows Presentation Foundation s názvom "Navigation Service". Po definovaní rozhrania INavigationService je potrebné vytvoriť triedu, ktorá implementuje toto rozhranie a následne ju požívať v jednotlivých ViewModeloch pre navigáciu medzi ďalšími stránkami.

## Komponent správy zákazníkov

Tento komponent obsahuje ovládacie prvky pre zobrazenie záznamov zákazníkov aktuálne sa nachádzajúcich v databáze. Ovládacie prvky ktoré budú poskytovať možnosť zaznamenávania vstupu od užívateľa, tzv. textboxy, sú obojsmerne dátovo previazané s Modelom, tak aby reagovali na zmeny vykonané užívateľom v reálnom čase. Funguje to nasledovne: ak užívateľ napríklad zvolí konkrétny riadok tabuľky

(prvku ListView), prostredníctvom udalosti ohlasujúcej zmenu hodnoty premennej (PropertyChanged) sa pomocou tohto dátového prepojenia načítajú príslušné atribúty triedy reprezentujúcej objekt zákazníka do príslušných TextBoxov. Ďalšou funkciou uľahčujúcou prácu s modelom je možnosť textového filtra zobrazovaných záznamov prostredníctvom TextBoxu pre Názov. Kvôli jednoduchosti a prehľadnosti však toto vyhľadávanie funguje len v prípade, že všetky ostatné textboxy sú prázdne.

## Model

Model pre správu zákazníkov bude obsahovať triedy reprezentujúce jednotlivé entity pochádzajúce z dátového modelu. Tieto triedy sú vytvorené automaticky pomocou nástroja pre objektovo relačné mapovanie – Entity Framework. Ten na základe štruktúry a dátových typov atribútov v rámci jednotlivých tabuliek vytvorí triedy, ktoré budú obsahovať zhodné vlastnosti, resp. atribúty. Dátový model správy zákazníkov bude obsahovať triedy reprezentujúce zákazníka, adresu a zoznam adries zákazníkov. Takto vygenerovaný kód v žiadnom prípade vygenerovaný tak, aby nevyžadoval dodatočné zásahy, no aj tak poskytuje potrebný podklad pre prácu s týmito objektami. Nástoj Entity Framework okrem týchto tried vytvorí ešte ďalšie súbory a metadáta pomocou ktorých bude vykonávať komunikáciu s databázou.

### View

View pre správu zákazníkov bude predstavovať stránka obsahujúca ovládacie prvky ListView, tlačidlá, Textboxy a iné. Nižšie možno vidieť návrh užívateľského prostredia pre túto stránku, za účelom čo najjednoduchšieho ovládania tohto komponentu. Jednotlivé prvky XAML budú navrhnuté tak, aby umožňovali obojsmerné dátové previazanie, vďaka čomu dokážu okamžite reagovať na eventy zaznamenávajúce zmenu údajov vo ViewModel.

|                         | Zoznam Zákazníkov   |                 |        |                |               |          |                             |
|-------------------------|---------------------|-----------------|--------|----------------|---------------|----------|-----------------------------|
| $\mathsf{ID}$           | Nazov               | Mesto           | PSČ    | Ulica          | Číslo         |          |                             |
|                         | Aplha Medical       | Martin          | 03601  | Záborského     | $\mathbf{2}$  | Názov:   | Genexpress                  |
| $\overline{2}$          | AnalyticSolution    | Bratislava      | 81105  | Dostojevského  | 484/A         |          |                             |
| $\overline{\mathbf{3}}$ | Acculab             | Trenčin         | 91101  | Landererova    | 1867          | Mesto:   | <b>Bratislava</b>           |
| $\overline{a}$          | <b>BioSolutions</b> | Banská Bystrica | 974 01 | Bežná          | $\bar{z}$     |          |                             |
| ${\bf 5}$               | Biotech             | Košice          | 040 11 | Popradská      | 80            | PSČ:     | 84215                       |
| $\mathbf{g}$            | Cytophatos          | Bratislava      | 83301  | Višňová        | 7/A           |          |                             |
| $\overline{\jmath}$     | DB Biotech, spol    | Kośice          | 040 11 | Východná       | 48            |          |                             |
| $^{\rm 8}$              | GENETON             | Bratislava      | 84104  | Ilkovičova     | $_{\rm 8}$    | Ulica:   | Mlynská dolina              |
| $\,$                    | Genexpress          | Bratislava      | 842 15 | Mlynská dolina | <b>B2/213</b> |          |                             |
|                         |                     |                 |        |                |               | Číslo:   | B2/213                      |
|                         |                     |                 |        |                |               |          |                             |
|                         |                     |                 |        |                |               | Krajina: | <b>SVK</b>                  |
|                         |                     |                 |        |                |               |          |                             |
|                         |                     |                 |        |                |               |          |                             |
|                         |                     |                 |        |                |               |          |                             |
|                         |                     |                 |        |                |               | Pridat   | Odstrániť<br><b>Upravit</b> |
|                         |                     |                 |        |                |               |          |                             |
|                         |                     |                 |        |                |               |          |                             |

Obrázok 11: Návrh zobrazenia (GUI) komponentu správy zákazníkov (Zdroj: Vlastné spracovanie)

## ViewModel

ViewModel bude zabezpečovať prepojenie medzi prezentačnou a dátovou logikou a obsahuje aplikačnú logiku ohľadom načítavania údajov Modelu, ich následným spracovaním a zobrazením na obrazovke prostredníctvom ovládacích prvkov XAML v komponente View. ViewModel pre správu zákazníkov načítava údaje o adresách a zákazníkoch a následne ich transformuje do podoby, ktorú možno vidieť na predchádzajúcom obrázku. Tento komponent tiež zachytáva udalosti zmeny údajov a v reakcii na tieto zmeny aktualizuje hodnoty príslušných premenných. Prostredníctvom ViewModelu sú riešené taktiež zvyšné CRUD operácie nad objektami.

## Komponent správy etalónov

Principiálne sa jedná o modul s podobnou funkčnosťou ako práve opísaný modul správy zákazníkov. Preto si dovolím uviesť len rozdielnosti čo sa týka funkčnosti a princípov Modelu a ViewModelu.

## Model

Model správy etalónov je trochu komplexnejší ako predchádzajúci model, no všetky zákonitosti a princípy jeho tvorby opísané v komponente správy zákazníkov možno

analogicky aplikovať aj pre tento komponent. Model správy etalónov teda pracuje z triedami pre etalón, sadu etalónov, zoznam etalónov v sade a taktiež so zoznamom jednotlivých etalónov pri kalibráciách.

## ViewModel

ViewModel pre správu etalónov načítava, spracováva a zobrazuje údaje o už zmienených triedach objektov. Okrem operácii zastrešujúcich tvorbu, čítanie, úpravu a mazanie záznamov tento modul zastrešuje operácie spojené s výpočtom konvenčne pravých hodnôt závaží (v prípade, že pre daný záznam táto hodnota chýba) a taktiež umožňuje zobrazovanie a jednoduché filtrovanie týchto hodnôt pomocou ovládacích prvkov XAML vo View.

## Komponent správy zariadení

Tento komponent je taktiež veľmi podobný ako komponenty predchádzajúce, preto si dovolím popísať ho len stručne.

## Model

Model pre tento komponent pracuje s triedami reprezentujúcimi objekty výrobcu zariadenia, modelu váh, konkrétnej inštancie váh a zoznamu váh u zákazníkov.

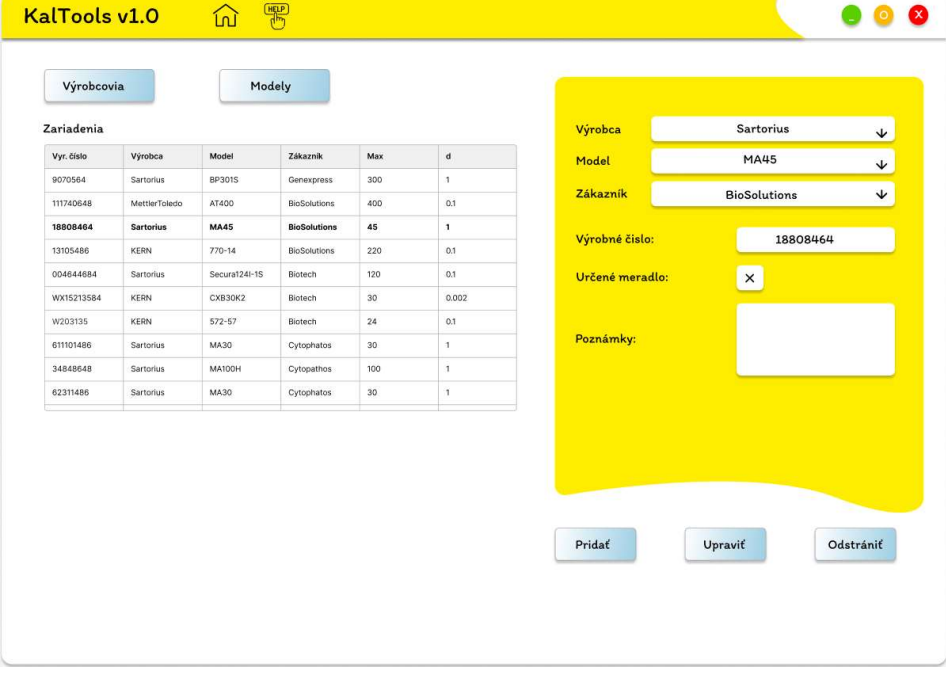

## View

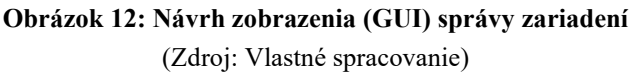

## ViewModel

ViewModel pre komponent správy zariadení pri komunikácii s databázou už spája do jednotlivých dotazov viacero tabuliek, avšak stále sa jedná o pomerne komponent s pomerne jednoduchou business logikou. Tento komponent v podstate spĺňa rovnakú funkcionalitu, ako tomu bolo v predchádzajúcich modeloch.

## Komponent správy kalibrácii

Tento komponent tvorí základný pilier programu a môžeme povedať, že ostatné komponenty voči nemu v podstate zastupujú len podpornú funkciu. V tomto komponente sú vykonávané všetky výpočty spojené s vystavaním kalibračných certifikátov a teda obsahuje aj implementáciu matematického modelu popísaného v ďalšej podkapitole. Užívateľské rozhranie je rozdelené na dve časti, jedna sa zameriava primárne na zobrazovanie historických záznamov kalibrácii už zachytených v databáze, druhá, pomerne zložitejšia je zameraná na výpočty jednotlivých charakteristík a neistôt meraní na základe poskytnutých údajov.

## Model

Dátový model tohto komponentu pracuje s triedami, ktoré reprezentujú entity inštancie váh, zákazníkov, kalibrácii, etalónov a sád pri kalibrácii, ako aj samotných meraní.

## ViewModel

ViewModel hneď po načítaní zobrazenia vykoná niekoľko dotazov do databázy, na základe ktorých načíta údaje z databázy a tieto následne uloží do dynamickej kolekcie, tzv. observable collection. Nad touto sú následne na základe interakcii užívateľa s pohľadom vykonávané rôzne operácie umožňujúce napríklad filtráciu a zoraďovanie. Tento ViewModel zastrešuje aplikačnú logiku celého komponentu správy kalibrácii, takže riadi procesy a dáta na pozadí oboch pohľadov správy kalibrácii.

### View

Hlavným prvkom základného zobrazenia správy kalibrácii je opäť tabuľka v podobe ListView, ktorý slúži na zobrazenie výstupov dotazov, ktoré spravuje ViewModel. Okrem tohto prvku tu budú opäť klasické ovládacie prvky ako TextBox, Button, ComboBox, DatePicker a CheckBox.

## 3.5 Ekonomické zhodnotenie návrhu

Toto riešenie predstavuje približný odhad zhodnotenia predpokladaných nákladov spojených s návrhom softwaru. Ako návrh tak aj plán nákladov počíta s realizáciou v réžii programátora na voľnej nohe, ktorý už v minulosti s firmou spolupracoval a má z daným technologickým stackom dostatočné skúsenosti na realizáciu projektu. Toto riešenie firme ušetrí nemalé prostriedky, no je otázne, či bude výsledné riešenie spĺňať očakávania v oblasti kvality. Firma pôvodne zvažovala aj realizáciu softwaru prostredníctvom menších IT firiem so špecializáciou na platformu Microsoft. Na základe výsledkov analýzy rizík však možno vidieť, že firma sa rozhodla podstúpiť riziko nižšej, prípadne až nedostatočnej kvality výsledného riešenia za účelom tejto – lacnejšej alternatívy.

Odhad nákladov spojených s návrhom a realizáciou tohto softwarového riešenia zachytáva nasledujúca tabuľka:

| Položka            | Jednotka          | Jednotková<br>cena[ $\epsilon$ ] | Množstvo | Suma celkom    |
|--------------------|-------------------|----------------------------------|----------|----------------|
| Konzultácie        | $\lceil d \rceil$ | 120,00                           | 28       | 3 360,00 $\in$ |
| Práca - vývoj      | $\lceil d \rceil$ | 150,00                           | 27       | 4 050,00 €     |
| Práca - testovanie | [d]               | 100,00                           |          | $1500,00 \in$  |
|                    | 8 910,00€         |                                  |          |                |

Tabuľka 7: Predpokladané náklady na prácu (Zdroj: Vlastné spracovanie)

# ZÁVER

Táto diplomová práca opísala návrh softwarového riešenia pre výpočet odchýlok a neistôt meraní pri tvorbe kalibračných certifikátov pre vybrané kalibračné laboratórium. V práci bol taktiež popísaný návrh databázy, ktorý slúži na uchovávanie všetkých potrebných údajov súvisiacich s týmito kalibráciami váh.

Práca pozostávala z troch hlavných častí, kde v prvej časti boli popísané pojmy a teoretické východiská z oblastí štatistiky, metrológie a informačných technológii potrebné pre bližšie porozumenie navrhovaného riešenia.

Druhá časť práce pojednávala o analýze súčasného stavu, v akom sa vybraná spoločnosť, v rámci ktorej figuruje aj dané kalibračné laboratórium hmotnosti, nachádza. Táto časť opísala aktuálne používané riešenie spolu s jeho nedostatkami a teda aj dôvodmi, prečo sa firma rozhodla pre zmenu, a následne boli popísané aj jednotlivé procesy, pre ktorých podporu bude navrhnuté nové riešenie.

Tretia, kľúčová časť tejto práce postupne popísala riziká, ktoré súvisia s návrhom daného riešenia a jeho následným nasadením vo firme, stanovila časovú náročnosť návrhu a implementácie daného softwaru ako aj popis jednotlivých procesov, ktoré daný software zastrešuje. Na túto časť nadväzovala tvorba matematického modelu pre výpočet odchýlok, neistôt a metrologických vlastností váh s neautomatickou činnosťou. Záverom tretej časti bol návrh užívateľského prostredia navrhovaného softwaru a finančné zhodnotenie predpokladaných nákladov na návrh a realizáciu tohto softwaru.

Samotný vývoj tohto riešenia je už nad rámec tejto práce, no jeho realizácia sa bude až na predpokladané malé odchýlky riadiť týmto návrhom.

## ZOZNAM POUŽITÝCH ZDROJOV

(1) STN EN 45501, Metrological aspects of non-automatic weighing instruments, Bratislava: Slovenský ústav technickej normalizácie, 2015

(2) KROPÁČ, Jiří. Statistika B: jednorozměrné a dvourozměrné datové soubory, regresní analýza, časové řady. 3. vydání. Brno: Vysoké učení technické v Brně, Fakulta podnikatelská, 2012, v, 145 s. : il. ISBN 978-80-214-3984-9.

(3) KUBANOVÁ, Jana. Statisktické metody pro ekonomickou a technickou praxi. 3. doplněné vydání. Bratislava: STATIS, 2008. ISBN 978-80-85659-47-4.

(4) STN 17 7045, Váhy s neautomatickou činnosťou, jemné a presné. Metódy skúšania pri overovaní, Bratislava: Slovenský ústav technickej normalizácie, 2002.

(5) HOWART, Preben, Fiona REDGRAVE, Ivan MIKULECKÝ, Jaromír MARKOVIČ a Marin HALAJ. Metrológia v skratke. [1] dopl. vyd. [Banská Bystrica]: Slovenská legálna metrológia, 2014. ISBN 978-80-85342-35-2.

(6) JCGM 100:2008. Evaluation of measurement data — Guide to the expression of uncertainty in measurement, JCGM, 2008.

(7) JCGM 200:2012: International vocabulary of metrology – Basic and general concepts and associated terms (VIM) [online]. In: . 3rd edition. International Bureau of Weights and Measures, 2012 [cit. 2023-02-03]. Dostupné z: https://www.bipm.org/documents/20126/2071204/JCGM\_200\_2012.pdf/f0e1ad45 d337-bbeb-53a6-15fe649d0ff1

(8) OIML R 76-1. Non-automatic weighing instruments: Part 1: Metrological and technical requirements - Tests. INTERNATIONAL ORGANIZATION OF LEGAL METROLOGY, 2006.

(9) Neistota merania [prezentácia]. Bratislava: SLOVENSKÝ METROLOGICKÝ ÚSTAV, 2019.

 (10) BIPM. Le Système international d'unités (SI). 9th edition. France: BIPM, 2022. ISBN 978-92-822-2272-0.

 (11) JARUŠKOVÁ, Daniela. Matematická statistika. Praha: ČVUT, 1989. s. 5. ISBN 80-01-00161-X. Dostupné také z: https://ndk.cz/uuid/uuid:bd5268c0-b900-11e3-b74a-5ef3fc9ae867

 (12) MAROŠ, Bohumil a Marie MAROŠOVÁ. Základy numerické matematiky. 2. dopl. vyd. Brno: PC-DIR Real, 1999, 144 s. ISBN 80-214-1494-4.

(13) Software Guide: Measuring Instruments Directive 2014/32/EU. Germany: WELMEC, 2015.

 (14) Metodická smernica na akreditáciu: Vyjadrovanie neistôt merania pri kalibrácii (EA-4/02 M: 2021). 4. vyd. Bratislava: SNAS, 2022.

 (15) Redefinícia základných SI jednotiek. Slovenský metrologický ústav [online]. Bratislava: SMÚ, 2015 [cit. 2022-02-03]. Dostupné z: https://www.smu.sk/redefiniciazakladnych-si-jednotiek/

(16) VIEIRA, Robert. SQL Server 2000: programujeme profesionálně. Praha: Computer Press, 2001. ISBN 80-7226-506-7. Dostupné tiež z: https://dnnt.mzk.cz/uuid/uuid:b1a0d830- 33e2-11e2-824c-005056827e51

(17) KROENKE, David a David J. AUER. Databáze. Brno: Computer Press, 2015. ISBN 978- 80-251-4352-0.

 (18) Microsoft Learn [online]. Microsoft Corporation, 2023 [cit. 2023-04-20]. Dostupné z: https://learn.microsoft.com/en-us/

(19) Visual Studio product family documentation. Microsoft [online]. 2023, [cit. 2023- 05-01]. Dostupné z: https://learn.microsoft.com/en-us/visualstudio/?view=vs-2022

(20) What Is Software Architecture?. Cast Software [online]. [cit. 2023-04-20]. Dostupné z: https://www.castsoftware.com/glossary/what-is-software-architecturetools-design-definition-explanation-best

(21) STONIS, Michael. Enterprise Application Patterns using .NET MAUI [online]. Redmond: Microsoft Corporation, 2022 [cit. 2023-04-22]. Dostupné z: https://dotnet.microsoft.com/en-us/download/e-book/maui/pdf

(22) A tour of the C# language. Microsoft [online]. Microsoft, c2023, 05.04.2023 [cit. 2023-04-23]. Dostupné z: https://learn.microsoft.com/en-us/dotnet/csharp/tour-ofcsharp/

(23) BORY, Pavel. C# bez předchozích znalostí. Brno: Computer Press, 2016. ISBN 978-80-251-4686-6.

(24) Modernizing Desktop Apps on Windows with .NET 7 [online]. Edition v1.0.3. Washington: Microsoft Developer Division, 2022 [cit. 2023-04-25]. Dostupné z: https://learn.microsoft.com/pdf?url=https%3A%2F%2Flearn.microsoft.com%2Fenus%2Fdotnet%2Farchitecture%2Fmodernize-desktop%2Ftoc.json

(25) GALLARDO, Estefania Garcia. What Is MVVM Architecture?. Built in: Learn. Grow. Build your career. [online]. c2023, 09.01.2023 [cit. 2023-02-03]. Dostupné z: https://builtin.com/software-engineering-perspectives/mvvm-architecture

(26) What is Entity Framework?. Entity Framework Tutorial [online]. c2020 [cit. 2023- 03-10]. Dostupné z: https://www.entityframeworktutorial.net/what-isentityframework.aspx

(27) SMEJKAL, Vladimír a Karel RAIS. Řízení rizik ve firmách a jiných organizacích. 4. rozš. vydání. Praha: Grada Publishing, 2013. ISBN 978-80-247-4644-9.

(28) Zoznám sa s SDLC: Čo to je a ako funguje životný cyklus vývoja softvéru?. MSG Programátor [online]. Bratislava, 31.03.2023 [cit. 2023-04-23]. Dostupné z: https://msgprogramator.sk/sdlc/

(29) Čo je SDLC a ako prebieha vývoj softvéru?. Altamira [online]. Bratislava: Altamira Insights, 16.02.2022 [cit. 2023-04-23]. Dostupné z: https://www.altamira.sk/blog/co-je-sdlc-a-ako-prebieha-vyvoj-softveru/

(30) HUGHES, Adam, STEDMAN, Craig, ed. Microsoft SQL Server. TechTarget: Data Management [online]. c2005-2023, 2019 [cit. 2023-05-01]. Dostupné z: https://www.techtarget.com/searchdatamanagement/definition/SQL-Server

(31) The Difference Between Precision and Accuracy. In: Daniel Miessler [online]. 2023, 11.03.2019 [cit. 2023-05-02]. Dostupné z: https://danielmiessler.com/blog/difference-precision-accuracy/

(32) SNOPKO, Laurenc. Kurz opravcovia váh [prezentácia]. Bratislava: Slovenský metrologický ústav.

(33) Zákon č. 157/2018 Z.z. o metrologii [online]. Bratislava: Národná rada Slovenskej republiky, 2018 [cit. 2023-05-01]. Dostupné z: https://www.slov-lex.sk/pravnepredpisy/SK/ZZ/2018/157/20230101

(34) Metodika analýzy rizík a analýzy dopadov [online]. Ministerstvo Investícii, Regionálneho Rozvoja a Informatizácie Slovenskej Republiky, 2022 [cit. 2023-05-08]. Dostupné z: https://www.mirri.gov.sk/wp-content/uploads/2023/01/KB-K2\_3-10- Metodika-na-v%C3%BDkon-anal%C3%BDzy-riz%C3%ADk-v1.1.pdf

# Zoznam obrázkov

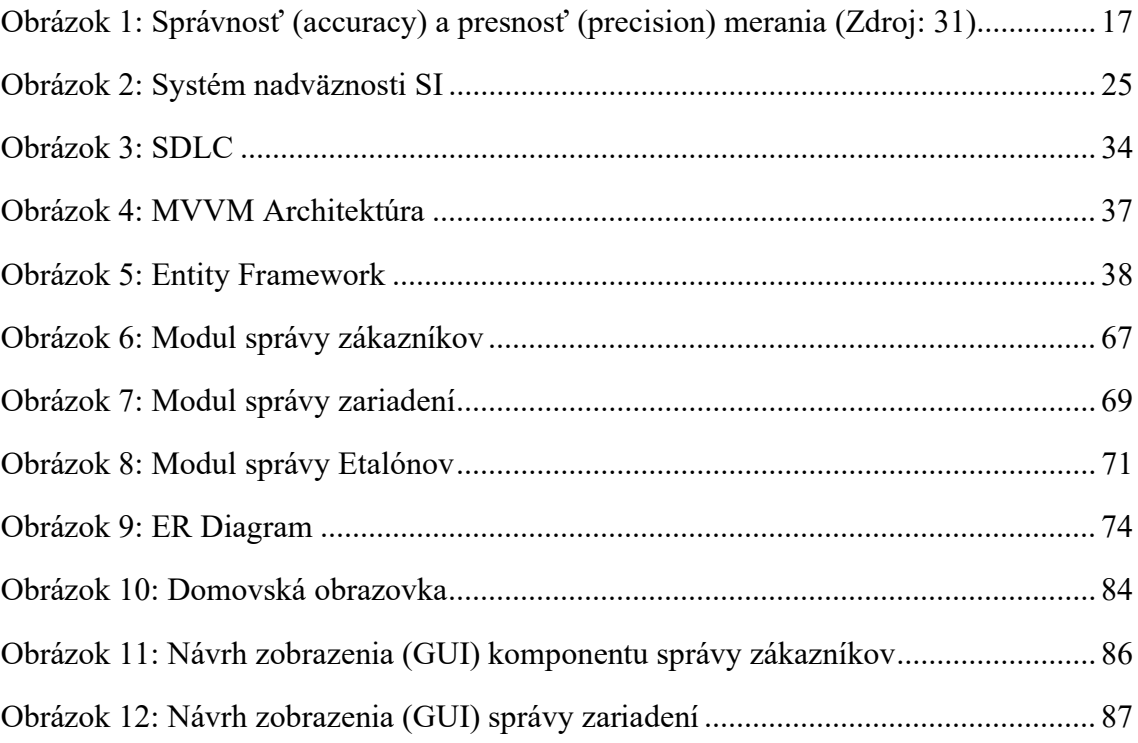

## Zoznam vzorcov

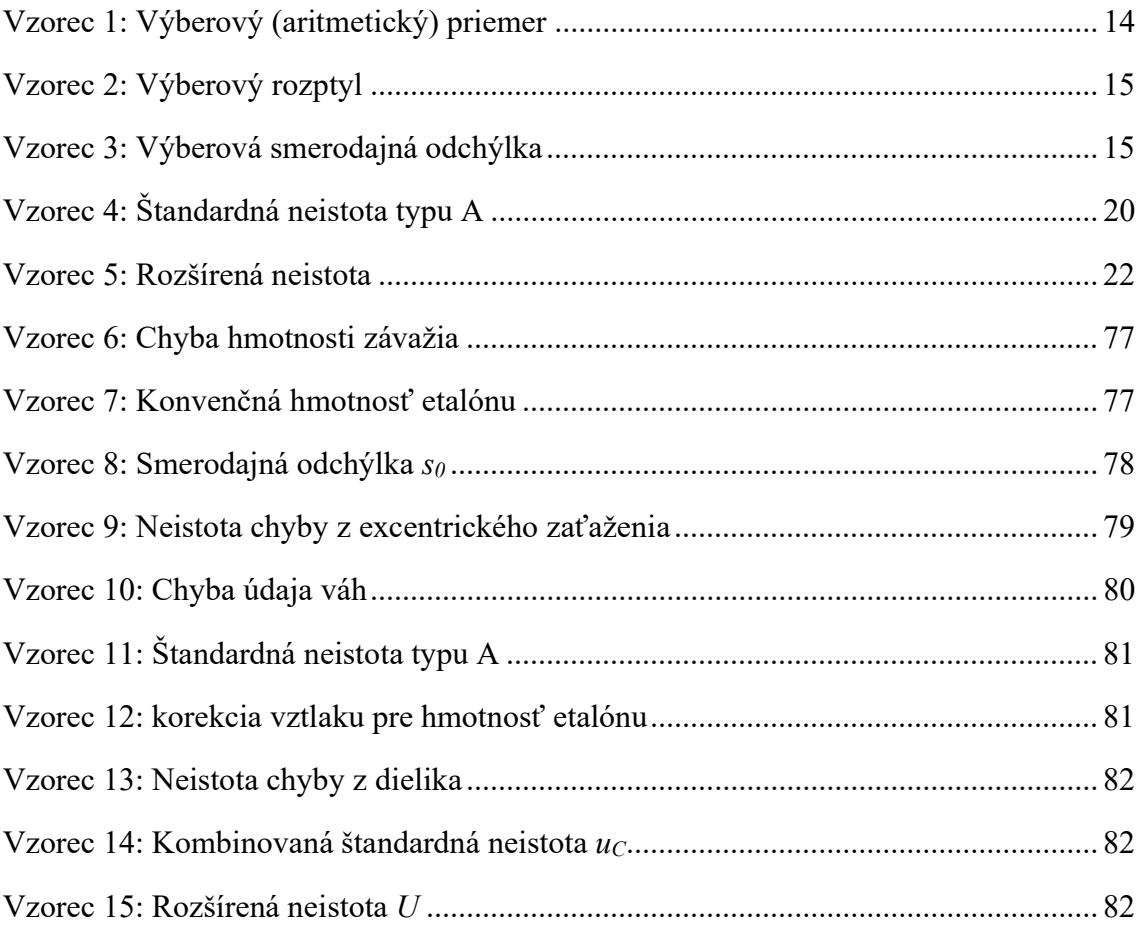

# Zoznam tabuliek

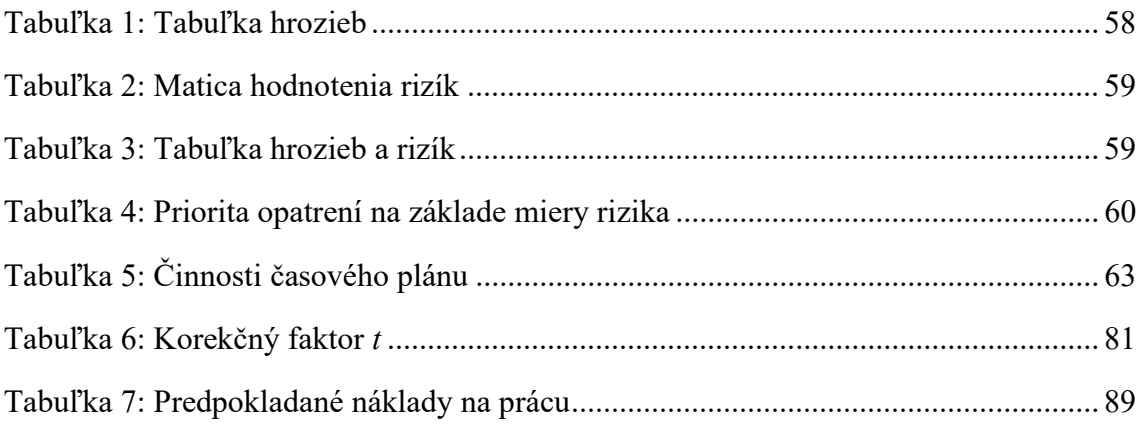

# ZOZNAM PRÍLOH

- I. Tabuľka pre metódu PERT
- II. PERT diagram časového plánu
- III. BPMN 2.0 Diagram tvorby záznamu kalibrácie

## I. Tabuľka pre metódu PERT

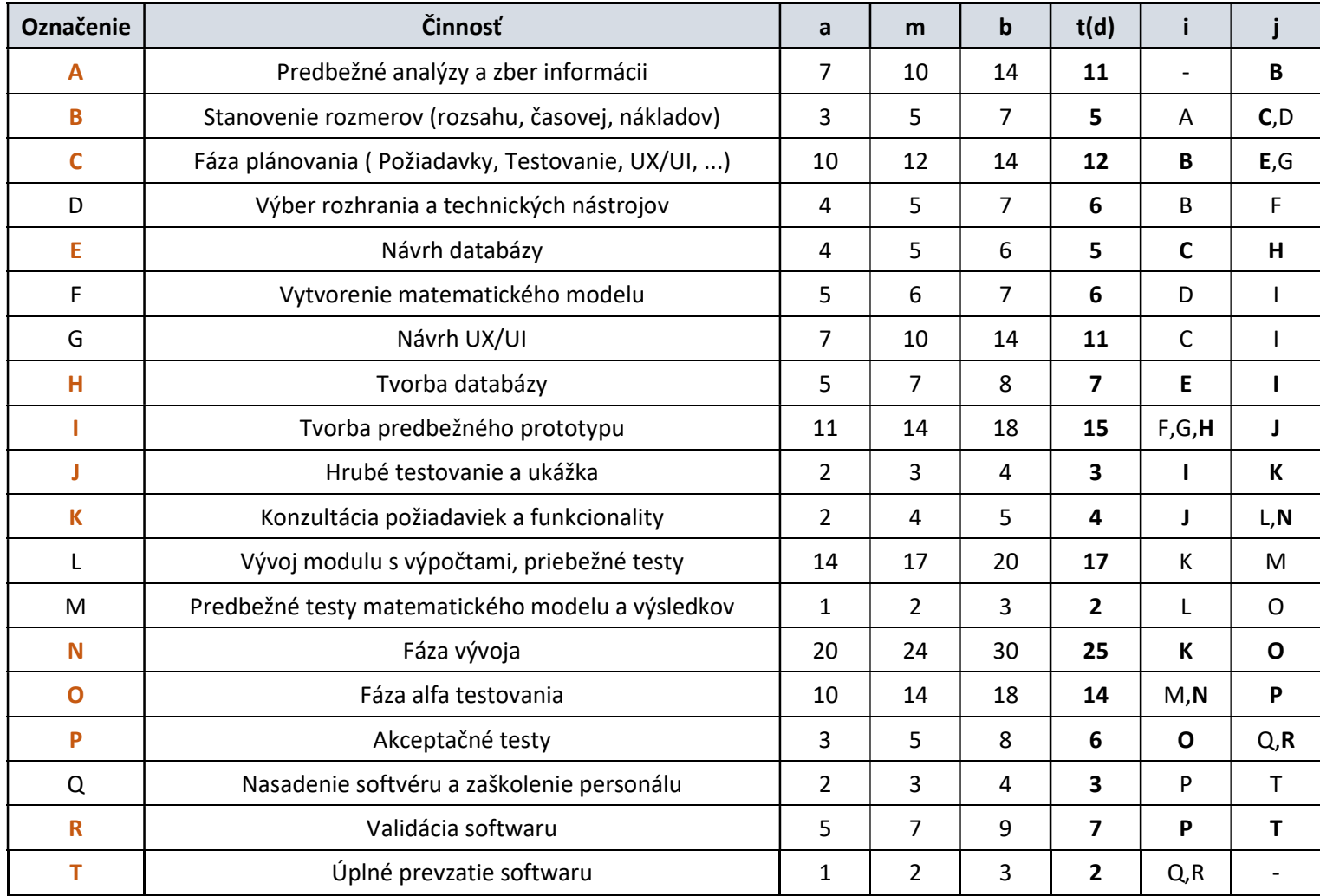

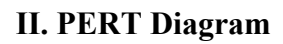

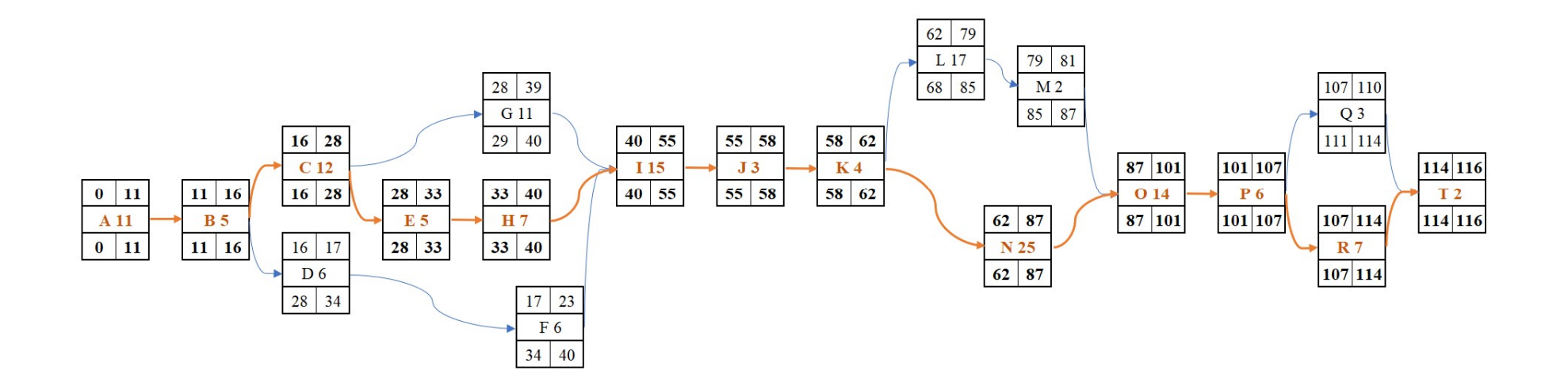

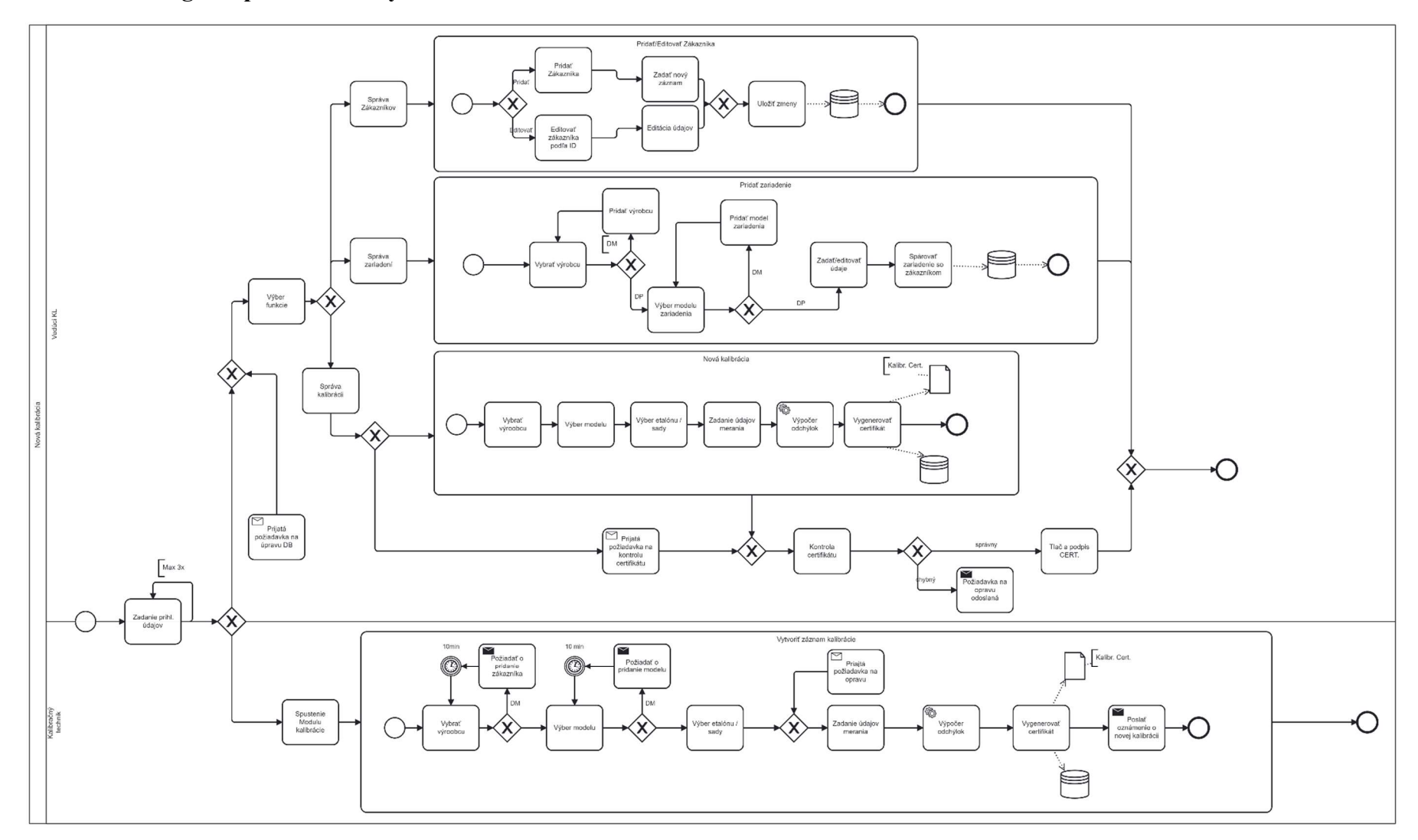

## III. BPMN Diagram procesu tvorby záznamu kalibrácie